## **Nokia 6021 kasutusjuhend**

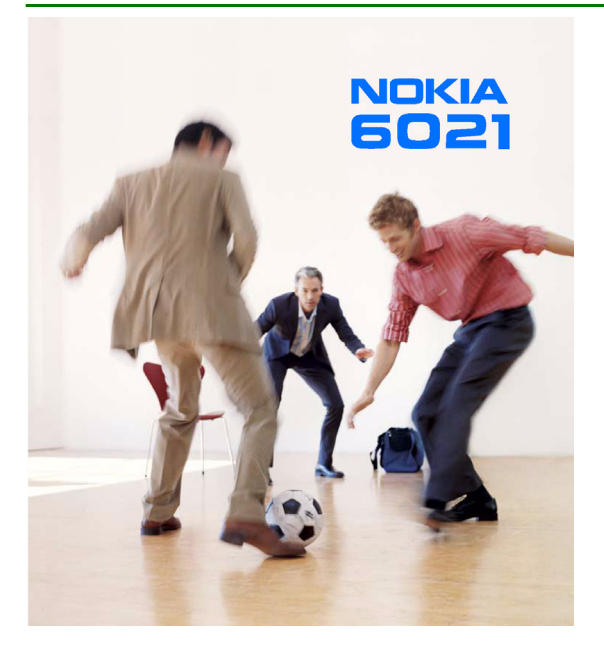

**ET 92372931. väljaanne**

VASTAVUSKINNITUS NOKIA CORPORATION kinnitab ja kannab ainuisikulist vastutust selle eest, et toode RM-94 vastab Nõukogu direktiivi 1999/5/EC nõuetele. Vastavuskinnituse (Declaration of Conformity) koopia leiate aadressilt http://www.nokia.com/phones/declaration\_of\_conformity/.

# $\mathsf{CE}$   $\mathsf{168}\,$  Autoriõigused © 2005 Nokia. Kõik õigused reserveeritud.

Käesoleva dokumendi sisu osaline või täielik kopeerimine, üleandmine, levitamine või salvestamine ükskõik millises vormis ilma Nokia kirjaliku loata on keelatud.

Nokia, Nokia Connecting People, Xpress-on ja Pop-Port on Nokia Corporationi kaubamärgid või registreeritud kaubamärgid. Teised siinmainitud toodete ja firmade nimed võivad olla nende omanike vastavad kaubamärgid või ärinimed.

Nokia tune on Nokia Corporationi helimärk.

Bluetooth is a registered trademark of Bluetooth SIG, Inc.

US Patent No 5818437 and other pending patents. T9 text input software Copyright (C) 1997-2004. Tegic Communications, Inc. All rights reserved.

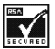

INCRES Includes RSA BSAFE cryptographic or security protocol software from RSA Security.

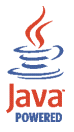

Java on ettevõtte Sun Microsystems, Inc kaubamärk.

KÄESOLEVA TOOTE KASUTAMINE MIS TAHES VIISIL, MIS VASTAB STANDARDILE MPEG-4 VISUAL, ON KEELATUD, VÄLJA ARVATUD JUHUL, KUI SELLE KASUTAMINE ON OTSESELT SEOTUD (A) ANDMETE VÕI INFORMATSIOONIGA (i), MIS ON TASUTA LOODUD TARBIJA POOLT JA TASUTA OMANDATUD TARBIJALT, KES SEEGA EI TEGUTSE ÄRIÜHINGUS, NING (ii) KASUTAMISEKS AINULT ISIKLIKUL OTSTARBEL NING (B) MUUL OTSTARBEL SPETSIAALSELT SELLEKS PUHUKS VÄLJASTATUD MPEG LA,L.L.C LITSENTSI ALUSEL.

USE OF THIS PRODUCT IN ANY MANNER THAT COMPLIES WITH THE MPEG-4 VISUAL STANDARD IS PROHIBITED, EXCEPT FOR USE DIRECTLY RELATED TO (A) DATA OR INFORMATION (i) GENERATED BY AND OBTAINED WITHOUT CHARGE FROM A CONSUMER NOT THEREBY ENGAGED IN A BUSINESS ENTERPRISE, AND (ii) FOR PERSONAL USE ONLY; AND (B) OTHER USES SPECIFICALLY AND SEPARATELY LICENSED BY MPEG LA, L.L.C.

Nokia töösuunaks on pidev arendustöö. Nokia jätab endale õiguse paranduste ja muudatuste tegemiseks käesolevas dokumendis kirjeldatud toodete osas ilma sellekohase eelteavituseta.

Nokia ei ole ühelgi juhul vastutav andmete või sissetulekute kaotuse ega eriliste, juhuslike, otseste ega kaudsete kahjude eest, sõltumata nende tekkimise viisist.

Selle dokumendi sisu on ära toodud "nagu on". Kui seadus ei määra teisiti, ei anta käesoleva dokumendi õigsuse, usaldatavuse või sisu suhtes mingeid otseseid ega kaudseid garantiisid, sealhulgas piiratud kaudseid garantiisid seoses kaubandusliku sobivusega või sobivusega teatud otstarbeks. Nokia jätab endale õiguse muudatuste sisseviimiseks dokumenti või dokumendi annulleerimiseks ilma sellest ette teatamata.

Mõnede toodete kättesaadavus võib piirkonniti erineda. Küsige oma lähimalt Nokia edasimüüjalt.

Ekspordijärelevalve

Käesolev seade võib sisaldada tooteid, tehnoloogiaid või tarkvara, millele rakendub USA ja teiste riikide ekspordiseadus. Seadusevastane väljavedu on keelatud.

ET 9237293/1. väljaanne

## **Sisukord**

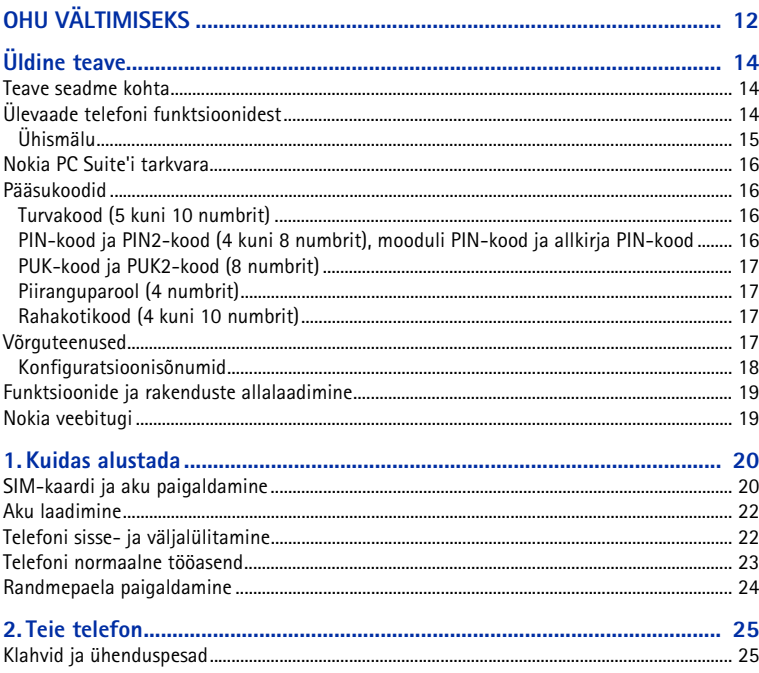

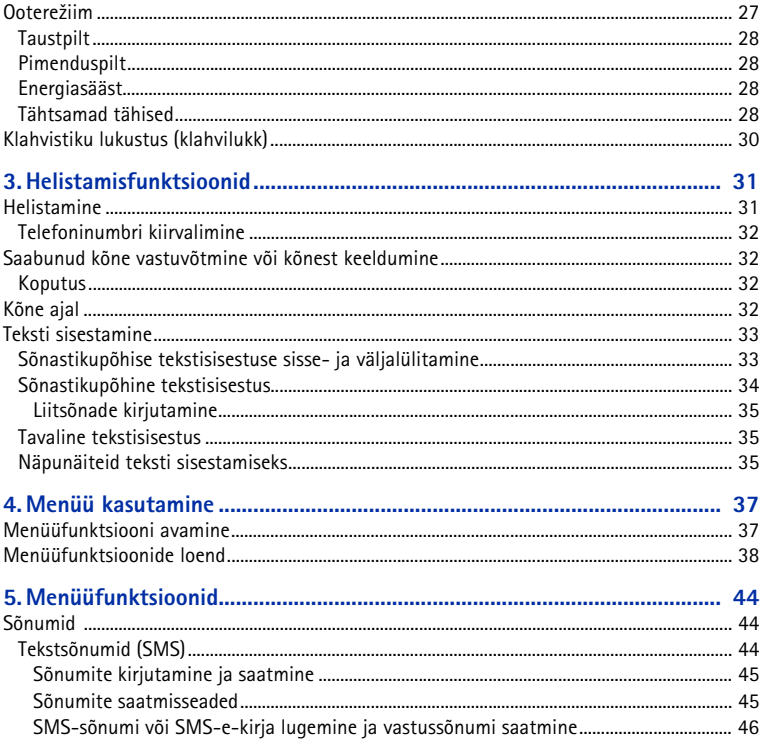

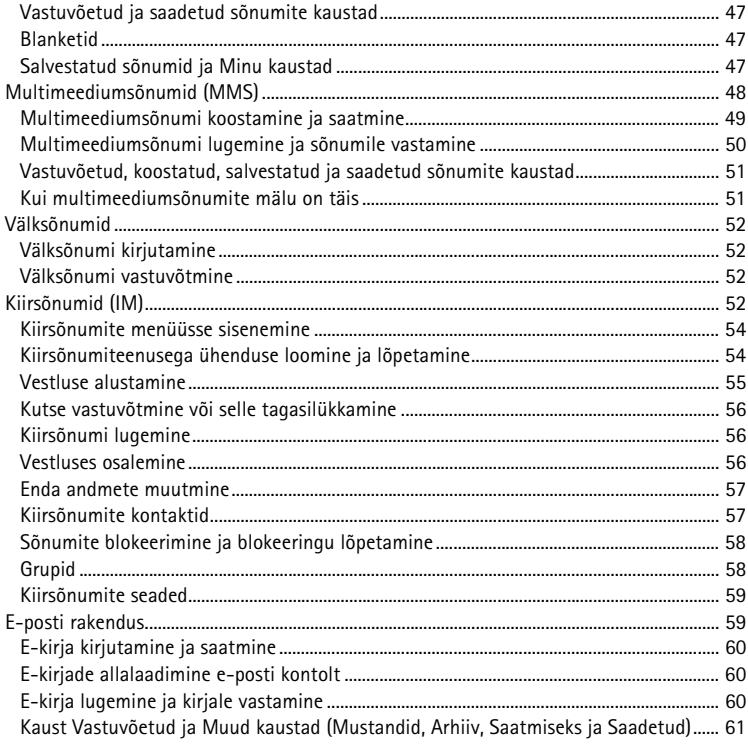

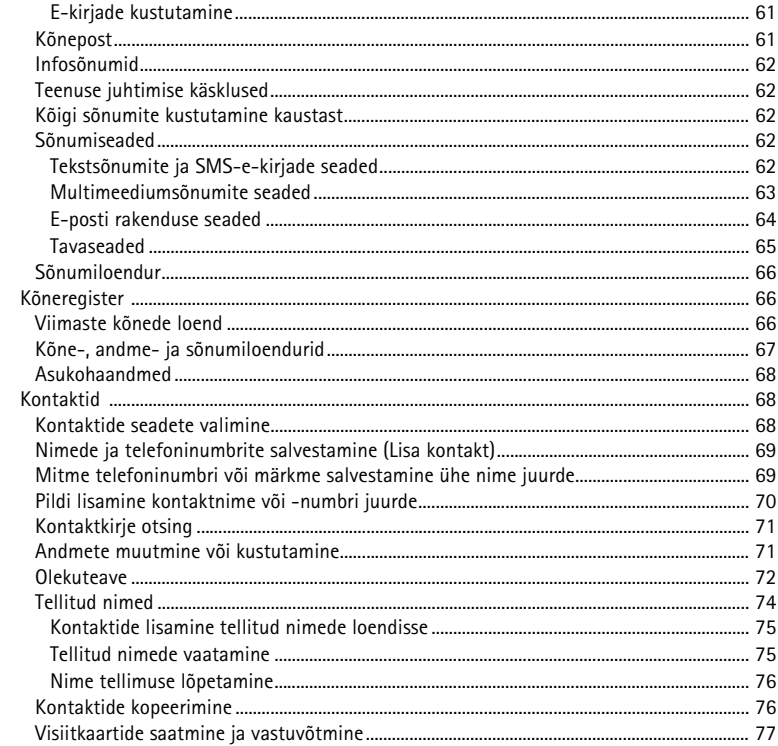

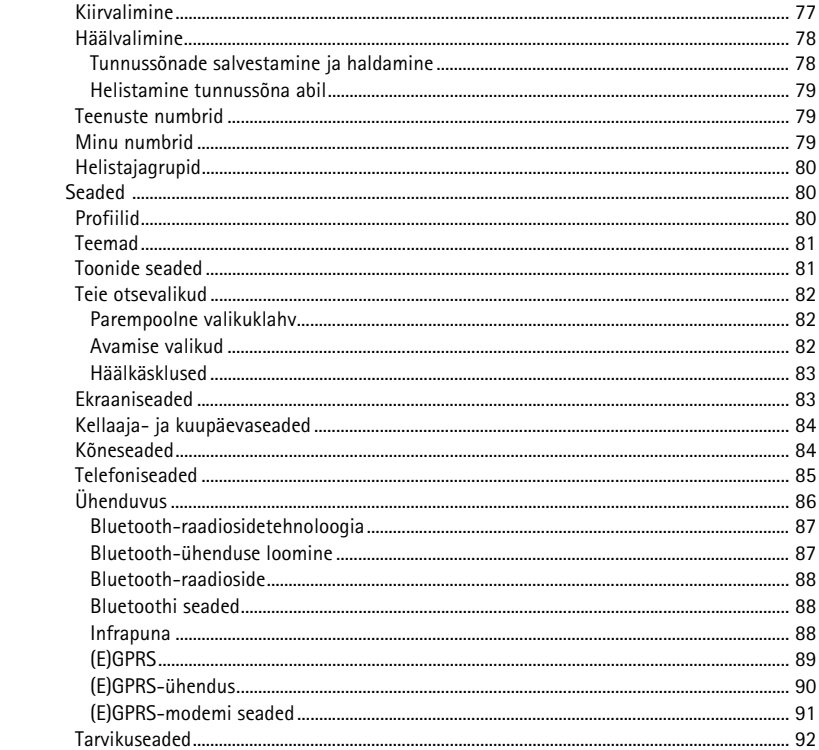

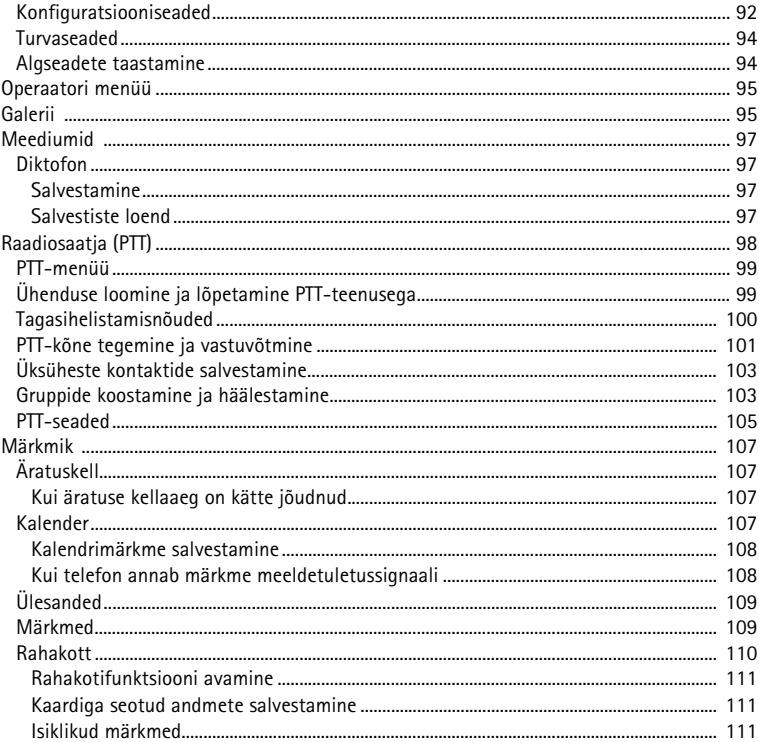

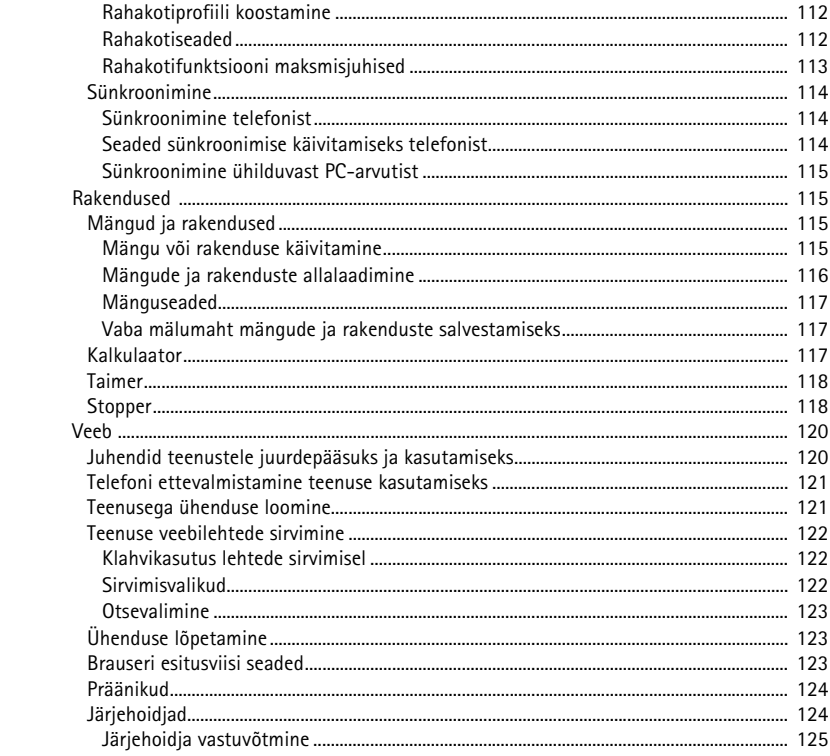

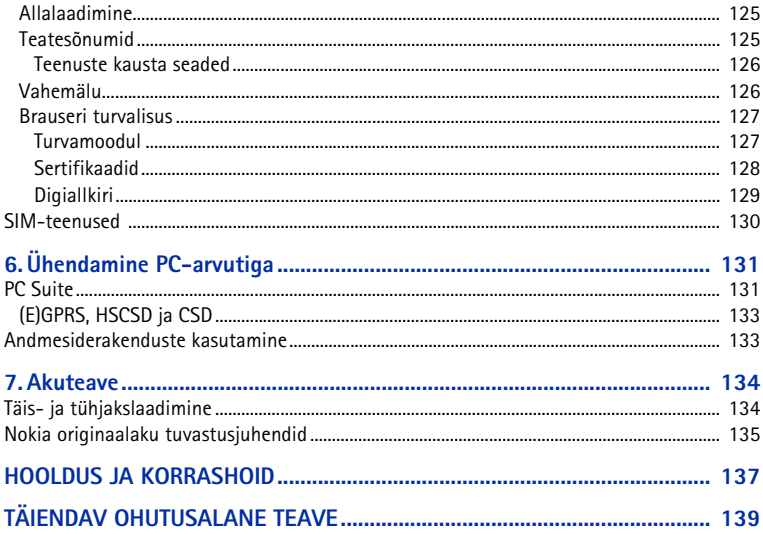

## <span id="page-11-0"></span>**OHU VÄLTIMISEKS**

Lugege läbi järgnevad lihtsad juhised. Juhiste mittejärgimine võib olla ohtlik või seadusevastane. Täiendavat teavet leiate täielikust kasutusjuhendist.

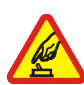

#### **SISSELÜLITAMINE**

Kui mobiiltelefoni kasutamine on keelatud või kui see võib tekitada häireid või ohtlikke olukordi, ärge telefoni sisse lülitage.

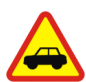

#### **OHUTU LIIKLEMINE**

Järgige kõiki kohalikke seadusi. Mõlemad käed peavad olema vabad auto juhtimise jaoks. Sõiduki juhtimisel tuleb esmajoones mõelda sõiduturvalisusele.

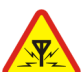

#### **HÄIRED**

Kõiki mobiiltelefone võivad mõjutada häired, mis võivad põhjustada tõrkeid telefoni töös.

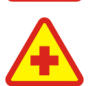

#### **HAIGLAS LÜLITAGE SEADE VÄLJA**

Pidage kinni kõigist eeskirjadest. Meditsiinilise aparatuuri läheduses lülitage telefon välja.

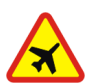

#### **LENNUKIS LÜLITAGE SEADE VÄLJA**

Pidage kinni kõigist eeskirjadest. Mobiilsidevahendid võivad tekitada häireid lennuki juhtimissüsteemides.

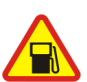

#### **TANKLAS LÜLITAGE SEADE VÄLJA**

 Ärge kasutage telefoni tanklas! Ärge kasutage seadet kütuse ega kemikaalide lähedal.

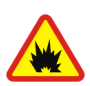

#### **LÕHKAMISTÖÖDE PIIRKONNAS LÜLITAGE SEADE VÄLJA**

Pidage kinni kõigist eeskirjadest. Ärge kasutage telefoni piirkonnas, kus pannakse toime lõhkamisi.

#### **KASUTAGE MÕISTLIKULT**

Kasutage seadet normaalasendis, nagu seda on kirjeldatud toote dokumentatsioonis. Antenni pole soovitatav põhjuseta puudutada.

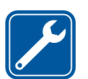

#### **PROFESSIONAALNE TEENINDUS**

 Toodet võib paigaldada ja remontida üksnes vastava kvalifikatsiooniga spetsialist.

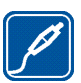

#### **LISASEADMED JA AKUD**

Kasutage ainult heakskiidetud lisaseadmeid ja akusid. Ärge ühendage tooteid, mis seadmega ei ühildu.

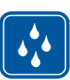

#### **NIISKUSKINDLUS**

Telefon ei ole niiskuskindel. Hoidke seade kuiv.

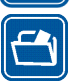

#### **VARUKOOPIAD**

Ärge unustage tegemast kõikidest telefoni salvestatud olulistest andmetest varukoopiaid või kirjalikke märkmeid.

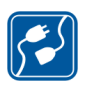

#### **TEISTE SEADMETEGA ÜHENDAMINE**

 Mobiilsidevahendi ühendamisel teiste seadmetega tutvuge nende seadmete kasutusjuhendeis toodud ohutusnõuetega. Ärge ühendage tooteid, mis seadmega ei ühildu.

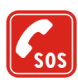

#### **HÄDAABI VÄLJAKUTSE**

Kontrollige, et telefon oleks sisse lülitatud ja asuks võrgu teeninduspiirkonnas. Ekraani puhastamiseks ja ooterežiimi pöördumiseks vajutage vajalik arv kordi klahvi . Sisestage hädaabi telefoninumber ja vajutage . Teatage oma asukoht. Ärge katkestage kõnet enne, kui selleks on luba antud.

## <span id="page-13-0"></span>**Üldine teave**

### <span id="page-13-1"></span>■ **Teave seadme kohta**

Käesolevas juhendis kirjeldatud mobiilsidevahend töötab võrkudes EGSM 900, GSM 1800 ja GSM 1900. Võrkude kohta saate täiendavat teavet oma teenusepakkujalt.

Käesoleva seadme funktsioonide kasutamisel pidage kinni kõigist seadustest ja austage teiste isikute privaatsust ning seaduslikke õigusi.

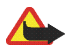

**Hoiatus!** Kõigi funktsioonide (v.a äratuskell) kasutamiseks peab seade olema sisse lülitatud. Ärge lülitage seadet sisse, kui mobiilsideseadmete kasutamine võib tekitada häireid või ohtlikke olukordi.

Mobiilsidevahend ja selle lisaseadmed võivad sisaldada väikseid detaile. Hoidke kõik lisaseadmed eemal väikelaste käeulatusest.

Heakskiidetud lisavarustuse kohta saate teavet müügiesindusest. Lisavarustuse lahtiühendamisel tõmmake alati pistikust, mitte juhtmest.

## <span id="page-13-2"></span>■ **Ülevaade telefoni funktsioonidest**

Nokia 6021-l on mitmeid funktsioone, mis teie elu lihtsamaks muudavad, näiteks kalender, kell ja äratuskell. Telefon toetab alltoodud funktsioone.

- Multimeediumsõnumid, vaadake "[Multimeediumsõnumid \(MMS\)](#page-47-0)" lk [48](#page-47-0).
- Kiirsõnumid; vaadake "[Kiirsõnumid \(IM\)](#page-51-3)" lk [52](#page-51-3).
- Bluetooth-tehnoloogia, vaadake "[Bluetooth-raadiosidetehnoloogia](#page-86-0)" lk [87](#page-86-0).
- Polüfoonilised helinad (MIDI), mis koosnevad paljudest üheaegselt kostvatest helikomponentidest. Telefon toetab SP-MIDI-vormingut (Scalable Polyphonic MIDI).
- E-post; vaadake "[E-posti rakendus](#page-58-1)" lk [59](#page-58-1).
- *Helisignaalid*, mis annavad teavet aku- ja võrguoleku kohta; vaadake "[Häälkäsklused](#page-82-0)" lk [83](#page-82-0).
- Olekuteabega kontaktid; vaadake "[Olekuteave](#page-71-0)" lk [72](#page-71-0).
- EDGE (Enhanced Data rates for GSM Evolution); vaadake "[\(E\)GPRS](#page-88-0)" lk [89](#page-88-0).
- Raadiosaatja (PTT); vaadake "[Raadiosaatja \(PTT\)](#page-97-0)" lk [98](#page-97-0).
- Java 2 Micro Edition, J2ME™; vaadake "[Rakendused](#page-114-1)" lk [115](#page-114-1).
- XHTML-brauser; vaadake ["Veeb](#page-119-0)" lk [120](#page-119-0).

#### <span id="page-14-0"></span>**Ühismälu**

Ühismälu jagavad järgmised funktsioonid: kontaktid, tekstsõnumid, kiirsõnumid ja SMS-e-post ning tunnussõnad, kalender ja märkmik. Nende funktsioonide kasutamine võib vähendada teistele ühismälu kasutavatele funktsioonidele saadaval olevat mälumahtu. Näiteks võib suure hulga SMS-e-kirjade salvestamine enda alla võtta kogu vaba mälu. Kui üritate kasutada mõnd ühismälu funktsiooni, võib seadme ekraanile ilmuda teade, et mälu on täis. Sel juhul tuleb ühismälust mõned andmed, kirjed jms kustutada, seejärel saate jätkata. Teatud funktsioonidel, näiteks kontaktidel, tekstsõnumeil, kiirsõnumeil ja SMS-e-kirjadel võib lisaks ühismälule olla eraldatud teatud mäluhulk ainult enda tarbeks.

### <span id="page-15-0"></span>■ **Nokia PC Suite'i tarkvara**

Tarkvarapaketiga Nokia PC Suite saate hallata näiteks helinaid ja taustpilte. Nokia PC Suite on saadaval ka Nokia veebilehel aadressil www.nokia.com.

### <span id="page-15-1"></span>■ **Pääsukoodid**

### <span id="page-15-2"></span>**Turvakood (5 kuni 10 numbrit)**

Turvakood kaitseb telefoni omavolilise kasutamise eest. Algne turvakood on 12345. Muutke see kood ja hoidke uut koodi salajases ja kindlas kohas ning telefonist eraldi. Koodi muutmise ja koodipäringu sisselülitamise kohta vaadake "[Turvaseaded](#page-93-0)" lk [94](#page-93-0).

Kui sisestate viis korda järjest vale turvakoodi, ignoreerib telefon järgnevaid koodi sisestamise katseid. Oodake 5 minutit ning sisestage kood uuesti.

### <span id="page-15-3"></span>**PIN-kood ja PIN2-kood (4 kuni 8 numbrit), mooduli PIN-kood ja allkirja PIN-kood**

- SIM-kaardi juurde kuuluv PIN-kood (Personal Identification Number) aitab kaitsta teie SIM-kaarti volitamata kasutamise eest. Vaadake "[Turvaseaded](#page-93-0)" lk  $94.$  $94.$
- Mõned SIM-kaardid on varustatud PIN2-koodiga, mis annab juurdepääsu teatud funktsioonidele, näiteks kõneloendureile.
- Mooduli PIN-kood annab juurdepääsu SIM-kaardi turvamooduli andmetele. Vaadake "[Turvamoodul](#page-126-1)" lk [127.](#page-126-1)
- Allkirja PIN-kood palutakse sisestada digitaalallkirjafunktsioonis. Vaadake "[Digiallkiri](#page-128-0)" lk [129](#page-128-0).

### <span id="page-16-0"></span>**PUK-kood ja PUK2-kood (8 numbrit)**

PUK-koodi (Personal Unblocking Key) kasutatakse blokeerunud PIN-koodi muutmiseks. PUK2-koodi kasutatakse blokeerunud PIN2-koodi muutmiseks.

### <span id="page-16-1"></span>**Piiranguparool (4 numbrit)**

Piiranguparool on vajalik menüü *Kõnepiirangu teenus* kasutamiseks. Vaadake "[Turvaseaded](#page-93-0)" lk [94](#page-93-0).

### <span id="page-16-2"></span>**Rahakotikood (4 kuni 10 numbrit)**

Rahakotikood palutakse sisestada rahakotifunktsioonide kasutamisel. Lisateavet leiate peatükis "[Rahakott](#page-109-0)" lk [110](#page-109-0).

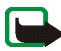

**Märkus.** Kui teile ei antud vastavaid koode ja paroole koos SIM-kaardiga, pöörduge teenusepakkuja poole.

### <span id="page-16-3"></span>■ **Võrguteenused**

Telefoni kasutamiseks peab kasutama mobiilside teenusepakkuja teenust. Paljude käesoleva seadme funktsioonide töötamine sõltub mobiilsidevõrgu võimalustest. Kõik võrgud ei pruugi võrguteenuseid toetada või tuleb võrguteenused enne kasutamist teenusepakkujalt tellida. Vajadusel varustab teenusepakkuja teid võrguteenuse kasutamiseks täiendavate juhenditega ning annab teada teenuste hinnad. Mõnes võrgus võivad kehtida võrguteenustele piirangud, mis mõjutavad teenuse kasutamist. Näiteks ei pruugi mõni võrk toetada kõiki keeleomaseid märke või teenuseid.

Samuti võib teenusepakkuja teatud teenused seadmes blokeerida või aktiveerimata jätta. Sellisel juhul ei näe te neid seadme menüüs. Seade võib olla ka spetsiaalselt võrguoperaatori poolt konkreetse võrgu jaoks konfigureeritud. Taoline konfiguratsioon võib hõlmata muudatusi menüünimedes, nende järjekorras ja ikoonides. Täiendavat teavet saate oma teenusepakkujalt.

Käesolev seade toetab TCP/IP-protokolle kasutavaid WAP 2.0 protokolle (HTTP ja SSL). Mõned käesoleva seadme funktsioonid, nagu multimeediumsõnumid, e-post, kiirsõnumid, olekuteabeteenus, Java-mängud ja -rakendused ning Internetiteenused nõuavad neile tehnoloogiatele toetust.

### <span id="page-17-0"></span>**Konfiguratsioonisõnumid**

Mõned võrguteenused, näiteks mobiilsed Interneti-teenused, MMS, kiirsõnumid, e-post või sünkroonimine nõuavad telefonilt õigeid konfiguratsiooniseadeid. Soovi korral saadetakse seaded teile otse konfiguratsioonisõnumiga ning teil tuleb need oma telefoni salvestada. Teenusepakkuja võib anda nende seadete salvestamiseks vajaliku PIN-koodi. Seadete kohta saate täiendavat teavet võrguoperaatorilt, lähimast Nokia müügiesindusest või Nokia veebilehelt aadressil www.nokia.com.

Kui telefon võtab vastu konfiguratsioonisõnumi, kuvatakse teade *Konfig. seaded vastu võetud* . Sõnumi vaatamiseks vajutage **Näita**.

• Seadete salvestamiseks vajutage **Salvesta**. Kui kuvatakse nõue *Sisesta seadete PIN:*, sisestage seadete PIN-kood ja vajutage **OK**. Määrake, kas seaded kehtivad vaikimisi või mitte. PIN-koodi asjus võtke ühendust seaded saatnud teenusepakkujaga.

• Seadetest loobumiseks vajutage **Loobu**.

Seadete vaatamise ja muutmise kohta vaadake "[Konfiguratsiooniseaded](#page-91-1)" lk [92](#page-91-1).

### <span id="page-18-0"></span>■ **Funktsioonide ja rakenduste allalaadimine**

Telefoni saab laadida uut sisu (näiteks pilte ja videoklippe) ning rakendusi (võrguteenus).

- 1. Valige allalaadimisfunktsioon, näiteks *Kogumik* või *Galerii*. Allalaadimisfunktsiooni avamiseks vaadake vastavaid menüükirjeldusi. Avaneb järjehoidjate loend. Kui soovite vaadata menüüs *Veeb* järjehoidjate tervikloendit, valige *Veel järjehoidjaid*.
- 2. Valige soovitud brauserilehe järjehoidja. Kui ühenduse loomine ebaõnnestub, muutke menüüs *Veeb* aktiveeritud seadekogumit ning proovige uuesti. Järgige veebilehel toodud juhendeid.

Pöörduge oma võrguoperaatori ja/või vastava teenusepakkuja poole ja küsige teavet teenuste kasutatavuse, hindade ja tariifide kohta.

Mõnikord on seadmesse salvestatud järjehoidjaid, mis ei kuulu Nokia veebilehtede rühma. Neil veebilehtedel pole Nokia garantiid ega toetust. Taoliste lehekülgede avamisel tuleb turvalisuse tagamiseks rakendada vastavaid meetmeid.

### <span id="page-18-1"></span>■ **Nokia veebitugi**

Vaadake, kas aadressil www.nokia.com/support või kohalikul Nokia veebilehel on saadaval käesoleva juhendi uuem versioon, täiendavat teavet teie Nokia telefoni kohta või allalaaditavaid faile ja teenuseid.

## <span id="page-19-0"></span>**1. Kuidas alustada**

### <span id="page-19-1"></span>■ **SIM-kaardi ja aku paigaldamine**

Hoidke SIM-kaardid väikelaste käeulatusest eemal. SIM-kaardi teenuste ja nende kasutamise kohta saate teavet SIM-kaardi väljastajalt. SIM-kaarte väljastavad teenusepakkujad, võrguoperaatorid ja muud varustajad.

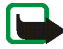

**Märkus.** Enne korpuse eemaldamist lülitage seade alati välja ning eraldage laadija ja muud lisaseadmed. Korpuse vahetamisel vältige elektrooniliste komponentide puudutamist. Hoidke ja kasutage seadet alati koos korpusega.

1. Telefoni tagakaane eemaldamine:

Vajutage tagakaane lukustusnuppu (1) ja lükake kaant telefoni alumise osa poole (2). Kui tagakaas on eraldunud, eemaldage see telefonist.

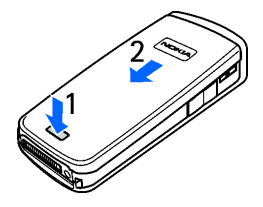

2. Eemaldage aku nii, nagu näidatud joonisel. Lükake SIM-kaart SIM-kaardi hoidikusse, kuni see klõpsatusega kinnitub. Kontrollige SIM-kaardi

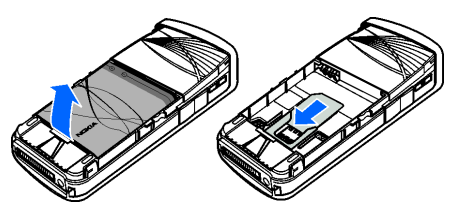

paigaldust – jälgige, et kaardi kullavärvi kontaktid jääksid allapoole.

3. SIM-kaardi eemaldamiseks suruge kaardi lukustusnuppu (1) ning lükake SIM-kaarti telefoni ülemise otsa poole (2).

4. Aku paigaldamisel jälgige, et aku ja telefoni kullavärvi klemmid asetseksid vastamisi. Paigutage aku akusüvendisse.

5. Asetage tagakaas telefoni peale (1) nii, et tagakaane ülaosa ja telefoni vahele jääks umbes 3 mm laiune vahe. Tagakaane lukustamiseks lükake seda telefoni ülaosa suunas (2).

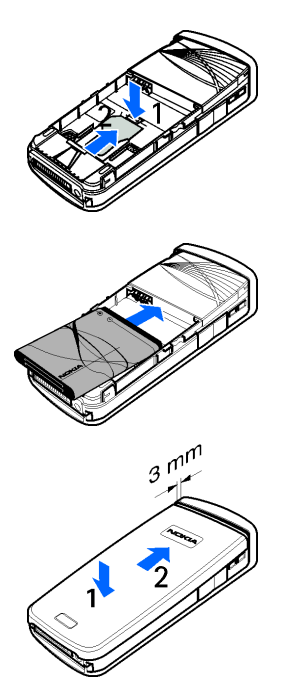

### <span id="page-21-0"></span>■ **Aku laadimine**

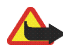

**Hoiatus!** Kasutage ainult Nokia poolt antud mudeli jaoks heakskiidetud akusid, laadijaid ja lisaseadmeid. Vastasel korral võivad kaotada kehtivuse seadme nõuetelevastavus ja seadmele antud garantii ning võib tekkida ohtlik olukord. Enne laadija ühendamist seadmega kontrollige selle mudelinumbrit. Seade on

mõeldud kasutamiseks laadijatega ACP-7 ja ACP-12.

- 1. Ühendage laadija juhe telefoni põhjal olevasse ühenduspessa.
- 2. Ühendage laadija seinakontakti. Kui aku on täiesti tühi, võidakse aku laadimise tähis ekraanile kuvada alles mõne minuti pärast, ning alles siis on võimalik telefoniga helistada.

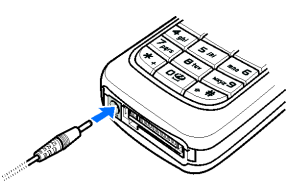

Laadimise kestus oleneb kasutatavast laadijast ja akust. Näiteks kui telefon on ooterežiimis, kestab aku laadimine laadijaga ACP-12 umbes 1 tund ja 20 minutit.

### <span id="page-21-1"></span>■ **Telefoni sisse- ja väljalülitamine**

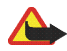

**Hoiatus!** Kui mobiiltelefoni kasutamine on keelatud või kui see võib tekitada häireid või ohtlikke olukordi, ärge telefoni sisse lülitage.

Hoidke all sisse- ja väljalülitamise nuppu

Kui vaatamata sellele, et olete SIM-kaardi õigesti telefoni paigaldanud, ilmub ekraanile teade *Paigalda SIM-kaart* või *SIM-kaarti ei toetata*, võtke ühendust võrguoperaatori või teenusepakkujaga. Telefon ei toeta 5-V SIM-kaarte, selline kaart tuleb välja vahetada.

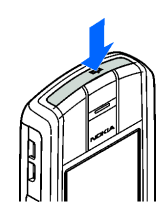

Kui telefon palub sisestada PIN-koodi või turvakoodi,

sisestage koos SIM-kaardiga saadud kood (ekraanile kuvatakse \*\*\*\*) ja vajutage **OK**.

Vaadake ka "[Pääsukoodid](#page-15-1)" lk [16](#page-15-1).

#### <span id="page-22-0"></span>■**Telefoni normaalne tööasend**

Teie telefonil on sisseehitatud antenn. Kõne ajal hoidke telefoni normaalasendis, nagu näidatud joonisel.

**Märkus.** Nagu teistegi raadiolaineid edastavate seadmete puhul, ärge puudutage põhjuseta sisselülitatud mobiilsidevahendi antenni. Antenni puudutamine mõjutab kõne kvaliteeti ning võib põhjustada seadme töötamist vajalikust suuremal võimsusel. Sisselülitatud seadme antenniala puutumist vältides optimeerite nii antenni kui ka aku tõhusust.

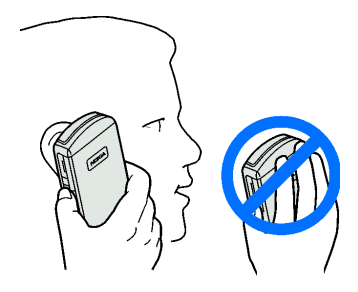

### <span id="page-23-0"></span>■ **Randmepaela paigaldamine**

 Telefoni vasaku serva ülaosas on aas randmepaela kinnitamiseks.

Pange pael aasast läbi (vaadake joonist) ja tõmmake kinni.

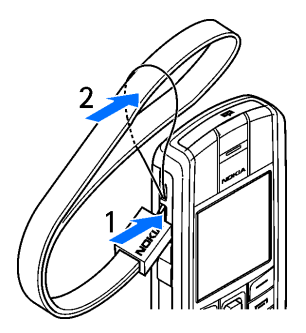

## <span id="page-24-0"></span>**2. Teie telefon**

### <span id="page-24-1"></span>■ **Klahvid ja ühenduspesad**

- 1. **Sisse- ja väljalülitamise nupp**
- 2. **Kuular**
- 3. **Valjuhääldi**
- 4. **Helitugevusklahvid**
- 5. **Raadiosaatjaklahv (PTT)**

Raadiosaatja (kui see on kasutatav) ja helisalvesti aktiveerimiseks. Vaadake "[Raadiosaatja \(PTT\)](#page-97-0)" lk [98](#page-97-0) ja "[Diktofon](#page-96-1)" lk [97](#page-96-1).

6. Vasak ja parem valikuklahv — ja — , **keskmine valikuklahv**

Nende klahvide funktsioon sõltub klahvi kohal olevast tekstist. Vaadake "Ooterežiim" lk [27](#page-26-0).

#### 7. **Viies suunas liikuv juhtnupp**

Kasutatakse nimede, telefoninumbrite, menüüde ja seadete sirvimiseks.

Samuti kasutatakse viies suunas liikuvat juhtnuppu kursori viimiseks üles, alla, paremale või vasakule tekstiredaktoreis, kalendris ja mängudes. Vajutus juhtnupule töötab sama moodi nagu keskmine valikuklahv; lühiajaline vajutus valib juhtnupu kohal ekraanil kuvatud funktsiooni.

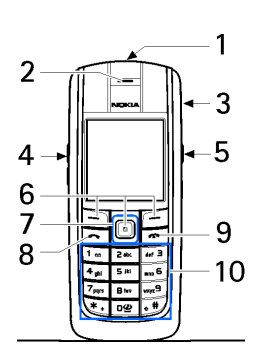

Ooterežiimis töötab juhtnupp otsevalikuna. Raadiosaatja (kui see on kasutatav) ja kalendri avamiseks vajutage juhtnuppu paremale, SMSsõnumiredaktori avamiseks vasakule ning kontaktide loendi avamiseks üles ja alla.

- 8. valib telefoninumbri ja võtab kõne vastu. Ooterežiimis näitab viimati valitud telefoninumbreid.
- 9. lõpetab aktiivse kõne. **Väljutab suvalisest funktsioonist.**
- 10.  $\mathbf{Q}$  wxyz<sup>9</sup> sisestavad numbreid ja tähti. Klahve  $*_$  ia  $_{\theta}$   $\#$  kasutatakse erinevates funktsioonides mitmesugustel eesmärkidel.
- 11.**Laadija pesa**
- 12.Pesa **Pop-PortTM** peakomplekti, andmekaabli jms ühendamiseks.
- 13.**PTT-klahv** raadiosaatjakõne sooritamiseks (võimaluse korral) ja helisalvesti aktiveerimiseks.
- 14.**Infrapunaliides (IR)**

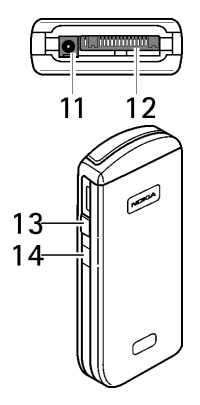

### <span id="page-26-0"></span>■ **Ootere¾iim**

Kui telefon on kasutamiseks valmis ning ühtki märki pole ekraanile sisestatud, on telefon ooterežiimis.

- 1. Näitab võrgu nimetust või operaatorvõrgu logo.
- 2. Näitab mobiilsidevõrgu signaalitugevust teie asukohas.
- 3. Näitab aku laetuse taset.
- 4. Vasakpoolne valikuklahv avab ooterežiimis funktsiooni **Ava**.

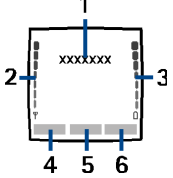

Otsevalikute loendisse valitud funktsioonide vaatamiseks vajutage **Ava**. Funktsiooni aktiveerimiseks valige see. Et vaadata funktsioone, mida saab otsevalikute loendisse lisada, vajutage **Valikud** ja valige *Vali 'Ava' funktsioonid*. Leidke vajalik funktsioon ja vajutage funktsiooni otsevalikute loendisse lisamiseks **Märgi**. Funktsiooni kustutamiseks loendist vajutage **Vabasta**. Oma otseteede loendi ümberkorraldamiseks valige *Korrasta 'Ava' funktsioonid*. Leidke funktsioon ja vajutage **Teisalda**, seejärel valige uus asukoht. Vaadake ka "[Avamise valikud](#page-81-2)" lk [82](#page-81-2).

- 5. Keskmine valikuklahv avab ootere¾iimis **Menüü**.
- 6. Parempoolse valikuklahvi tekst ooterežiimis on Kontak., mis avab menüü *Kontaktid*, või teie enda valitud otsevalik. Vaadake "[Teie otsevalikud](#page-81-0)" lk [82](#page-81-0). Parempoolse valikuklahvi all võib olla ka link operaatorvõrgu veebilehele.

#### <span id="page-27-0"></span>**Taustpilt**

Te saate valida ooterežiimi ekraanile soovikohase taustpildi. Vaadake "[Ekraaniseaded](#page-82-1)" lk [83](#page-82-1).

#### <span id="page-27-1"></span>**Pimenduspilt**

Te saate valida ooterežiimi ekraanile soovikohase pimenduspildi. Vaadake "[Ekraaniseaded](#page-82-1)" lk [83](#page-82-1).

#### <span id="page-27-2"></span>**Energiasääst**

Kui te ei ole teatud aja vältel telefoni funktsioone kasutanud, kuvatakse energia säästmise huvides ekraanile digitaalkell. Pimenduspildi väljalülitamiseks vajutage suvalist klahvi. Kui telefoni kellaaeg on määramata, on ekraanil 00:00.

#### <span id="page-27-3"></span>**Tähtsamad tähised**

M

Teile on saabunud üks või mitu tekst-, pilt- või multimeediumsõnumit. Vaadake "[SMS-sõnumi või SMS-e-kirja lugemine ja vastussõnumi](#page-45-0)  [saatmine](#page-45-0)" lk [46](#page-45-0) või "[Multimeediumsõnumi lugemine ja sõnumile](#page-49-0)  [vastamine](#page-49-0)" lk [50](#page-49-0).

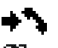

Telefon on registreerinud vastamata kõne. Vaadake "[Kõneregister](#page-65-1)" lk [66](#page-65-1).

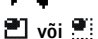

Telefonil on ühendus kiirsõnumiteenusega, kus teid kuvatakse sidus- või

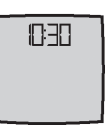

vallasrežiimis. Vaadake "Kiirsõnumiteenusega ühenduse loomine ja [lõpetamine](#page-53-1)" lk [54](#page-53-1).

- Telefonile on saabunud üks või mitu kiirsõnumit ning ⊜ kiirsõnumiteenusega on loodud ühendus. Vaadake "[Kiirsõnumiteenusega](#page-53-1)  [ühenduse loomine ja lõpetamine](#page-53-1)" lk [54](#page-53-1).
- $\mathbf{r}$

A.

- Telefoni klahvistik on lukus. Vaadake "[Klahvistiku lukustus \(klahvilukk\)](#page-29-0)" lk [30](#page-29-0).
- Kui funktsiooni *Saabuva kõne märguanne* seadeks on *Väljas* ning funktsiooni *Sõnumi märguande toon* seadeks on *Hääletu*, siis telefon kõne või tekstsõnumi saabudes ei helise. Vaadake "[Toonide seaded](#page-80-1)" lk [81.](#page-80-1)
- ≉
- Äratuskella seade on *Sees*. Vaadake "[Äratuskell](#page-106-1)" lk [107](#page-106-1).
- Kui (E)GPRS-i ühendusrežiimiks on valitud *Pidev online* ning (E)GPRS-G teenus on kasutatav, kuvatakse see tähis ekraani ülemisse vasakusse serva. Vaadake "[\(E\)GPRS-ühendus](#page-89-0)" lk [90](#page-89-0).
- Kui (E)GPRS-ühendus on loodud, kuvatakse see tähis ekraani ülemisse G vasakusse serva. Vaadake "[\(E\)GPRS-ühendus](#page-89-0)" lk [90](#page-89-0) ja "[Teenuse](#page-121-0)  [veebilehtede sirvimine](#page-121-0)" lk [122](#page-121-0).
- (E)GPRS-ühendus katkeb (läheb ootele) näiteks siis, kui (E)GPRS-て. sissehelistamisühenduse ajal helistatakse telefonilt välja või vastatakse saabuvale kõnele.
- Valjuhääldi on aktiivne; vaadake "[Kõne ajal](#page-31-3)" lk [32](#page-31-3).패》

Kasutusel on suletud grupi kõnepiirang. Vaadake "[Turvaseaded](#page-93-0)" lk [94](#page-93-0). 'n.

#### **, , või**

Telefoniga on ühendatud peakomplekt, vabakäeseade, lisaseade vaegkuuljatele või lisaseade muusika kuulamiseks.

- A YEK Raadiosaatjaühendus on aktiivne või katkenud.
- Bluetooth-ühenduse indikaator. Vaadake "[Bluetooth-](#page-86-0) $\langle\langle\bullet\rangle\rangle$ [raadiosidetehnoloogia](#page-86-0)" lk [87](#page-86-0).

### <span id="page-29-0"></span>■ **Klahvistiku lukustus (klahvilukk)**

Juhuslike klahvivajutuste ärahoidmiseks on võimalik telefoni klahvistik lukustada. Klahvistiku lukustamiseks ja avamiseks vajutage **Menüü** või **Ava** ja seejärel 1,5 sekundi jooksul klahvi $*$  . Kõne vastuvõtmiseks lukustatud klahvistikult vajutage . Kõne ajal on klahvistik avatud ja te saate telefoni kasutada. Kui te kõne lõpetate või sellest keeldute, lukustub klahvistik automaatselt. Funktsiooni *Automaatne klahvilukustus* kasutamise kohta vaadake teavet peatükist "[Telefoniseaded](#page-84-0)" lk [85](#page-84-0).

Lukus klahvistikult on võib-olla võimalik helistada seadmesse programmeeritud hädaabinumbrile.

## <span id="page-30-0"></span>**3. Helistamisfunktsioonid**

### <span id="page-30-1"></span>■ **Helistamine**

1. Sisestage telefoninumber (koos suunanumbriga). Sisestusvea korral vajutage kustutamiseks **Kustuta**.

Rahvusvahelise kõne puhul vajutage rahvusvahelise kõne eesliite sisestamiseks kaks korda klahvi  $*$  + (+ sümbol asendab rahvusvahelise kõne koodi) ja sisestage seejärel riigikood, suunanumber (numbri ees olev 0 jätke ära) ja telefoninumber.

- 2. Numbrile helistamiseks vajutage klahvi **.**
- 3. Kõne lõpetamiseks (ka siis, kui kõnet ei ühendatud) vajutage

#### **Helistamine kontaktide loendist**

Nime või telefoninumbri leidmise kohta menüüst *Kontaktid* vaadake "[Kontaktkirje](#page-70-0)  [otsing](#page-70-0)" lk [71](#page-70-0). Numbrile helistamiseks vajutage klahvi **.** 

#### **Viimase numbri kordusvalimine**

Selleks, et vaadata 20 viimast telefoninumbrit, millele helistasite või üritasite helistada, vajutage ooterežiimis üks kord klahvi . Leidke vajalik number või nimi ja vajutage helistamiseks $\blacksquare$ .

#### **Helistamine kõneposti**

Vajutage ooterežiimis  $\mathbf 1_{\mathbf a}$  või vajutage  $\mathbf 1_{\mathbf a}$  ja  $\mathbf -$ 

Kui telefon küsib kõnepostinumbrit, sisestage see ja vajutage **OK**. Vaadake ka "[Kõnepost](#page-60-2)" lk [61](#page-60-2).

### <span id="page-31-0"></span>**Telefoninumbri kiirvalimine**

Määrake kiirvalimisklahvidele  $\geq$  abc kuni wxyz $\triangleq$  telefoninumbrid; vaadake "[Kiirvalimine](#page-76-1)" lk [77](#page-76-1). Telefoninumbrile helistamine:

- $\bullet\;$  vajutage vastavat kiirvalimisklahvi ja seejärel  $\left\langle \bullet\right\rangle$  ;
- kui funktsioon *Kiirvalimine* on sisse lülitatud, hoidke kiirvalimisklahvi all, kuni kõne ühendatakse. Vaadake "[Kõneseaded](#page-83-1)" lk [84](#page-83-1).

### <span id="page-31-1"></span>■ **Saabunud kõne vastuvõtmine või kõnest keeldumine**

Saabunud kõne vastuvõtmiseks vajutage  $\Box$ , kõne lõpetamiseks vajutage  $\Box$ . Sissetulevast kõnest keeldumiseks vajutage . Kui vajutate **Hääletu**, lõpetab telefon helisemise. Seejärel valige, kas võtate kõne vastu või keeldute sellest.

### <span id="page-31-2"></span>**Koputus**

Kui poolelioleva kõne ajal saabub teine kõne, vajutage selle kõne vastuvõtmiseks . Esimene kõne läheb ootele. Aktiivse kõne lõpetamiseks vajutage . Funktsiooni *Koputus* aktiveerimise kohta vaadake "[Kõneseaded](#page-83-1)" lk [84](#page-83-1).

### <span id="page-31-3"></span>■ **Kõne ajal**

Kõne ajal kasutatavad funktsioonid on üldjuhul võrguteenused. Võtke ühendust võrguoperaatori või teenusepakkujaga.

Järgmiste funktsioonide kasutamiseks vajutage kõne ajal **Valikud**:

*Sulge mikrofon* või *Ava mikrofon*, *Kontaktid*, *Menüü*, *Lindista*, *Lukusta klahvid*, *Autom. heli sees* või *Autom. heli väljas*, *Kõlar* või *Telefon*, ja võrguteenused *Vasta* ja *Keeldu*, *Ootele* või *Jätka*, *Uus kõne*, *Saada DTMF* (toonsignaalide saatmiseks), *Vaheta* (aktiivse ja ootel kõne vahetamiseks), *Siirda* (ootel kõne ühendamiseks aktiivse kõnega ja iseenda väljaühendamiseks), *Konverents* (konverentskõne loomiseks), *Omavaheline kõne* (konverentskõne ajal eravestluse pidamiseks), *Lõpeta kõne* ja *Lõpeta kõik kõned*.

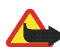

**Hoiatus!** Kui kasutate valjuhääldit, ärge hoidke seadet kõrva ääres, kuna sellest võib kosta väga tugev heli.

### <span id="page-32-0"></span>■ **Teksti sisestamine**

Teksti saab sisestada nii tavalisel kui sõnastikupõhisel sisestusmeetodil.

Kirjutamise ajal märgib tähis  $\sum$ ekraani ülemises vasakus servas sõnastikupõhist tekstisisestust ja tähis **tavalist tekstisisestust. Täheregistrit** märgib **[1]**<sub>11</sub>, <sub>1</sub>, <sub>1</sub>, <sub>1</sub>, või **[1]**<sub>11</sub>, Suur- ja väiketähtede vahetamiseks vajutage klahvi  $\bullet$  **#**. Numbrirežiimi märgib tähis  $\bullet$  **FF**. Täht- ja numbrirežiimi vahetamiseks hoidke all klahvi  $\bullet$  **#**.

### <span id="page-32-1"></span>**Sõnastikupõhise tekstisisestuse sisse- ja väljalülitamine**

Vajutage **Valikud** ning valige *Sõnaraamat*.

- Sõnastikupõhise sisestuse sisselülitamiseks valige sõnastike valikloendist sobiv keel. Sõnastikupõhine tekstisisestus on kasutatav ainult loendis toodud keelte puhul.
- Tavalise sisestuse aktiveerimiseks valige *Väljas*.

### <span id="page-33-0"></span>**Sõnastikupõhine tekstisisestus**

Tähtede sisestamiseks vajutage iga klahvi ainult üks kord. Sõnastikupõhine sisestusmeetod põhineb telefonisisesel sõnaraamatul, millesse saate ka ise uusi sõnu juurde lisada.

1. Alustage sõna kirjutamist, kasutades klahve  $\sum$  abc kuni  $_{\text{wvz}}\Omega$ . Ühe tähe sisestamiseks vajutage iga klahvi ainult üks kord. Iga klahvivajutuse järel sõna muutub.

**Näide.** Selleks, et kirjutada ingliskeelse sõnastiku põhjal sõna **Nokia**, vajutage  $_{\text{mno}}$  6,  $_{\text{mno}}$  6, 5 jkl, 4 ghi ja 2 abc.

Täiendavad juhendid teksti sisestamiseks leiate peatükist "[Näpunäiteid teksti](#page-34-2)  [sisestamiseks](#page-34-2)" lk [35](#page-34-2).

2. Kui kõik tähed on sisestatud ning ekraanil on õige sõna, vajutage sõna kinnitamiseks ja tühiku sisestamiseks  $\mathbf{0}\mathbf{\mathcal{Q}}$  või liigutage juhtnuppu üles, alla, vasakule või paremale. Juhtnuppu liigutades liigub ka kursor.

Kui ekraanil on vale sõna, vajutage korduvalt klahvi \*, või vajutage **Valikud** ja valige *Vasted*. Kui ekraanil on õige sõna, kinnitage see.

Kui sõna järel on küsimärk (?), puudub sõnastikus sõna, mida te soovisite kirjutada. Sõna lisamiseks sõnastikku vajutage **Tähth.**, sisestage sõna (kasutage tavalist tekstisisestust) ja vajutage **Salvesta**. Kui sõnastikku ei mahu uusi sõnu, asendub kõige vanem sõna uuega.

3. Alustage järgmise sõna kirjutamist.

#### <span id="page-34-0"></span>**Liitsõnade kirjutamine**

Sisestage sõna esimene osa ja liikuge juhtnupuga paremale, seejärel sisestage sõna teine osa.

#### <span id="page-34-1"></span>**Tavaline tekstisisestus**

Vajutage korduvalt numbriklahvi  $\sum_{abc}$  - wxyz $\sum_{bc}$ , kuni vajalik täht ekraanile kuvatakse. Iga numbriklahvi all on rohkem märke, kui klahvil näha. Tähtede valik sõltub keele valikust menüüs *Telefoni keel*, vaadake "[Telefoniseaded](#page-84-0)" lk [85.](#page-84-0)

- Kui järgmine täht on samal klahvil, oodake kursori ilmumist või liigutage juhtnuppu üles, alla, vasakule või paremale ja sisestage siis täht.
- $\bullet~$  Enamkasutatavad kirjavahemärgid ja erisümbolid on klahvi  $\texttt{*}$   $_{\texttt{+}}$  all.

Täiendavad juhendid teksti sisestamiseks leiate peatükist "[Näpunäiteid teksti](#page-34-2)  [sisestamiseks](#page-34-2)" lk [35](#page-34-2).

### <span id="page-34-2"></span>**Näpunäiteid teksti sisestamiseks**

Mõnikord saab teksti sisestamisel kasutada järgmisi funktsioone.

- Tühiku sisestamiseks vajutage  $\mathbf{u}\mathbf{\mathcal{Q}}$ .
- Liigutage kursor juhtnupuga vasakule, paremale, alla või üles.
- $\bullet$  Numbri sisestamiseks tähtrežiimis hoidke all vastavat numbriklahvi.
- Kursorist vasakule jääva märgi kustutamiseks vajutage **Kustuta**. Tähtede kiireks kustutamiseks hoidke all klahvi **Kustuta**. Et kustutada korraga kõik sisestatud tähed, vajutage **Valikud** ja valige *Kustuta tekst*.
- Et lülitada kiiresti sõnastikupõhine tekstisisestus sisse või välja, hoidke kirjutamise ajal all klahvi **Valikud**.
- Sõna sisestamiseks sõnastikupõhises re¾iimis vajutage **Valikud** ja valige *Lisa sõna*. Sisestage sõna tavalisel sisestusmeetodil ja vajutage **Salvesta**. Sõna lisatakse sõnastikku.
- Erisümboli sisestamiseks tavalises sisestusrežiimis vajutage klahvi  $\ast$   $_{\rm +}$ , sõnastikupõhises režiimis hoidke all klahvi  $*$ , või vajutage **Valikud** ja leidke *Lisa sümbol*. Valige märk ja vajutage **Kasuta**.
- Tavalises sisestusrežiimis emotikoni sisestamiseks vajutage kaks korda klahvi  $*$  või, kui kasutate sõnastikupõhist tekstisisestust, hoidke all klahvi  $*$  ning vajutage uuesti  $*$ , või vajutage **Valikud** ning valige *Lisg emotikon*. Valige emotikon ja vajutage **Kasuta**.

Tekstsõnumi kirjutamisel on teie käsutuses järgmised funktsioonid.

- Numbri sisestamiseks tähtre¾iimis vajutage **Valikud** ja valige *Lisa number*. Sisestage telefoninumber või leidke see menüüst *Kontaktid* ja vajutage **OK**.
- Nime sisestamiseks menüüst *Kontaktid* vajutage **Valikud** ja valige *Lisa kontakt*. Et sisestada nime juurde salvestatud telefoninumber või tekstmärge, vajutage **Valikud** ja valige *Vaata andmeid*.
# **4. Menüü kasutamine**

Telefoni kõik funktsioonid paiknevad menüüdes.

## ■ **Menüüfunktsiooni avamine**

- 1. Menüüsüsteemi sisenemiseks vajutage **Menüü**.
- 2. Sirvige juhtnupuga menüüsid ja valige näiteks menüü *Seaded*, vajutades **Vali**. Menüükuva vahetamise kohta vaadake "*Menüü esitus*" lõigus "[Ekraaniseaded](#page-82-0)" lk [83](#page-82-0).
- 3. Kui menüüs on alammenüüd, leidke vajalik alammenüü, näiteks *Kõne seaded*.
- 4. Kui selles alammenüüs on omakorda alammenüüd, korrake sammu nr 3. Valige järgmine alammenüü, näiteks *Suvaklahviga vastamine*.
- 5. Valige sobiv seade.
- 6. Eelmisele menüütasemele pöördumiseks vajutage **Tagasi**; menüüsüsteemist väljumiseks vajutage **Välju**.

# ■ **Menüüfunktsioonide loend**

**• Sõnumid**

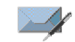

- 1. Koosta sõnum
	- 1. Lühisõnum
	- 2. MMS-sõnum
	- 3. Välksõnum
- 2. Vastuvõetud
- 3. Saatmiseks
- 4. Saadetud
- 5. Salvestatud
	- 1. Tekstisõnumid
	- 2. Multim. sõnumid
- 6. Kiirsõnumid (IM)
	- 1. Logi sisse
	- 2. Salvestatud vestl.
	- 3. Ühenduse seaded
- $7.$  F-mail<sup>1</sup>
	- 1. Koosta meil
	- 2. Võta vastu
	- 3. Katkesta ühen.
	- 4. Vastuvõetud
	- 5. Muud kaustad
- 8. Kõnepost
	- 1. Kõneposti kuulamine
	- 2. Kõneposti number
- 9. Infosõnumid
	- 1. Infoteenused
	- 2. Teemad
	- 3. Keel
	- 4. SIMile salvestatud infoteemad
	- $5 \text{ log}^2$
- 10. Teenuse juhtimine
- 11. Kustuta sõnumeid
- 12. Sõnumi seaded
	- 1. Tekstisõnumid
	- 2. Multim. sõnumid
	- 3. E-mailid
	- 4. Muud seaded
- 13. Sõnumiloendur

1. Vastamata kõned2. Vastuvõetud kõned

**• Kõneregister**

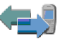

- 1. Mõnes riigis ei pruugi see funktsioon kasutusel olla.
- 2. Menüü ilmub menüüsüsteemi pärast esimese infosõnumi vastuvõtmist.
- 3. Valitud numbrid
- 4. Viimaste kõnede kustutamine
	- 1. Kõik
	- 2. Vastamata
	- 3. Vastuvõetud
	- 4. Valitud
- 5. Kõnede kestus
	- 1. Viimase kõne kestus
	- 2. Vastuvõetud kõnede kestus
	- 3. Valitud kõnede kestus
	- 4. Kõnede kestus kokku
	- 5. Nulli arvestid
- 6. GPRSi andmeloendur
	- 1. Viimasel seansil saadetud andmed
	- 2. Viimasel seansil saadud andmed
	- 3. Saadetud andmed kokku
	- 4. Vastuvõetud andmed kokku
	- 5. Nulli loendurid
- <span id="page-38-1"></span><span id="page-38-0"></span>7. GPRS-ühenduse taimer1. Viimase seansi kestus
- 2. Seansside kestus kokku
- 3. Nulli taimerid
- 8. Kohamäärang
- **• Kontaktid**
	- 1. Otsi
	- 2. Lisa uus kontakt
	- 3. Kustuta
	- 4. Minu kohalolek
	- 5. Tellitud nimed
	- 6. Kopeeri
	- 7. Seaded
		- 1. Mälu valik
		- 2. Kontaktide esitusviis
		- 3. Mälu olek
	- 8. Kiirklahvid
	- 9. Tunnussõnad
	- 10. Teenuste numbrid<sup>1</sup>
	- 11 Minu numbrid<sup>2</sup>
	- 1[2](#page-38-0). Helistajagrupid<sup>2</sup>

<sup>1.</sup> On menüüs vaid SIM-kaardi toetuse korral. Võtke ühendust võrguoperaatori või teenusepakkujaga.

<sup>2.</sup> Kui infonumbrid või/ega teenuste numbrid ei ole kasutusel, muutub vastavalt selle menüüfunktsiooni järjekorranumber.

#### **• Operaatori menüü<sup>1</sup>**

- **• Seaded**
	- 1. Profiilid
		- 1. Tavaline
		- 2. Hääletu
		- 3. Koosolek
		- 4. Õues
		- 5. Oma stiil 1
		- 6. Oma stiil 2
	- 2. Teemad
		- 1. Vali teema
		- 2. Teemade lingid
	- 3. Tooni seaded
		- 1. Saabuva kõne märguanne
		- 2. Helin
		- 3. Helina tugevus
		- 4. Vibroalarm
		- 5. Sõnumi märguande toon
		- 6. IM-märguanne
		- 7. Klahvitoonid
		- 8. Hoiatustoonid
		- 9. Helistajagrupid
		- 10. PTT-seaded
- 4. Oma otseteed
	- 1. Parem valikuklahv
	- 2. Vali 'Ava' funktsioonid
	- 3. Korrasta 'Ava' funktsioonid
	- 4. Häälkäsklused
- 5. Ekraani seaded
	- 1. Taust
	- 2. Värvilahendused
	- 3. Menüü esitus
	- 4. Operaatori logo
	- 5. Pimenduspilt
- 6. Kellaaja ja kuupäeva seaded
	- 1. Kell
	- 2. Kuupäev
	- 3. Kuupäeva ja kella autom. uuendus
- 7. Kõne seaded
	- 1. Helitugevuse autom. regulaator
	- 2. Kõnede suunamine
	- 3. Suvaklahviga vastamine
	- 4. Automaatne kordusvalimine
	- 5. Kiirvalimine
	- 6. Koputus

 $\sim$ 

<sup>1.</sup> Kui seda menüüd ei kuvata, muutuvad vastavalt järgmiste menüüde järjekorranumbrid. Menüü nimetus sõltub võrguoperaatorist.

- 7. Kokkuvõte pärast kõnet
- 8. Minu helistaja ID näitamine
- 9. Väljuvate kõnede liin<sup>1</sup>
- 8. Telefoni seaded
	- 1. Telefoni keel
	- 2. Mälu olek
	- 3. Automaatne klahvilukustus
	- 4. Kärjeinfo kuvamine
	- 5. Tervitustekst
	- 6. Operaatori valik
	- 7. SIM-rakenduste kinnitamine
	- 8. Abitekstide aktiveerimine
	- 9. Tervitusmuusika
- 9. Ühenduvus
	- 1. Bluetooth
	- 2. Infrapunane
	- 3. GPRS
- 10. Lisatarviku seaded<sup>2</sup>
	- 1. Peakomplekt
	- 2. Käed-vabad
	- 3. Loopset
- 11. Konfiguratsiooni seaded
	- 1. Vaikimisi konfiguratsiooniseaded
- 2. Aktiveeri vaikim. kompl. kõigis rak.
- 3. Eelistatud pöörduspunkt
- 4. Isiklikud konfiguratsiooniseaded
- 12. Turvaseaded
	- 1. PIN-koodi küsimine
	- 2. Kõnepiirangu teenus
	- 3. Määratud numbrid
	- 4. Piiratud kasutajagrupp
	- 5. Turvatase
	- 6. Pääsukoodid
	- 7. Kood kasutusel
- 13. Algseadete taastamine
- **• Galerii**
	- 1. Lindistused
	- 2. Toonid
	- 3. Teemad
	- 4. Graafika
	- 5. Fotod

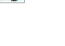

<sup>1.</sup> Võtke ühendust võrguoperaatori või teenusepakkujaga.

<sup>2.</sup> Kuvatakse menüüsüsteemis, kui telefoni kasutatakse või on kasutatud ühilduva lisatarvikuga.

**• Meediumid**1. Diktofon

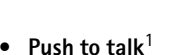

- 1. Lülita PTT sisse
- 2. Helista tagasi
- 3. Grupiloend
- 4. Kontaktide loend5. Lisa grupp 6. PTT-seaded7. Konfig. seaded
- 8. Veeb

## **• Märkmik**

- 1. Äratuskell
	- 1. Äratuse aeg
	- 2. Korduv äratus
	- 3. Äratuse toon
- 2. Kalender
- 3. Ülesanded
- 4. Märkmed
- 5. Rahakott
- 6. Sünkronisatsioon

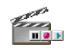

中文局

- **• Rakendused**
	- 1. Mängud
		- 1. Vali mäng
		- 2. Mängulingid
		- 3. Mälu
		- 4. Raken. seaded
	- 2. Kogumik
		- 1. Vali rakendus
		- 2. Rakenduslingid
		- 3. Mälu
	- 3. Lisad
		- 1. Kalkulaator
		- 2. Taimer
		- 3. Stopper
- **• Veeb**
	- 1. Nokia.com
	- 2. Avaleht
	- 3. Järjehoidjad
	- 4. Allalaadimise lingid
		- 1. Helinalingid
		- 2. Pildilingid
		- 3. Mängulingid
		- 4. Videolingid
		- 5. Teemade lingid
		- 6. Rakenduslingid

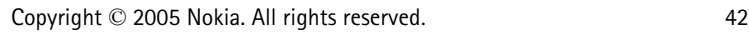

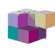

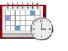

- 5. Viiman. aadress
- 6. Vastuv. teenused
- 7. Seaded
	- 1. Konfiguratsiooni seaded
	- 2. Esitusviisi seaded
	- 3. Turvaseaded
- 4. Vastuv. teenuste kausta seaded
- 8. Ava aadress
- 9. Tühjen. vahemälu
- **• SIM-menüü<sup>1</sup>**

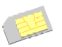

<sup>1.</sup> On menüüs vaid SIM-kaardi toetuse korral. Menüü nimi ja sisu sõltub SIM-kaardist.

# **5. Menüüfunktsioonid**

# ■ **Sõnumid**

Sõnumiteenuseid saab kasutada vaid siis, kui teie koduvõrk või teenusepakkuja neid toetab ning te olete tellinud vastava teenuse. Samuti peab telefon olema häälestatud teenuse kasutamiseks.

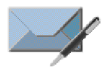

Tähesuuruse seadmiseks tekstsõnumite kirjutamisel ja lugemisel vajutage **Menüü**, valige *Sõnumid*, *Sõnumi seaded*, *Muud seaded* ja *Kirjasuurus*.

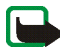

**Märkus.** Sõnumite saatmisel võidakse ekraanile kuvada teade *Sõnum saadetud*. Selline teade kinnitab, et sõnum on saadetud seadmest telefoni salvestatud sõnumikeskuse numbrile. See ei kinnita sõnumi jõudmist soovitud sihtkohta. Sõnumiteenuste kohta saate üksikasjalikku teavet teenusepakkujalt. Sõnumeid saavad vastu võtta ja näidata vaid need telefonid, millel on ühilduv funktsioon. Vastuvõttev seade võib sõnumit kuvada algselt saadetuga võrreldes erinevalt.

**NB!** Sõnumi avamisel pöörake tähelepanu hoiatustele. Sõnumid võivad sisaldada kahjulikku tarkvara või kahjustada mõnel muul moel teie seadet või arvutit.

# **Tekstsõnumid (SMS)**

Lühisõnumiteenus (SMS) võimaldab saata mitmest tavalisest tekstsõnumist koosnevaid mitmeosalisi sõnumeid (võrguteenus). Mitmeosalise sõnumi maksumus võib sõltuda sõnumi moodustamiseks vajalike tavasõnumite arvust.

Enne sõnumite saatmist tuleb salvestada mõned seaded. Vaadake "[Tekstsõnumite](#page-61-0) [ja SMS-e-kirjade seaded](#page-61-0)" lk [62](#page-61-0).

Teil on võimalik saata ja vastu võtta tekstsõnumeid, milles on pildid. Piltsõnum võib olla mitmeosaline.

Tekstsõnumite funktsioon kasutab ühismälu, vaadake "[Ühismälu](#page-14-0)" lk [15](#page-14-0).

#### **Sõnumite kirjutamine ja saatmine**

Antud seadmega on võimalik saata tavalisest pikemaid tektsõnumeid. Pikemad sõnumid edastatakse kahe või enama ühendatud sõnumina. Sõnumi maksumus sõltub ühendatud sõnumite arvust. Rõhumärkidega tähed ning teatud keelepõhised märgid, näiteks hiina tähemärgid, kasutavad rohkem täheruumi ning seetõttu on ühes sõnumis edastatavate märkide arv väiksem.

- 1. Vajutage **Menüü** ning valige *Sõnumid*, *Koosta sõnum* ja *Lühisõnum*.
- 2. Kirjutage sõnum. Vaadake "[Teksti sisestamine](#page-32-0)" lk [33](#page-32-0). Tekstimalli või pildi sisestamiseks sõnumisse vaadake "[Blanketid](#page-46-0)" lk [47](#page-46-0).
- 3. Sõnumi saatmiseks vajutage **Saada** või klahvi .

Kui funktsiooni *Salvesta saadetud sõnumid* seadeks on *Jah*, salvestatakse saadetud sõnum kausta *Saadetud*. Vaadake "[Tekstsõnumite ja SMS-e-kirjade](#page-61-0)  [seaded](#page-61-0)" lk [62](#page-61-0). Tekstsõnumite tähis on .

4. Sisestage adressaadi telefoninumber või leidke see menüüst *Kontaktid*. Sõnumi saatmiseks vajutage **OK**.

#### **Sõnumite saatmisseaded**

Kui olete sõnumi valmis kirjutanud, vajutage **Valikud** ning seejärel *Saatmisvalikud*. Funktsiooniga *Saada mitmele* saate sõnumi saata mitmele adressaadile; sõnumi saatmiseks SMS-e-kirjana (võrguteenus) valige *Saada meilina*. Valik *Saatmisprofiil* võimaldab sõnumi saatmist eelnevalt häälestatud sõnumiprofiili alusel. Sõnumiprofiilide konfigureerimise kohta vaadake "[Tekstsõnumite ja SMS-e-kirjade seaded](#page-61-0)" lk [62](#page-61-0).

### **SMS-sõnumi või SMS-e-kirja lugemine ja vastussõnumi saatmine**

Kui teile on saabunud sõnum või SMS-e-kiri, kuvatakse ekraanile tähis  $\Xi$  ning saabunud sõnumite arv koos teatega *sõnumit vastu võetud*.

Vilkuv tähis  $\Box$  näitab, et sõnumimälu on täis. Teil ei ole võimalik uusi sõnumeid vastu võtta enne, kui olete kustutanud mõned vanad sõnumid kaustast *Vastuvõetud*.

1. Uue sõnumi vaatamiseks vajutage **Näita**, sõnumi hilisemaks vaatamiseks aga **Välju**.

Kui teile saabus mitu sõnumit, valige sõnum, mida soovite lugeda. Lugemata tekstsõnumit või SMS-e-kirja märgib tähis  $\Box$ .

2. Et sõnum kustutada, edasi saata, tekstsõnumi või SMS-e-kirja redaktoris muuta, ümber nimetada või teise kausta paigutada, vajutage sõnumi lugemisel **Valikud**. Valige *Kopeeri kalen-sse*, et sõnumi algus meeldetuletusena telefoni kalendris tänasele päevale kopeerida. Valige *Sõnumi andmed*, et vaadata saatja nime ja telefoninumbrit, sõnumi edastanud sõnumikeskust ning vastu-võtmise kuupäeva ja kellaaega. Avatud sõnumist telefoninumbrite, e-posti aadresside või veebiaadresside eraldamiseks valige *Kasuta andmeid*.

Pildi salvestamiseks kausta *Blanketid* valige piltsõnumi lugemisel *Salvesta pilt*.

- 3. Sõnumile vastamiseks valige **Vasta**, seejärel valige sõnumi tüüp. Kui vastate SMS-e-kirjale, kinnitage esmalt e-posti aadress ja teema või muutke neid. Seejärel kirjutage vastus.
- 4. Sõnumi saatmiseks vajutage **Saada** ja siis **OK**.

## **Vastuvõetud ja saadetud sõnumite kaustad**

Telefon salvestab saabunud tekst- ja multimeediumsõnumid kausta *Vastuvõetud*. Kui salvestamine on aktiveeritud, salvestatakse saadetud tekstsõnumid kausta *Saadetud*; vaadake "[Tekstsõnumite ja SMS-e-kirjade seaded](#page-61-0)" lk [62](#page-61-0).

#### <span id="page-46-0"></span>**Blanketid**

Telefoni salvestatud tekstimalle märgib tähis  $\blacksquare$  ning pildimalle tähis  $\blacksquare$ .

Mallide loendi vaatamiseks vajutage **Menüü** ning valige *Sõnumid*, *Salvestatud*, *Tekstisõnumid* ja *Blanketid*.

- Tekstimalli sisestamiseks koostatavasse sõnumisse või SMS-e-kirja või vastussõnumisse vajutage **Valikud**. Valige *Kasuta blanketti* ning valige sobiv mall.
- Pildi sisestamiseks koostatavasse sõnumisse või vastussõnumisse vajutage **Valikud**. Valige *Lisa pilt* ning valige vaatamiseks pilt. Pildi lisamiseks sõnumisse vajutage **Lisa**. Sõnumi päises olev tähis näitab, et sõnumis on pilt. Sõnumile lisatavate märkide arv sõltub pildi suurusest.

Kui soovite enne saatmist vaadelda sõnumi teksti koos pildiga, vajutage **Valikud** ning valige *Eelvaade*.

#### **Salvestatud sõnumid ja Minu kaustad**

Sõnumid, mida soovite säilitada, võite paigutada kausta *Salvestatud*. Samuti võite ise sõnumite jaoks uusi kaustu juurde teha. Vajutage sõnumi lugemise ajal **Valikud**. Valige *Teisalda*, leidke kaust, kuhu soovite selle sõnumi paigutada, ja vajutage **Vali**.

Kausta lisamiseks või kustutamiseks vajutage **Menüü** ning valige *Sõnumid*, *Salvestatud*, *Tekstisõnumid* ja *Minu kaustad*. Kui eelnevalt ei ole ühtegi kausta salvestatud, vajutage kausta lisamiseks **Lisa**. Kui telefonis on eelnevalt salvestatud kaustu, vajutage **Valikud** ja valige *Lisa kaust*. Kausta kustutamiseks leidke kustutatav kaust, vajutage **Valikud** ja valige *Kustuta kaust*.

# **Multimeediumsõnumid (MMS)**

Multimeediumsõnum võib koosneda tekstist, helist, pildist ja video-lõigust. Telefon toetab kuni 100 kilobaidi suuruseid multimeedium-sõnumeid. Kui sõnumis on pilt, kahandab telefon pildi ekraanisuuruseks. Mobiilsidevõrk võib piirata MMS-sõnumite suurust. Kui sõnumile lisatud pilt on lubatust suurem, võib seade selle väiksemaks muuta, et võimaldada selle saatmine MMS-sõnumis.

Multimeediumsõnumite funktsioon kasutab ühismälu; vaadake "[Ühismälu](#page-14-0)" lk [15](#page-14-0).

Kui funktsiooni *Multimeedia vastuvõtmine* seadeks on *Jah* või *Koduvõrgus*, võib operaator või teenusepakkuja esitada arveid ka vastuvõetud sõnumite eest. Multimeediumsõnumite vastuvõtt on tavaliselt vaikimisi sisse lülitatud. Vaadake "[Multimeediumsõnumite seaded](#page-62-0)" lk [63](#page-62-0).

Multimeediumsõnumite funktsioon toetab järgmisi failivorminguid.

- Pildifailid: JPEG, GIF, WBMP, BMP ja PNG.
- Helifailid: Polüfoonilised MIDI (SP-MIDI), AMR-audio ja monofoonilised helinad.
- 3gp-vormingus videolõigud, millel on SubQCIF- või QCIF-eraldusvõime ning AMR-audio.

Telefon ei pruugi toetada ülaltoodud failivormingute kõiki teisendeid. Kui vastuvõetud sõnumis on fail vormingus, mida telefon ei toeta, võib telefon kuvada faili nime ja teate *Objekti vormingut ei toetata*.

Pange tähele, et multimeediumsõnumeid ei saa vastu võtta, kui teil on kõne pooleli, või kui aktiveeritud on mõni mäng või muu Java-rakendus. Kuna multimeediumsõnumite edastus võib mitmel põhjusel ebaõnnestuda, ärge olulistes küsimustes ainuüksi multimeediumsõnumile lootma jääge.

#### **Multimeediumsõnumi koostamine ja saatmine**

Multimeediumsõnumi seadete kohta vaadake "[Multimeediumsõnumite seaded](#page-62-0)" lk [63](#page-62-0). Multimeediumsõnumite tellimisinfot ja muud teavet saate võrguoperaatorilt või teenusepakkujalt.

Kopeerimiskaitstud piltide, helinate ja muude failide kopeerimine, muutmine ja edasisaatmine võib olla takistatud.

- 1. Vajutage **Menüü** ning valige *Sõnumid*, *Koosta sõnum* ja *MMS-sõnum*.
- 2. Kirjutage sõnum. Vaadake "[Teksti sisestamine](#page-32-0)" lk [33](#page-32-0).
	- Faili lisamiseks sõnumisse vajutage **Valikud**, valige *Lisa* ning leidke galeriist sobiv valik; või valige *Kalendrimärge* või *Visiitkaart*. Teksti asetamiseks sõnumi algusesse või lõppu vajutage **Valikud** ning valige *Paiguta tekst üles* või *Paiguta tekst alla*.
	- Telefon toetab mitmest lehest (slaidist) koosnevate multimeediumsõnumite edastust. Slaidi lisamiseks sõnumisse vajutage **Valikud**, valige *Lisa* ja *Slaid*. Iga slaid võib koosneda tekstist ning ühest pildist ja helilõigust.

Kui sõnum koosneb mitmest slaidist, vajutage vajaliku slaidi avamiseks **Valikud** ja valige *Eelmine slaid*, *Järgmine slaid* või *Slaidide nimekiri*. Slaidide kuvamisintervalli valimiseks valige *Slaidide ajastus*.

- Lisaks selle võite kasutada alltoodud valikuid: *Kustuta* pildi, slaidi või helilõigu kustutamiseks sõnumist, *Eelvaade* või *Salvesta sõnum*. *Lisavalikud* võib pakkuda järgmisi funktsioone: *Lisa kontakt*, *Lisa number*, *Sõnumi andmed* ja *Muuda teema*.
- 3. Sõnumi saatmiseks vajutage **Saada** ja valige *Telefoninumber*, *E-maili aadress* või *Mitmele*.
- 4. Sisestage adressaadi telefoninumber või e-posti aadress või leidke need menüüst *Kontaktid*.

Multimeediumsõnumi saatmise ajal kuvatakse ekraanile animeeritud tähis  $\Sigma$ . Sel ajal on võimalik kasutada telefoni teisi funktsioone. Kui sõnumi saatmisel tekkis tõrge, püüab telefon sõnumit mõne minuti jooksul uuesti saata. Kui see ei õnnestunud, jääb sõnum kausta *Saatmiseks* ning te võite saatmist hiljem korrata.

Kui funktsiooni *Salvesta saadetud sõnumid* seadeks on *Jah*, salvestatakse saadetud sõnum kausta *Saadetud*. Vaadake "[Multimeediumsõnumite seaded](#page-62-0)" lk [63](#page-62-0). Multimeediumsõnumite tähis on  $\color{red} \blacktriangleright$  .

#### **Multimeediumsõnumi lugemine ja sõnumile vastamine**

Kui telefon võtab vastu multimeediumsõnumit, kuvatakse ekraanile tähis  $\boxdot$  . Kui sõnum on vastu võetud, kuvatakse tähis ja teade *Multimeedia sõnum vastu võetud*.

1. Sõnumi vaatamiseks vajutage **Näita**; sõnumi pärastiseks vaatamiseks aga **Välju**.

Kui teile saabus mitu sõnumit, valige sõnum, mida soovite lugeda. Lugemata multimeediumsõnumit tähistab  $\Box$  .

2. Leidke sirvides vajalik sõnum. Alltoodud valikute kasutamiseks vajutage **Valikud**. *Näita esitlust*, *Vaata teksti*, *Ava pilt*, *Ava heliklipp*, *Ava videoklipp*, *Salvesta pilt*, *Salvesta heliklipp*, *Salvesta videolõik*, *Andmed*, *Kustuta sõnum*, *Vasta*, *Vasta kõigile*, *Saada edasi*, *Muuda*, *Sõnumi andmed*.

Vaadake ka menüü *Galerii* funktsioone peatükis "[Galerii](#page-94-0)" lk [95.](#page-94-0)

#### **Vastuvõetud, koostatud, salvestatud ja saadetud sõnumite kaustad**

Telefon salvestab saabunud multimeediumsõnumid kausta *Vastuvõetud*. Saatmata multimeediumsõnumid paigutatakse kausta *Saatmiseks*. Multimeediumsõnumid, mida soovite saata hiljem, salvestage kausta *Salvestatud*. Kui funktsiooni *Salvesta saadetud sõnumid* seadeks on *Jah*, salvestatakse saadetud multimeediumsõnumid alammenüüs *Multim. sõnumid* asuvasse kausta *Saadetud*. Vaadake "[Multimeediumsõnumite seaded](#page-62-0)" lk [63](#page-62-0).

#### **Kui multimeediumsõnumite mälu on täis**

Kui teile on saadetud multimeediumsõnum, kuid telefoni sõnumimälu on täis, vilgub ekraanil tähis ning kuvatakse teade *Multim. mälu täis, vaata saabunud sõn.* Ootel oleva sõnumi vaatamiseks vajutage **Näita**. Sõnumi salvestamiseks vajutage **Valikud**, valige *Salvesta sõnum* ning kustutage mõni vanem sõnum, milleks valige kaust ja leidke sealt kustutatav sõnum. Kui te ei soovi sõnumit salvestada, vajutage **Välju** ja siis **Jah**. Kui vajutate **Ei**, saate sõnumit vaadata.

# **Välksõnumid**

Välksõnumid on tekstsõnumid, mis kuvatakse kohe pärast saabumist telefoni ekraanile.

## **Välksõnumi kirjutamine**

Vajutage **Menüü** ning valige *Sõnumid*, *Koosta sõnum* ja *Välksõnum*. Kirjutage sõnum. Välksõnumi maksimaalne pikkus on 70 märki. Kui soovite lisada sõnumisse vilkuva teksti, valige märgise sisestamiseks valikute loendist funktsioon *Lisa vilkuv märk*. Tekst märgise taga vilgub seni, kuni sisestate järgmine märgise.

### **Välksõnumi vastuvõtmine**

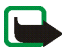

**Märkus.** Vilkuvaid välksõnumeid võtavad vastu ja kuvavad vaid ühilduva välksõnumifunktsiooniga seadmed.

Vastuvõetud välksõnumit ei salvestata automaatselt. Sõnumi lugemiseks vajutage **Loe**. Avatud sõnumist telefoninumbrite, e-posti aadresside ja veebiaadresside eraldamiseks vajutage **Valikud** ja valige *Kasuta andmeid*. Sõnumi salvestamiseks vajutage **Salvesta** ja valige kaust, kuhu soovite sõnumi salvestada.

# **Kiirsõnumid (IM)**

Kiirsõnumite funktsioon (jututuba) kujutab endast lühikeste tekstsõnumite vahetamist võrgus olevate inimeste vahel TCP/IP-protokollide kaudu (võrguteenus). Kontaktide loend näitab sidusrežiimis olevaid inimesi ning ka seda, kas need inimesed on vestluseks valmis.

Kiirsõnumite funktsiooni kasutamiseks tuleb tellida vastav teenus. Teenuse olemasolu, hindade ja tellimise kohta saate teavet võrguoperaatorilt või

teenusepakkujalt, kes annab teile ka ainuomase kasutajanime ja parooli ning kiirsõnumiseaded. Seadete kohta vaadake "[Kiirsõnumite seaded](#page-58-0)" lk [59](#page-58-0). Kuvatavad ikoonid ja tekstid sõltuvad konkreetsest kiirsõnumiteenusest.

Aktiivse vestlusseansi ajal saab kasutada telefoni teisi funktsioone.

Kiirsõnumid kasutavad ühismälu; vaadake "[Ühismälu](#page-14-0)" lk [15](#page-14-0).

#### **Üldised juhendid kiirsõnumite funktsiooni kasutamiseks**

- $\bullet$  [Kiirsõnumite](#page-53-0) menüü avamise kohta (vallasrežiimis) vaadake "Kiirsõnumite [menüüsse sisenemine](#page-53-0)" lk [54](#page-53-0).
- $\bullet$  Teenusega ühenduse loomise kohta (sidusrežiimis) vaadake "[Kiirsõnumiteenusega ühenduse loomine ja lõpetamine](#page-53-1)" lk [54](#page-53-1).
- Vestluse alustamise kohta vaadake lõiku *IM-kontaktid* peatükis "[Vestluse](#page-54-0)  [alustamine](#page-54-0)" lk [55](#page-54-0).

Kontaktide loendi koostamise kohta vaadake "[Kiirsõnumite kontaktid](#page-56-0)" lk [57](#page-56-0).

• Avalikus grupis osalemise kohta vaadake lõiku *Grupid* peatükis "[Vestluse](#page-54-0)  [alustamine](#page-54-0)" lk [55](#page-54-0).

Vestluskutse alusel vestlusgrupiga ühinemise kohta vaadake "[Kutse](#page-55-0)  [vastuvõtmine või selle tagasilükkamine](#page-55-0)" lk [56](#page-55-0).

Isiklike vestlusgruppide koostamise ning avalike gruppidega ühinemise või nende kustutamise kohta vaadake "[Grupid](#page-57-0)" lk [58.](#page-57-0)

- Isiklike andmete muutmise kohta vaadake "[Enda andmete muutmine](#page-56-1)" lk [57](#page-56-1).
- Kasutajate ja gruppide otsimise kohta vaadake *Otsi* peatükis "[Vestluse](#page-54-0)  [alustamine](#page-54-0)" lk [55](#page-54-0).
- Sõnumi lugemise kohta vaadake "[Kiirsõnumi lugemine](#page-55-1)" lk [56](#page-55-1).
- Aktiivse vestlusseansi ajal sõnumite kirjutamise ja saatmise kohta vaadake "[Vestluses osalemine](#page-55-2)" lk [56](#page-55-2).
- Salvestatud vestluste vaatamiseks, ümbernimetamiseks või kustutamiseks valige menüüs *Kiirsõnumid (IM)* funktsioon *Salvestatud vestl.*
- Kontaktide blokeerimise ja avamise kohta vaadake ["Sõnumite blokeerimine ja](#page-57-1)  [blokeeringu lõpetamine](#page-57-1)" lk [58](#page-57-1).
- Teenusega ühenduse katkestamise kohta vaadake "[Kiirsõnumiteenusega](#page-53-1)  [ühenduse loomine ja lõpetamine](#page-53-1)" lk [54](#page-53-1).

#### <span id="page-53-0"></span>**Kiirsõnumite menüüsse sisenemine**

Menüüsse *Kiirsõnumid (IM)* sisenemiseks vajutage vallasre¾iimis **Menüü** ning valige *Sõnumid* ja *Kiirsõnumid (IM)*. Aktiveerige teenus ja vajutage seejärel teenusega ühenduse loomiseks *Logi sisse*, praeguse seansi ajal salvestatud vestluste vaatamiseks, kustutamiseks või ümber-nimetamiseks *Salvestatud vestl.*, või ühenduse jaoks vajalike seadete vaatamiseks *Ühenduse seaded*.

#### <span id="page-53-1"></span>**Kiirsõnumiteenusega ühenduse loomine ja lõpetamine**

Ühenduse loomiseks sisenege menüüsse *Kiirsõnumid (IM)*, aktiveerige teenus ja valige *Logi sisse*. Valige üks seadekomplektidest. Kui vaja, sisestage *Kasutajanimi:* ja *Parool:*. Kui telefon on sisse loginud, näete ekraanil teadet *Sees*.

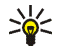

**Näpunäide.** Et telefon looks menüüsse *Kiirsõnumid (IM)* sisenedes automaatselt kiirsõnumiteenusega ühenduse, looge teenusega ühendus, valige *Minu seaded*, *Automaatne sisselogimine* ning *IMi käivitamisel*.

Ühenduse lõpetamiseks valige *Välju*.

### <span id="page-54-0"></span>**Vestluse alustamine**

Sisenege menüüsse *Kiirsõnumid (IM)* ning looge teenusega ühendus. Valige

• *Vestlused*, et vaadata uute ja loetud vestluste loendit või seansi ajal saabunud vestluskutsete loendit. Leidke vajalik sõnum või kutse ja vajutage lugemiseks **Ava**.

**i≡**) tähistab uut ja **i b**loetud kiirsõnumit.

**tähistab uut ja as loetud grupisõnumit.** 

**Randburghtab** vestluskutseid.

• Valik *IM-kontaktid* hõlmab teie salvestatud kontakte. Leidke kontakt, kellele soovite saata kiirsõnumi, ja vajutage **Vestlus** või, kui loendis kuvatakse uut sõnumit, vajutage **Ava**.

Kontaktilt saabunud uut sõnumit märgib tähis  $\equiv$ .

Tähis  $\frac{1}{2}$  märgib sidusrežiimis olevaid ning  $\frac{1}{2}$  vallasrežiimis olevaid kontakte telefoni kontaktide mälus. Tähis  $\%$  märgib blokeeritud kontakte; vaadake "[Sõnumite blokeerimine ja blokeeringu lõpetamine](#page-57-1)" lk [58](#page-57-1).

- *Grupid* ja *Avalikud grupid*. Kuvatakse teenusepakkuja avalike gruppide järjehoidjate loend. Vestluse alustamiseks leidke soovitud grupp ja vajutage **Ühine**. Sisestage varjunimi, mida soovite vestluses kasutada. Kui liitumine vestlusgrupiga õnnestus, kuvatakse teade *Liitusid grupiga:* ja grupi nimi. Privaatsete gruppide koostamise kohta vaadake "[Grupid](#page-57-0)" lk [58](#page-57-0).
- *Otsi* ja *Kasutajad* või *Grupid*, et otsida võrgust teisi vestlejaid või avalikke gruppe. Kui kasutaja või grupp on leitud, vajutage vestluse alustamiseks **Valikud** ja valige *Vestlus* või *Liitu grupiga*.

Vestluse alustamise kohta kontaktide menüüst vaadake "[Tellitud nimede](#page-74-0) [vaatamine](#page-74-0)" lk [75](#page-74-0).

#### <span id="page-55-0"></span>**Kutse vastuvõtmine või selle tagasilükkamine**

Kui teenusega on loodud ühendus ning teile saabub uus vestluskutse, kuvatakse teade *Saabus uus kutse*. Lugemiseks vajutage **Loe**. Kui kutseid on rohkem, kuvatakse sõnumite arv, millele järgneb teade *uut kutset*. Vajutage **Loe**, leidke soovitud kutse ja vajutage **Ava**. Vajutage **Nõustu**, et suletud grupiga ühineda, või vajutage **Valikud** ja valige *Keeldu* või *Kustuta*, et kutse tagasi lükata või kustutada.

#### <span id="page-55-1"></span>**Kiirsõnumi lugemine**

Kui teenusega on loodud ühendus ning teile saadab sõnumi inimene, kes ei võta vestlusest osa, kuvatakse teade *Uus kiirsõnum*. Lugemiseks vajutage **Loe**. Kui sõnumeid on rohkem, näete ekraanil sõnumite arvu, millele järgneb teade *uut kiirsõnumit*. Vajutage **Loe**, leidke sõnum ja vajutage **Ava**.

Aktiivse vestlusseansi ajal saabunud sõnumid on menüü *Kiirsõnumid (IM)* kaustas *Vestlused*. Kui saatja on inimene, kelle kontaktandmeid ei ole salvestatud loendisse *IM-kontaktid*, kuvatakse saatja kasutaja-tunnus. Kui saatja kontaktandmed on telefoni kontaktide mälus ja telefon tuvastab need, näidatakse saatja nime. Uue kontakti salvestamiseks telefoni mällu vajutage **Valikud** ja valige *Kontaktidesse*, seejärel sisestage inimese nimi; või valige *Lisa kontaktile*.

#### <span id="page-55-2"></span>**Vestluses osalemine**

Vestlusseansiga ühinemiseks või selle käivitamiseks vajutage **Kirjuta**. Kirjutage sõnum ja vajutage **Saada** või klahvi . Vajutage **Valikud**, et kasutada alltoodud valikuid: *Vaata vestlust*, *Kontaktidesse*, *Lisa kontaktile*, *Grupi liikmed*, *Lõpeta vestlus*, *Sõnaraamat*.

#### <span id="page-56-1"></span>**Enda andmete muutmine**

Sisenege menüüsse *Kiirsõnumid (IM)* ning looge teenusega ühendus. Selleks, et vaadata ja muuta iseenda olekuteavet ja varjunime, valige *Minu seaded*. Valige *Kättesaadavus* ning *Kättes. kõigile* või *Kätt. kontaktidele* (või *Näita, et offlain*), et valida, kas teie kohalolekut pärast teenusega ühenduse loomist näevad kõik teised kasutajad või ainult teie vestluskontaktide loendis olevad inimesed. Kui olete teenusega ühenduse loonud, näitab teie kohalolekut tähis <sup>a</sup>l ning teie varjatud kohalolekut tähis ......

### <span id="page-56-0"></span>**Kiirsõnumite kontaktid**

Kontaktide lisamiseks kiirsõnumite kontaktide loendisse looge teenusega ühendus ja valige *IM-kontaktid*. Kui kontaktide loend on tühi, kuvab telefon olemasolevate kontaktide hankimiseks serverist teate *Kontaktide nimekiri tühi. Kopeerin kontaktid serverist?* Muul juhul vajutage **Valikud** ning valige *Lisa kontakt* või, kui teil pole lisatud kontakte, vajutage **Lisa**. Uue kontakti lisamiseks valige *Sisesta käsitsi*, *Otsi serverist*, *Kontaktidest* või *Kopeeri serverist*. Kui kontakt lisati, kuvatakse teade *IM-kontaktidele lisatud:* ja kontakti nimi.

Leidke kontakt ja vajutage vestluse alustamiseks **Vestlus**; või vajutage **Valikud** ja valige *Kontakti andmed*, *Muuda nimi*, *Blokeeri kontakt* (või *Aktiveeri kontakt*), *Lisa kontakt*, *Kustuta kontakt*, *Kopeeri serverisse* või *Kättesaadavused*.

## <span id="page-57-1"></span>**Sõnumite blokeerimine ja blokeeringu lõpetamine**

Looge teenusega ühendus ja valige *Vestlused* või *IM-kontaktid*. Markeerige loendis kontakt, kelle saadetud sõnumid soovite blokeerida. Vajutage **Valikud**, valige *Blokeeri kontakt* ja vajutage **OK**.

Blokeeringu lõpetamiseks looge teenusega ühendus ja valige *Blokeeritud*. Leidke kontakt, kelle sõnumite blokeeringu soovite lõpetada, ja vajutage **Aktiveeri**.

## <span id="page-57-0"></span>**Grupid**

Teil on võimalik koostada privaatseid vestlusgruppe või ühineda teenusepakkuja avalike gruppidega. Privaatne grupp eksisteerib vaid aktiivse vestlusseansi ajal. Privaatsesse vestlusgruppi saab lisada nimesid ainult kontaktide loendist, st telefoni kontaktide mälust. Kui server, millesse olete sisse loginud, ei toeta grupiteenuseid, muutuvad kõik gruppidega seotud menüüd tuhmiks.

#### **Avalikud grupid**

Teil on võimalik salvestada teenusepakkuja avalike gruppide järjehoidjaid. Looge vestlusteenusega ühendus, valige *Grupid* ja *Avalikud grupid*. Leidke grupp, millega soovite vestelda, ja vajutage **Ühine**. Kui te gruppi ei kuulu, sisestage oma varjunimi. Kui vajutate **Valikud**, võite selle grupi kustutamiseks loendist valida *Kustuta grupp*.

#### **Suletud grupi moodustamine**

Looge teenusega ühendus, valige *Grupid* ja *Moodusta grupp*. Sisestage grupi nimi ning enda varjunimi selles grupis. Igas grupis võib kasutada erinevat nime. Märgistage kontaktide loendis oma privaatgrupi liikmed ning sisestage kutse äsja lisatud liikmeile.

## <span id="page-58-0"></span>**Kiirsõnumite seaded**

Mõnikord saadab teenusepakkuja seaded konfiguratsioonisõnumiga. Vaadake "[Konfiguratsioonisõnumid](#page-17-0)" lk [18](#page-17-0). Seadete sisestamise kohta käsitsi vaadake "[Konfiguratsiooniseaded](#page-91-0)" lk [92](#page-91-0). Kiirsõnumite ja olekuteabeteenuse seadete kohta küsige täpsemat teavet teenusepakkujalt.

Menüüsse *Kiirsõnumid (IM)* sisenemiseks vajutage vallasrežiimis Menüü ning valige *Sõnumid* ja *Kiirsõnumid (IM)*. Aktiveerige teenus ja valige *Ühenduse seaded*. Valige *Konfiguratsioon* ja komplekt, mille soovite aktiveerida. Valige *Konto* ja seejärel konto, mida soovite kasutada. Kasutajanime vaatamiseks või muutmiseks valige *Kasutajanimi*. Parooli sisestamiseks valige *Parool*.

## **E-posti rakendus**

E-posti rakendus võimaldab telefoni vahendusel juurdepääsu ühilduvale, kontoris või kodus kasutatavale e-posti kontole (võrguteenus). Telefoniga saab kirjutada, saata ja lugeda e-posti. Teie telefon toetab e-posti servereid POP3 ja IMAP4.

E-posti funktsioon kasutab ühismälu; vaadake "[Ühismälu](#page-14-0)" lk [15](#page-14-0).

Enne e-kirjade saatmist ja vastuvõtmist sooritage järgmised toimingud.

- Tellige uus e-posti konto või kasutage olemasolevat kontot. E-posti konto saamiseks võtke ühendust e-posti teenusepakkujaga.
- E-posti rakenduse jaoks vajalike seadete asjus võtke ühendust e-posti teenusepakkujaga. E-kirja seadete vastuvõtmise kohta konfiguratsioonisõnumis vaadake "[Konfiguratsioonisõnumid](#page-17-0)" lk [18](#page-17-0).
- E-posti seadete salvestamiseks vajutage **Menüü** ja valige *Sõnumid*, *Sõnumi seaded* ja *E-mailid*. Vaadake "[E-posti rakenduse seaded](#page-63-0)" lk [64](#page-63-0).

## **E-kirja kirjutamine ja saatmine**

- 1. Vajutage **Menüü** ja valige *Sõnumid*, *E-mail* ja *Koosta meil*.
- 2. Sisestage adressaadi e-posti aadress, kirja teema ja kirja tekst.
- 3. Vajutage **Saada** ja valige *Saada kohe*.

## **E-kirjade allalaadimine e-posti kontolt**

1. Vajutage **Menüü** ja valige *Sõnumid*, *E-mail* ja *Võta vastu*, et laadida alla teie eposti kontole saabunud e-kirjad. Teine võimalus:

uute e-kirjade vastuvõtmiseks ja telefoni kausta *Saatmiseks* salvestatud kirjade saatmiseks vajutage **Menüü** ning valige *Sõnumid*, *E-mail* vajutage **Valikud** ja valige *Kontrolli ja saada*.

- 2. Telefon üritab luua ühenduse e-posti teenusega. E-kirjade allalaadimise ajal kuvatakse telefoni ekraanil olekuriba.
- 3. Uue sõnumi vaatamiseks kaustas *Vastuvõetud* vajutage **Vali**, kirja hilisemaks vaatamiseks aga **Tagasi**. Lugemata kirja märgib tähis .

## **E-kirja lugemine ja kirjale vastamine**

Vajutage **Menüü** ja valige *Sõnumid*, *E-mail* ja *Vastuvõetud*. Kui kiri on avatud, vajutage valikute kasutamiseks **Valikud**.

Kirjale vastamiseks vajutage **Vasta** ning valige *Algtekstilt* või *Tühjalt ekraanilt*. Kinnitage e-posti aadress ja kirja teema või muutke neid, seejärel kirjutage kiri. Kirja saatmiseks vajutage **Saada** ja valige *Saada kohe*.

## **Kaust Vastuvõetud ja Muud kaustad (Mustandid, Arhiiv, Saatmiseks ja Saadetud)**

Telefon salvestab e-posti kontolt allalaaditud e-kirjad kausta *Vastuvõetud*. *Muud kaustad* hõlmab järgmisi kaustu: *Mustandid* lõpetamata kirjade salvestamiseks, *Arhiiv* e-kirjade haldamiseks, *Saatmiseks* saatmata e-kirjade salvestamiseks ja *Saadetud* saadetud e-kirjade salvestamiseks.

## **E-kirjade kustutamine**

E-kirjade kustutamiseks vajutage **Menüü** ning valige *Sõnumid* ja *E-mail*, vajutage **Valikud** ja valige *Kustuta meile*. Kõikide sõnumite kustutamiseks kaustast valige kaust, millest soovite sõnumid kustutada, ja vajutage **Jah**. Kõigi kirjade kustutamiseks kõigist kaustadest valige *Kõik meilid* ja vajutage **Jah**. Pidage meeles, et telefonist kustutatud kiri säilib e-posti serveris.

## **Kõnepost**

Kõnepost on võrguteenus ning see tuleb tellida. Teavet teenuse kohta ja ka oma kõnepostinumbri saate teenusepakkujalt.

Vajutage **Menüü**, valige *Sõnumid* ja *Kõnepost*. Kõneposti helistamiseks valige *Kõneposti kuulamine*. Kõneposti numbri sisestamiseks, leidmiseks või muutmiseks valige funktsioon *Kõneposti number*.

Võrgutoetuse korral tähistab saabunud kõneteadet tähis  $\Box \Box$ . Kõneposti helistamiseks vajutage **Kuula**.

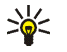

**Näpunäide.** Kui kõnepostinumber on salvestatud, saate kõneposti helistada klahvi  $\mathbf 1_{\text{no}}$  all hoides.

# **Infosõnumid**

Kõnealune võrguteenus võimaldab vastu võtta mitmesugust operaatorvõrguteavet. Lisateavet saate teenusepakkujalt.

# **Teenuse juhtimise käsklused**

Vajutage **Menüü**, valige *Sõnumid* ja *Teenuse juhtimine*. Teil on võimalik sisestada päringuid ja saata neid operaatorvõrku (nimetatakse ka USSD-käsklusteks). Neid kasutatakse näiteks võrguteenuste sisselülitamiseks.

## **Kõigi sõnumite kustutamine kaustast**

Kõigi sõnumite kustutamiseks kaustast vajutage **Menüü** ning valige *Sõnumid* ja *Kustuta sõnumeid*. Valige kaust, millest soovite sõnumid kustutada, ja vajutage valiku kinnitamiseks **OK**.

Kui kaustas on lugemata sõnumeid, küsib telefon, kas soovite ka need kustutada.

## **Sõnumiseaded**

Sõnumiseadetest oleneb nii sõnumite saatmine ja vastuvõtmine kui sõnumi esitus.

## <span id="page-61-0"></span>**Tekstsõnumite ja SMS-e-kirjade seaded**

Vajutage **Menüü** ja valige *Sõnumid*, *Sõnumi seaded* ja *Tekstisõnumid*. Valige *Saatmisprofiil*. Kui teie SIM-kaart toetab rohkem kui üht sõnumiprofiili, valige profiil, mida soovite muuta. Iga komplekt koosneb järgmistest seadetest: *Sõnumikeskuse number* (saate teenusepakkujalt), *Sõnumite saatmisviis*, *Sõnumi kehtivus*, *Vaikimisi saaja number* (tekstsõnumid) või *E-maili server* (e-post),

#### *Saateraportid*, *Kasuta GPRSi*, *Vastus sama keskuse kaudu* (võrguteenus) ja *Muuda saatmisprofiili nimi*.

Valige *Salvesta saadetud sõnumid*. Valige *Jah*, et telefon salvestaks saadetud multimeediumsõnumid kausta *Saadetud*. Kui valite *Ei*, siis saadetud sõnumeid ei salvestata.

## <span id="page-62-0"></span>**Multimeediumsõnumite seaded**

Kui funktsiooni *Multimeedia vastuvõtmine* seadeks on *Jah* või *Koduvõrgus*, võib operaator või teenusepakkuja esitada arveid ka vastuvõetud sõnumite eest. Multimeediumsõnumite vastuvõtt on tavaliselt vaikimisi sisse lülitatud.

Vajutage **Menüü** ja valige *Sõnumid*, *Sõnumi seaded* ja *Multim. sõnumid*. Valige

- *Salvesta saadetud sõnumid*. Valige *Jah*, et telefon salvestaks saadetud multimeediumsõnumid kausta *Saadetud*. Kui valite *Ei*, siis saadetud sõnumeid ei salvestata.
- *Saateraportid*, et võrk saadaks teie sõnumeile saateraporti (võrguteenus).
- *Vähenda pilti*, et määrata multimeediumsõnumisse sisestatava pildi mõõtmed.
- *Slaidide ajastus vaikimisi*, et valida slaidide kuvamisaeg multimeediumsõnumis.
- *Multimeedia vastuvõtmine*. Multimeediumteenuse kasutamiseks valige *Ei*, *Jah* või *Koduvõrgus*. Kui funktsiooni *Multimeedia vastuvõtmine* seadeks on *Jah* või *Koduvõrgus*, võib operaator või teenusepakkuja esitada arveid ka vastuvõetud sõnumite eest. Multimeediumsõnumite vastuvõtt on tavaliselt vaikimisi sisse lülitatud.
- • *Saabuvad multimeedia sõnumid*. Multimeediumsõnumite automaatse vastuvõtmise lubamiseks valige *Võta vastu*, multimeediumsõnumi vastuvõtmise lubamiseks pärast teie kinnituse saamist valige *Vastuvõtt käsitsi* ning multimeediumsõnumite vastuvõtmise keelamiseks valige *Keeldu*.
- *Konfiguratsiooni seaded*. Valige *Konfiguratsioon* ning seejärel multimeediumsõnumite allalaadimise teenuse vaikepakkuja. Teenusepakkuja kontode vaatamiseks valige *Konto*. Kui kuvatakse rohkem kui üks konto, valige konto, mida soovite kasutada. Mõnikord saadab teenusepakkuja seaded konfiguratsioonisõnumiga. Vaadake "[Konfiguratsioonisõnumid](#page-17-0)" lk [18](#page-17-0). Seadete sisestamise kohta käsitsi vaadake "[Konfiguratsiooniseaded](#page-91-0)" lk [92](#page-91-0).
- *Reklaamide vastuvõtmine*, et valida, kas telefon võtab vastu reklaamteadetena määratletud sõnumeid või mitte. Kui funktsiooni *Multimeedia vastuvõtmine*seadeks on *Ei*, siis seda valikut ei kuvata.

## <span id="page-63-0"></span>**E-posti rakenduse seaded**

Mõnikord saadab teenusepakkuja e-posti rakenduse seaded konfiguratsioonisõnumiga. Vaadake "[Konfiguratsioonisõnumid](#page-17-0)" lk [18](#page-17-0). Seadete sisestamise kohta käsitsi vaadake "[Konfiguratsiooniseaded](#page-91-0)" lk [92](#page-91-0).

Valige ja sisestage ükshaaval kõik vajalikud seaded. Kahtluse korral võtke ühendust e-posti teenusepakkujaga.

Vajutage **Menüü** ja valige *Sõnumid*, *Sõnumi seaded* ja *E-mailid*. Valige

- *Konfiguratsioon* ja seadekomplekt, mille soovite aktiveerida.
- *Konto*, et vaadata teenusepakkuja pakutavaid kontosid. Kui kuvatakse rohkem kui üks konto, valige konto, mida soovite kasutada.
- *Minu nimi*. Sisestage oma nimi või varjunimi.
- *E-maili aadress*. Sisestage e-posti aadress.
- *Lisa signatuur*. Teil on võimalik koostada signatuur, mis lisatakse automaatselt iga kirjutatud e-kirja lõppu.
- *Vastuse aadress*. Sisestage e-posti aadress, millele saadetakse teie kirjade vastused.
- *SMTP kasutajanimi*. Sisestage e-kirjade saatmisel kasutatav nimi.
- *SMTP parool*. Sisestage väljuvate e-kirjade parool.
- *Näita terminaliakent*. Sisevõrguühenduste kasutajatuvastuse sooritamiseks käsitsi valige *Jah*.
- *Saabuva meili serveri tüüp*. Sõltuvalt kasutatavast e-posti süsteemist valige *POP3* või *IMAP4*. Kui mõlemale on toetus, valige *IMAP4*.
- *Saabuva meili seaded*

Kui saabuvate kirjade serveri tüübiks on valitud *POP3*, kuvatakse järgmised valikud: *Laadi meilid alla*, *POP3 kasutajanimi*, *POP3 parool* ja *Näita terminaliakent*.

Kui saabuvate kirjade serveri tüübiks on valitud *IMAP4*, kuvatakse järgmised valikud: *Laadi meilid alla*, *Allalaadimisviis*, *IMAP4 kasutajanimi*, *IMAP4 parool* ja *Näita terminaliakent*.

#### **Tavaseaded**

Sõnumite kirjutamisel ja lugemisel kasutatava kirjasuuruse valimiseks vajutage **Menüü** ning valige *Sõnumid*, *Sõnumi seaded*, *Muud seaded* ja *Kirjasuurus*.

## **Sõnumiloendur**

Saadetud ja saabunud sõnumite arvu vaatamiseks vajutage **Menüü** ning valige *Sõnumid*, *Sõnumiloendur*. Valige *Saadetud sõnumid* või *Vastuvõetud sõnumid*, või loendurite nullimiseks *Tühjenda loendurid*.

# ■ **Kõneregister**

Telefon registreerib vastamata, vastuvõetud ja valitud kõnede telefoninumbrid, üksüheste PTT-kõnede PTT-aadressid ning kõnede ligilähedase kestuse.

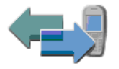

Telefon registreerib need andmed vaid siis, kui võrk toetab seda funktsiooni, telefon on sisse lülitatud ning asub võrgu teeninduspiirkonnas.

Vajutades menüüdes *Vastamata kõned*, *Vastuvõetud kõned* ja *Valitud numbrid* klahvi **Valikud**, saate vaadata kõne kuupäeva ja kellaaega, muuta või kustutada loendis kuvatavaid telefoninumbreid, salvestada neid menüüsse *Kontaktid* või saata nendele numbritele sõnumeid. Telefoninumbrite kustutamiseks kõneregistrist valige *Viimaste kõnede kustutamine*.

## **Viimaste kõnede loend**

Vajutage **Menüü**, valige *Kõneregister* ja siis

• *Vastamata kõned*, et vaadata kuni 20 viimast telefoninumbrit, millelt teile on üritatud helistada (võrguteenus). Nime või telefoninumbri ees olev number näitab, mitu korda sellelt numbrilt on proovitud helistada.

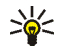

**Näpunäide.** Kui ekraanil on teade vastamata kõnest, vajutage vastamata kõnede telefoninumbrite vaatamiseks **Loetelu**. Leidke number, millele soovite tagasi helistada, ja vajutage

- *Vastuvõetud kõned*, et vaadata kuni 20 viimast telefoninumbrit, millelt olete kõne vastu võtnud või tagasi lükanud (võrguteenus).
- *Valitud numbrid*, et vaadata kuni 20 viimast telefoninumbrit, millele olete helistanud või püüdnud helistada.

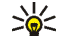

- Näpunäide. Valitud numbrite loendi avamiseks ooterežiimist vajutage
- üks kord klahvi . Leidke vajalik number või nimi ja vajutage helistamiseks .
- *Viimaste kõnede kustutamine* kõneregistri telefoninumbrite kustutamiseks. Valige, kas soovite kustutada kõik telefoninumbrid või ainult vastamata, vastatud või valitud kõnede numbrid. Telefoninumbrite taastamine ei ole võimalik.

## **Kõne-, andme- ja sõnumiloendurid**

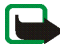

**Märkus.** Teenusepakkuja arvel näidatud kõnede ja teenuste maksumus sõltub võrgu omadustest, arvete ümardamisest, maksudest jne. Mõni loendur võidakse nullida teenuse või tarkvara uuendamise käigus.

Hiljutiste sideseansside kohta ligikaudse teabe saamiseks vajutage **Menüü** ja valige *Kõneregister* ning seejärel *Kõnede kestus*, *GPRSi andmeloendur* või *GPRSühenduse taimer*.

## **Asukohaandmed**

Mõni võrk võimaldab asukohapäringute vastuvõtmist (võrguteenus). Võrguoperaatorilt vastuvõetud asukohapäringuid saab vaadata menüüs *Kohamäärang*. Teenusega liitumiseks ja kohateabe edastamisega nõustumiseks võtke ühendust võrguoperaatori või teenusepakkujaga.

Saabunud kohapäringute vaatamiseks vajutage **Menüü**, valige *Kõneregister*, *Kohamäärang* ja *Asukoha register*.

# ■ **Kontaktid**

Teil on võimalik salvestada nimesid ja telefoninumbreid (kontakte) telefoni mällu või SIM-kaardile.

- Telefoni mällu saab salvestada nimesid koos telefoninumbrite ja tekstmärkmetega. Nime juurde võib salvestada ka pildi. Kontaktid kasutavad ühismälu; vaadake "[Ühismälu](#page-14-0)" lk [15](#page-14-0).
- $\bullet~$  SIM-kaardi mällu salvestatud nimesid ja numbreid märgib tähis  $~[{\bf \Xi}]$  .

Dünaamilises kontaktide loendis (olekuteave) võite näidata, kas olete sidusrežiimis ning teistele vastava teenuse tellinud ja seda teavet pärivatele kasutajatele kättesaadav. Vaadake "[Olekuteave](#page-71-0)" lk [72](#page-71-0).

## **Kontaktide seadete valimine**

#### Vajutage **Menüü**, valige *Kontaktid* ja *Seaded*. Valige

• *Mälu valik*, et valida mälu, kuhu salvestatakse kontaktandmed – SIM-kaart või telefoni sisemälu. Et mõlema mälu nimed ja telefoninumbrid oleksid leitavad, valige *Telefon ja SIM*. Sel juhul salvestatakse nimed ja numbrid telefoni mällu.

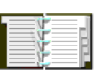

- *Kontaktide esitusviis*, et valida, mitut nime, numbrit ja pilti kontaktides korraga kuvatakse.
- *Mälu olek*, et vaadata, kui palju on valitud mälus ruumi kontaktandmete salvestamiseks.

## **Nimede ja telefoninumbrite salvestamine (Lisa kontakt)**

Vajutage **Menüü** ning valige *Kontaktid* ja *Lisa uus kontakt*. Sisestage nimi ja telefoninumber. Kui nimi ja number on salvestatud, vajutage **Valmis**.

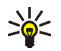

Näpunäide. Kiirsalvestus: sisestage ooterežiimis ekraanile telefoninumber ja vajutage **Salvesta**. Sisestage nimi, vajutage **OK** ja **Valmis**.

## **Mitme telefoninumbri või märkme salvestamine ühe nime juurde**

Telefoni sisemises kontaktide mälus saab nimede juurde salvestada mitu telefoninumbrit ja lühikesi tekstmärkmeid.

Esimene telefoninumber salvestatakse automaatselt põhinumbrina ning seda näitab numbri tüübi tähist ümbritsev raam, näiteks  $\mathbf{E}$ . Kui valite kontaktidest nime, näiteks selleks, et inimesele helistada, kasutab telefon alati põhinumbrit (kui eelnevalt ei ole valitud teist numbrit).

- 1. Veenduge, et kasutusel on mälu *Telefon* või *Telefon ja SIM*.
- 2. Leidke telefoni sisemälust nimi, mille juurde tahate salvestada uue numbri või tekstmärkme, ja vajutage **Andmed**.
- 3. Vajutage **Valikud** ning valige *Lisa number*, *Lisa andmed* või *Lisa pilt*.

4. Numbri või andmete lisamiseks valige vastav numbri- või andmetüüp või valige hoopis pilt menüüst *Galerii*.

Kui valisite andmetüübi *Kasutajanimi*: valige *Otsi*, et otsida võrguoperaatori või teenusepakkuja serverist kasutajatunnust mobiiltelefoninumbri või e-posti aadressi järgi, kui kohalolekuteenusega on loodud ühendus. Vaadake "[Olekuteave](#page-71-0)" lk [72](#page-71-0). Kui leiti ainult üks nimi, salvestub see automaatselt. Muul juhul vajutage tunnuse salvestamiseks **Valikud** ja valige *Salvesta*. Tunnuse sisestamiseks valige *Sisesta käsitsi*. Sisestage nimi ja vajutage **OK**.

Numbri- või tekstitüübi muutmiseks valige valikute loendist *Muuda tüüp*. Pange tähele, et nime tüüpi ei saa muuta, kui see on loendis *IM-kontaktid* või *Tellitud nimed*.

Valitud numbri määramiseks vaikimisi valitavaks numbriks valige *Vaikimisi numbriks*.

- 5. Sisestage number või tekst ja vajutage salvestamiseks **OK**.
- 6. Ootere¾iimi naasmiseks vajutage **Tagasi** ning seejärel **Välju**.

## **Pildi lisamine kontaktnime või -numbri juurde**

Telefoni sisemällu salvestatud nime või telefoninumbri juurde saab lisada sobivas vormingus pildi.

Liigutage ooterežiimis juhtnuppu üles või alla, leidke nimi, millele soovite lisada pildi, ja vajutage **Andmed**. Vajutage **Valikud** ja valige *Lisa pilt*. Avaneb *Galerii* kaustade loend. Leidke vajalik pilt, vajutage **Valikud** ja valige *Kontaktidesse*. Kontaktkirjele lisatakse pildi koopia.

# **Kontaktkirje otsing**

Vajutage **Menüü**, valige *Kontaktid* ja *Otsi*. Nime kiirotsinguks vajutage ooterežiimis juhtnuppu alla. Võite sisestada otsitava nime esimesed tähed hüpikaknasse.

Lisaks võite menüüs *Kontaktid* kasutada järgnevaid valikuid:

- *Lisa uus kontakt* ja *Kustuta*.
- *Kopeeri* võimaldab kopeerida nimesid ja telefoninumbreid telefoniraamatust SIM-kaardi mällu või vastupidi.
- *Seaded*, et valida nimede ja numbrite esitusviis kontaktides. Vaba ja kasutuseloleva mälu mahu vaatamiseks valige funktsioon *Mälu olek*.
- *Kiirklahvid*, et määrata kiirvalimisklahvile kindel telefoninumber. Kiirvalimise aktiveerimise kohta vaadake "[Kõneseaded](#page-83-0)" lk [84](#page-83-0).
- *Teenuste numbrid*, et helistada teenusepakkuja teenindusnumbritele, kui numbrid on salvestatud teie SIM-kaardile (võrguteenus).
- *Minu numbrid*, et vaadata teie enda SIM-kaardiga seostatud telefoninumbreid. Numbrid kuvatakse vaid juhul, kui need on SIM-kaardile kinnistatud.
- *Helistajagrupid*, et moodustada mällu salvestatud nimedest ja telefoninumbreist gruppe ning määrata neile erinevad telefonihelinad.

## **Andmete muutmine või kustutamine**

Leidke kontaktkirje, mille andmeid soovite muuta või kustutada, ja vajutage **Andmed**. Leidke nimi, telefoninumber, tekstmärge või pilt, mida soovite muuta või kustutada, ja vajutage **Valikud**.

• Nime, telefoninumbri, tekstmärkme või pildi muutmiseks valige *Muuda nimi*, *Muuda number*, *Muuda andmeid* või *Muuda pilt*.

Pidage meeles, et kasutajatunnust ei saa muuta ega kustutada loendites *IMkontaktid* ning *Tellitud nimed*.

- Numbri või tekstmärkme kustutamiseks valige *Kustuta number* või *Kustuta info*.
- Kontaktkirjele lisatud pildi kustutamiseks valige *Kustuta pilt*. Pilt kustutatakse kontaktidest, kuid jääb alles menüüsse *Galerii*.

## <span id="page-71-0"></span>**Olekuteave**

Olekuteabeteenus (võrguteenus) võimaldab teil näidata oma lähedastele, sõpradele ja kolleegidele, kes on ühilduvatelt telefonidelt olekuteabeteenusega ühenduse loonud, enda olekut. Olekuteave hõlmab teie kättesaadavust, olekuteadet ja isiklikku logo. Seda näidatakse inimestele, kes on loonud olekuteabeteenusega ühenduse ning pärinud teie olekut. Olekuteavet näidatakse funktsioonis *Tellitud nimed*, mis asub päringu esitaja seadme menüüs *Kontaktid*. Teil on võimalik oma olekuteavet isikupärastada ning valida isikud, kellele teavet näidatakse ja kellele mitte.

Enne olekuteabeteenuse kasutamist tuleb see teenus tellida. Teenuse olemasolu, hinna- ja tellimisinfo asjus võtke ühendust teenusepakkujaga, kes annab teile ainuomase kasutajanime ja parooli ning kõik vajalikud seaded. Olekuteabe seadete kohta vaadake "[Kiirsõnumite seaded](#page-58-0)" lk [59](#page-58-0). Olekuteabeteenusega ühenduses olles saab kasutada telefoni teisi funktsioone; olekuteabeteenus töötab taustal.
Vajutage **Menüü**, valige *Kontaktid* ja *Minu kohalolek*. Valige

- *Aktiveeri teenus Minu kohalolek* (või *Katkesta ühendus*).
- *Minu kohalolek hetkel*, et muuta enda olekuteavet. Valige
	- *Vaata kohalolekut hetkel* ning *Privaatne* või *Avalik*.
	- *Minu kättesaadavus*, et valida enda olekuteabeks *Olemas* (mille tähis on **[1**], *Hõivatud* (mille tähis on **[1**]) või *Kättesaamatu* (mille tähis on **1**).
	- *Minu kohaloleku teade* ja sisestage tekst, mida soovite teistele näidata, või vajutage **Valikud** ja valige *Eelmised teated* ning eelmine olekuteade.
	- *Minu kohaoleku logo*, et valida galerii kaustast *Graafika* sobiv logo. Kui valite *Vaikimisi*, siis logo ei avaldata.
	- *Vali, kellele näidata*, et valida grupid, kellele teie olekuteavet näidatakse ja kellele mitte.

Valige *Priv. ja avalikele* ning teie privaatse loendi kontaktid näevad kogu teie olekuteavet: kättesaadavust, olekuteadet ja isiklikku logo. Teistele inimestele näidatakse ainult teie kättesaadavust.

Valige *Privaatsetele*, ning teie privaatse loendi kontaktid näevad teie olekuteavet täies mahus (kättesaadavust, olekuteadet ja logo). Teistele ei näidata mingeid andmeid.

Kui valite *Ära näita kellelegi*, ei näidata teie olekuteavet mitte kellelegi.

- *Vaatajad* ja valige
	- *Vaatajatele*, et vaadata kõiki isikuid, kes on tellinud teie olekuteabe.
- *Privaatne* on loend, milles on toodud isikud, kellele näidatakse kogu teie olekuteavet – kättesaadavust, olekuteadet ja isiklikku logo. Privaatloendit saate ise hallata. Isikud, kes teie privaatloendisse ei kuulu, näevad ainult teie kättesaadavust.
- *Blokeeritud*, et vaadata isikuid, kellele te ei luba oma olekuteavet näidata.
- *Seaded* ja valige
	- *Näita kohaloleku infot ooterežiimil*, et kuvada teie olekutähis ooterežiimi ekraanile.
	- *Sünkroniseeri profiilidega*, et valida funktsioonide *Minu kohaloleku teade* ja *Minu kättesaadavus* käsitsi või automaatne uuendamine, sidudes need hetkel aktiivse profiiliga. Vaadake ka "[Profiilid](#page-79-0)" lk [80](#page-79-0). Pidage meeles, et isikupäraseks muudetud olekulogo ei saa profiiliga siduda.
	- *Ühenduse tüüp*, et valida, kas sisselülitatud telefon loob teenusega automaatselt ühenduse või mitte.
	- *IM-ja minu kohalolekuseaded*; vaadake "[Kiirsõnumite seaded](#page-58-0)" lk [59](#page-58-0).

### **Tellitud nimed**

Võite koostada nende inimeste loendi, kelle olekuteavet soovite vaadata. Olekuteavet näidatakse juhul, kui kontaktisik lubab oma olekuteavet teile näidata ning kui nende andmete näitamine ei ole isiku või võrgu poolt keelatud. Neid "tellitud nimesid" saate vaadata kontaktandmete loendist või menüüst *Tellitud nimed*.

Veenduge, et kasutusel on mälu *Telefon* või *Telefon ja SIM*.

Ühenduse loomiseks olekuteabeteenusega vajutage **Menüü** ja valige *Kontaktid*, *Minu kohalolek* ning *Aktiveeri teenus Minu kohalolek*.

#### **Kontaktide lisamine tellitud nimede loendisse**

- 1. Vajutage **Menüü**, valige *Kontaktid* ja *Tellitud nimed*. Kui te ei ole olekuteabeteenusega ühendust loonud, küsib telefon, kas soovite seda teha.
- 2. Kui loendis ei ole ühtegi nime, vajutage **Lisa**. Muul juhul vajutage **Valikud** ja valige *Telli uus*. Avaneb kontaktide loend.
- 3. Valige loendist nimi, ning kui sellel kontaktil on tunnus, lisatakse kontakt tellitud nimede loendisse. Kui tunnuseid on rohkem, valige üks neist. Kui kontakti kohalolekuteave on tellitud, kuvatakse teade *Tellimine aktiveeritud*.

#### <span id="page-74-0"></span>**Tellitud nimede vaatamine**

Olekuteabe kohta vaadake ka "[Kontaktkirje otsing](#page-70-0)" lk [71](#page-70-0).

1. Vajutage **Menüü**, valige *Kontaktid* ja *Tellitud nimed*.

Näidatakse tellitud nimede loendi esimese kontaktnime olekuteavet. Olekuteave, mida inimesed teistele näitavad, võib koosneda tekstmärkmest ning järgmistest tähistest:

 $\Box$ ,  $\Box$  või  $\Box$  näitavad vastavalt, et inimene on võrgus, ei saa vabalt suhelda või pole võrgus.

näitab, et isiku kohta puudub olekuteave.

- 2. Vajutage **Andmed**, et vaadata valitud kontakti andmeid, või vajutage Valikud ja valige
	- *Telli uus*, et lisada tellitud nimede loendisse uus kontaktisik.
	- *Vestlus*, et alustada vestlust.
- *Saada sõnum*, et saata valitud kontaktisikule tekstsõnum.
- *Saada meil SMSiga*, et saata valitud kontaktisikule e-kiri.
- *Saada visiitkaart*, et saata valitud kontaktisikule visiitkaart.
- *Lõpeta tellimine*, et kustutada valitud kontaktisik tellitud nimede loendist.

#### **Nime tellimuse lõpetamine**

- Selleks, et lõpetada kontakti tellimine loendist *Kontaktid*, liigutage juhtnuppu ooterežiimis alla ja leidke kontakt, kelle tellimise soovite lõpetada. Vajutage **Andmed** ning seejärel uuesti **Andmed**, valige tunnus ja vajutage **Valikud**. Tellimuse lõpetamiseks vajutage *Lõpeta tellimine* ning kinnitamiseks **Jah**.
- Tellimuse lõpetamise kohta menüüst *Tellitud nimed* vaadake "[Tellitud nimede](#page-74-0)  [vaatamine](#page-74-0)" lk [75](#page-74-0).

#### **Kontaktide kopeerimine**

Nimesid ja telefoninumbreid võib kopeerida telefoni mälust SIM-kaardi mällu ja vastupidi. Pidage meeles, et telefoni sisemällu salvestatud tekstmärkmeid, näiteks e-posti aadresse, ei kopeerita SIM-kaardile.

Vajutage **Menüü**, valige *Kontaktid* ja *Kopeeri*. Valige *Telefonimälust SIM-kaardile* või *SIM-kaardilt telefonimällu*.

Kui valisite *Ükshaaval*, leidke kopeeritav nimi ja vajutage **Kopeeri**.

*Vaikimisi numbrid* ilmub ekraanile, kui kopeerimine toimub telefonist SIMkaardile. Kopeeritakse ainult põhinumbrid.

Selleks, et valida, kas algsed nimed ja numbrid säilitatakse või kustutatakse, valige vastavalt *Säilita algne* või *Teisalda algne*.

Kui valisite *Kõik* või *Vaikimisi numbrid*, vajutage **Jah**, kui ekraanile ilmub küsimus *Kopeerin kontaktid?* või *Teisaldan kontaktid?*

## **Visiitkaartide saatmine ja vastuvõtmine**

Ühilduvate seadmete vahel saab vahetada inimeste kontaktandmeid visiitkaardi kujul. Kui teile on saadetud (MMS-) visiitkaart, vajutage **Näita** (**Esita**); kaardi salvestamiseks telefoni mällu vajutage **Salvesta**. Kui te ei soovi visiitkaarti salvestada, vajutage **Välju** ja siis **Jah**.

Visiitkaardi saatmiseks leidke kontaktidest vajalik nimi ja telefoninumber, vajutage **Andmed**, valige **Valikud** ning *Saada visiitkaart*. Valige *Infrapunasega*, *Bluetoothiga*, *Tekstisõnumiga* (võrguteenus) või *Multimeedia abil* (võrguteenus).

### **Kiirvalimine**

Telefoninumbri salvestamiseks kiirvalimisklahvi alla vajutage **Menüü**, valige *Kontaktid*, *Kiirklahvid* ning leidke soovitud kiirvalimisklahv.

Vajutage **Määra** või, kui selle klahvi alla on juba telefoninumber salvestatud, vajutage **Valikud** ja valige *Muuda*. Vajutage **Otsi** ning valige nimi ja seejärel number, mille soovite sellele klahvile määrata. Kui funktsioon *Kiirvalimine* on välja lülitatud, küsib telefon, kas soovite selle aktiveerida. Vaadake ka *Kiirvalimine* peatükis "[Kõneseaded](#page-83-0)" lk [84](#page-83-0).

Telefoninumbri kiirvalimise kohta vaadake "[Telefoninumbri kiirvalimine](#page-31-0)" lk [32](#page-31-0).

## **Häälvalimine**

Teil on võimalik helistada telefoninumbri juurde salvestatud tunnussõna abil. Tunnussõna võib olla ükskõik milline sõna, näiteks inimese nimi. Teil on võimalik salvestada kümme tunnussõna.

Häälvalimise juures pidage silmas järgmist.

- Tunnussõnad ei sõltu keelest. Need on seotud konkreetse inimese häälega.
- •Lausuge tunnussõna täpselt nii, nagu selle salvestamisel.
- Tunnussõnad on müratundlikud. Salvestage tunnussõnad müravabas keskkonnas; sama kehtib ka nende kasutamise kohta.
- Liiga lühikesed sõnad ei sobi. Kasutage pikemaid sõnu ning vältige sarnaseid tunnussõnu erinevate numbrite puhul.

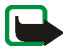

**Märkus.** Tunnussõnade kasutamine võib olla raskendatud mürarohkes keskkonnas või hädaolukorras, seetõttu ärge lootke igas olukorras ainuüksi häälvalimisele.

### <span id="page-77-0"></span>**Tunnussõnade salvestamine ja haldamine**

Salvestage või kopeerige telefoni mällu kontaktid, mille juurde soovite tunnussõna salvestada. Tunnussõnu saab salvestada ka SIM-kaardi nimedele, kuid SIM-kaardi vahetuse korral tuleb eelmised tunnussõnad kustutada; alles seejärel saate salvestada uued.

Tunnussõnad kasutavad ühismälu; vaadake "[Ühismälu](#page-14-0)" lk [15](#page-14-0).

- 1. Liigutage ooterežiimis juhtnuppu alla.
- 2. Leidke nimi, mille juurde soovite tunnussõna salvestada, ja vajutage **Andmed**. Valige telefoninumber ja vajutage **Valikud**.
- 3. Valige *Lisa tunnussõna*.

4. Vajutage **Alusta** ja öelge selge häälega tunnussõnaks salvestatav sõna või sõnad. Telefon mängib tunnussõna ette. Tunnussõnaga telefoninumbri järele kuvatakse tähis  $\mathfrak{S}$ .

Tunnussõnade vaatamiseks vajutage **Menüü** ja valige *Kontaktid* ning *Tunnussõnad*. Leidke soovitud tunnussõnaga kirje, vajutage **Vali** ning kuulake, kustutage või muutke tunnussõna.

#### <span id="page-78-0"></span>**Helistamine tunnussõna abil**

Hoidke ooterežiimis all paremat valikuklahvi. Kostab toon ja kuvatakse palve *Palun räägi*. Öelge selgelt tunnussõna. Kui telefon tundis tunnussõna ära, mängitakse see ette, ning 1,5 sekundi pärast valitakse tunnussõnaga seotud telefoninumber.

## **Teenuste numbrid**

Teenusepakkuja võib salvestada SIM-kaardile teenindusnumbreid. Need menüüd kuvatakse SIM-kaardi toetuse korral.

### **Minu numbrid**

Kui teie SIM-kaart seda võimaldab, on SIM-kaardi juurde kuuluvad telefoninumbrid salvestatud menüüsse *Minu numbrid*. Numbrite vaatamiseks vajutage **Menüü** ja valige *Kontaktid* ning *Minu numbrid*. Leidke vajalik nimi või telefoninumber ja vajutage **Vaata**.

## **Helistajagrupid**

Menüüsse *Kontaktid* salvestatud nimede ja telefoninumbrite baasil saab koostada helistajagruppe. Teil on võimalik määrata erinevatest helistajagruppidest saabunud kõnedele erinev telefonihelin ja ekraanile kuvatav logo. Kui soovite, et telefon heliseks ainult siis, kui kõne saabub kindla helistajategrupi telefoninumbrilt, vaadake *Helistajagrupid* lõigus "[Toonide seaded](#page-80-0)" lk [81](#page-80-0).

Vajutage **Menüü**, leidke *Kontaktid*, *Helistajagrupid* ning valige sobiv helistajagrupp. Valige

- *Grupi nimi*, sisestage helistajagrupi uus nimetus ja vajutage **OK**.
- *Grupi helin*, valige helistajagrupile helin.
- *Grupi logo* ja valige *Sees*, et telefon kuvaks grupi logo, *Väljas*, et logo ei kuvataks või *Vaata* logo vaatamiseks.
- *Grupi liikmed*, et lisada gruppi liikmeid; vajutage **Lisa**. Leidke nimi, mille soovite gruppi lisada, ja vajutage **Lisa**. Nime kustutamiseks grupist leidke kustutatav nimi, vajutage **Valikud** ja valige *Kustuta kontakt*.

## ■ **Seaded**

## <span id="page-79-0"></span>**Profiilid**

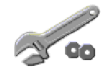

Telefonis on erinevad seadekomplektid (profiilid), mille abil on võimalik isikupärastada telefoni helisignaalide seadeid vastavalt ümbrusele ja olukorrale, milles viibite. Soovi korral muutke profiili seadeid ja aktiveerige siis profiil. Telefonis on järgmised profiilid: *Tavaline*, *Hääletu*, *Koosolek*, *Õues Oma stiil 1* ja *Oma stiil 2*.

Vajutage **Menüü**, valige *Seaded* ja *Profiilid*. Leidke vajalik profiil ja vajutage **Vali**.

- Valitud profiili aktiveerimiseks valige *Aktiveeri*.
- Seadete muutmiseks profiilis valige *Muuda*. Leidke seade, mida soovite muuta, ja tehke muudatused.
- Selleks, et lülitada profiil sisse määratud ajaperioodiks (maksimaalselt 24 tunniks), valige *Ajastatud* ning määrake lõpuaeg. Kui määratud ajaperiood lõpeb, aktiveerub eelmine profiil, mis ei olnud ajastatud.

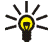

Näpunäide. Profiili kiireks aktiveerimiseks ooterežiimis vajutage sisse- ja väljalülitamise klahvi  $\blacksquare$ , leidke profiil, mille soovite aktiveerida, ja vajutage **Vali**.

#### **Teemad**

Teema on pakett telefoni isikupärastamiseks erinevate sündmuste või keskkondade jaoks, mis võib sisaldada pimenduspilti, taustpilti, helinat ja värvistikku. Teemasid talletatakse kaustas *Galerii*.

Vajutage **Menüü**, valige *Seaded* ja *Teemad*. Teema aktiveerimiseks valige *Vali teema*, et näha jaotust *Teemad* kaustas *Galerii*. Avage kaust ja leidke teema. Vajutage **Valikud** ja valige *Kasuta teemana*. Vaadake ka "[Galerii](#page-94-0)" lk [95](#page-94-0). Uute teemade allalaadimiseks valige *Teemade lingid*. Vaadake "[Allalaadimine](#page-124-0)" lk [125](#page-124-0).

### <span id="page-80-0"></span>**Toonide seaded**

Te saate muuta aktiveeritud profiili seadeid.

Vajutage **Menüü**, valige *Seaded* ja *Tooni seaded*. Valige *Saabuva kõne märguanne*, *Helin*, *Helina tugevus*, *Vibroalarm*, *Sõnumi märguande toon*, *IM-märguanne*, *Klahvitoonid* ja *Hoiatustoonid* ning muutke nende funktsioonide seadeid. Samad seaded leiate ka menüüst *Profiilid*, vaadake "[Profiilid](#page-79-0)" lk [80](#page-79-0).

Valige *Helistajagrupid*, et telefon heliseks vaid siis, kui kõne saabub valitud grupi telefoninumbrilt. Leidke sobiv helistajagrupp või valige *Kõik kõned* ja vajutage **Märgi**.

## **Teie otsevalikud**

Otsevalikud võimaldavad kiiret juurdepääsu enamkasutatavatele funktsioonidele.

#### **Parempoolne valikuklahv**

Et valida eelnevalt määratud funktsioonide loendist parempoolse valikuklahvi funktsioon, vajutage **Menüü** ning valige *Seaded*, *Oma otseteed* ja *Parem*  valikuklahv. Vaadake ka "Ooterežiim" lk [27.](#page-26-0) Mõnes operaatorvõrgus see menüü puudub.

#### **Avamise valikud**

Vasakpoolsele valikuklahvile saab valida funktsiooni eelnevalt määratud funktsioonide loendist.

Vajutage **Menüü**, valige *Seaded* ja *Oma otseteed*. Nende funktsioonide valimiseks, mida soovite otseteede loendis näha, vajutage *Vali 'Ava' funktsioonid*. Oma otseteede loendi ümberkorraldamiseks valige *Korrasta 'Ava' funktsioonid*. Vaadake ka "Ooterežiim" lk [27](#page-26-0).

### **Häälkäsklused**

Teatud funktsioone saab aktiveerida häälkäsklustega. Häälkäskluse saab lisada viiele funktsioonile.

Vajutage **Menüü**, valige *Seaded*, *Oma otseteed* ja *Häälkäsklused*. Valige funktsiooni kaust, leidke funktsioon, millele soovite lisada häälkäskluse, ja vajutage **Lisa**. Häälkäsklust märgib tähis .

Häälkäskluse lisamise kohta vaadake juhendeid peatükist "[Tunnussõnade](#page-77-0)  [salvestamine ja haldamine](#page-77-0)" lk [78](#page-77-0).

Häälkäskluse aktiveerimise kohta vaadake juhendeid peatükist "[Helistamine](#page-78-0)  [tunnussõna abil](#page-78-0)" lk [79](#page-78-0).

Muude funktsioonide kõrval saab menüüst *Häälkäsklused* aktiveerida ka funktsiooni *Helisignaalid*, et telefon iseloomustaks helisignaalidega (piiksudega) aku või võrgu olekut: üks piiks  $\rightarrow$  nõrk kaks piiksu → üpris nõrk kolm piiksu  $\rightarrow$  üpris tugev neli piiksu  $\rightarrow$  tugev erinev toon → levi puudub

## **Ekraaniseaded**

Vajutage **Menüü**, valige *Seaded* ja *Ekraani seaded*.

- Ootere¾iimi ekraanile soovikohase taustpildi valimiseks valige *Taust*.
- Et muuta mõningate ekraanielementide värvitooni ning menüüfunktsioonide taustvärvi, valige *Värvilahendused*.
- Põhimenüü esitusviisi valimiseks valige *Menüü esitus*.
- Valige *Operaatori logo*, et valida, kas ekraanil kuvatakse operaatorilogo või mitte.
- Valige *Pimenduspilt* ja *Vali pimenduspilt*, et valida menüüst *Galerii* pimenduspildiks animatsioon või pilt. Valige funktsioonist *Taimaut* – aeg, mille möödudes pimenduspilt aktiveerub. Pimenduspildi aktiveerimiseks valige *Sees*.

Kui te teatud aja vältel telefoni funktsioone ei kasuta, kuvatakse energia säästmise huvides pimenduspildi seadetest sõltumatult ekraanile digitaalkell. Vaadake "[Energiasääst](#page-27-0)" lk [28](#page-27-0).

## **Kellaaja- ja kuupäevaseaded**

Vajutage **Menüü**, valige *Seaded* ning *Kellaaja ja kuupäeva seaded*.

Valige *Kell*, et aktiveerida kellaaja näit ooterežiimi ekraanil, kellaaeg õigeks seada ning valida ajavöönd ja kella esitusviis.

Valige *Kuupäev*, et aktiveerida kuupäeva näit ooterežiimi ekraanil, kuupäev õigeks seada ning valida kuupäeva esitusviis ja eraldajad.

Valige *Kuupäeva ja kella autom. uuendus* (võrguteenus), et telefon korrigeeriks kellaaega ja kuupäeva vastavalt kehtivale ajavööndile.

## <span id="page-83-0"></span>**Kõneseaded**

Vajutage **Menüü**, valige *Seaded* ja *Kõne seaded*. Valige

• *Helitugevuse autom. regulaator*, et telefon reguleeriks kuulari helitugevust vastavalt taustmürale.

- *Kõnede suunamine* (võrguteenus), et suunata saabuvad kõned. Lisateavet saate teenusepakkujalt.
- *Suvaklahviga vastamine* ning *Sees*, et võtta sissetulnud kõne vastu suvalise klahviga, välja arvatud klahv $\Box$ , valikuklahvid  $\Box$  ja  $\Box$ , PTT-klahv ning  $k$ lahv $\Box$
- *Automaatne kordusvalimine* ning *Sees*, et telefon üritaks helistada vähemalt kümme korda telefoninumbrile, millega teil ei õnnestunud ühendust saada.
- *Kiirvalimine* ning *Sees* ja teil on võimalik kiirvalimisklahve **2 <sub>abt</sub> kuni wxyz**∋ all hoides helistada nende klahvide alla programmeeritud kiirvalimisnumbritele.
- *Koputus* ning *Aktiveeri*, et võrk teavitaks teid poolelioleva kõne ajal uuest sissetulnud kõnest (võrguteenus). Vaadake "[Koputus](#page-31-1)" lk [32](#page-31-1).
- *Kokkuvõte pärast kõnet* ning *Sees*, et telefon näitaks pärast kõnet hetkeks viimase kõne kestust ja maksumust (võrguteenus).
- *Minu helistaja ID näitamine* (võrguteenus) ja *Jah* või *Vaikimisi*.
- *Väljuvate kõnede liin* (võrguteenus), et valida väljuvate kõnede liiniks liin 1 või liin 2. Seda valikut kuvatakse vaid siis, kui SIM-kaart seda toetab.

## **Telefoniseaded**

Vajutage **Menüü**, valige *Seaded* ja *Telefoni seaded*. Valige

- *Telefoni keel*, et valida telefoni ekraanitekstide keel. Kui valisite *SIM-kaardilt*, valib telefon keele SIM-kaardile salvestatud informatsiooni alusel.
- *Mälu olek*, et vaadata telefoni mälu vaba mälumahtu.
- *Automaatne klahvilukustus*, et telefoni klahvistik määratud aja möödudes automaatselt lukustuks, kui telefon on ooterežiimis ning telefoni funktsioone ei kasutata. Valige *Sees* ning määrake viivitusaeg 5 sekundist kuni 60 minutini. Kui klahvilukustus on aktiveeritud, võib siiski olla võimalik helistada ametlikule hädaabinumbrile.
- *Kärjeinfo kuvamine* ja *Sees*, et telefon võtaks sõltuvalt kasutatavast võrgukärjest vastu võrgu saadetud teavet (võrguteenus).
- *Tervitustekst* ning koostage tekst, mis kuvatakse telefoni sisselülitamisel hetkeks ekraanile. Tervituse salvestamiseks vajutage **Salvesta**.
- *Operaatori valik* ning *Automaatne*, et telefon valiks piirkonnas toimivate võrkude seast ise teid teenindava võrgu. Funktsioonis *Käsitsi* saate valida võrgu, millel on rändlusleping teie koduvõrguga.
- *SIM-rakenduste kinnitamine*. Vaadake "[SIM-teenused](#page-129-0)" lk [130](#page-129-0).
- *Abitekstide aktiveerimine*, et valida, kas telefon näitab juhendavaid tekste või mitte.
- *Tervitusmuusika*, et valida, kas telefon mängib sisselülitamisel muusikat või mitte.

## **Ühenduvus**

Telefoni ühendamiseks teise ühilduva seadmega saab kasutada infrapuna- või Bluetooth-ühendust. Võite määrata ka (E)GPRS-sissehelistamisühenduse seaded.

### **Bluetooth-raadiosidetehnoloogia**

Käesolev seade vastab Bluetoothi spetsifikatsioonile 1.2 ning toetab alltoodud profiile: Hands-free, headset profile, object push profile, file transfer profile, dial-up networking profile, SIM access profile, service discovery profile, Generic Access Profile, serial port profile ja Generic Object Exchange Profile. Bluetooth-tehnoloogial töötavate seadmete koostalitlusvõime tagamiseks kasutage Nokia heakskiiduga ning selle mudeli jaoks mõeldud lisaseadmeid. Kui soovite teada, kas teine seade teie telefoniga ühildub, pöörduge seadme tootja poole.

Teatud piirkondades võib Bluetooth-tehnoloogia kasutamine olla piiratud. Pöörduge kohalike ametkondade või oma teenusepakkuja poole.

Bluetooth-tehnoloogial põhinevate funktsioonide kasutamine või nende töötamine taustal, kasutades samal ajal seadme teisi funktsioone, suurendab energiatarvet ning lühendab aku kasutusaega.

Bluetooth-tehnoloogia võimaldab telefoni ühendamist 10 meetri raadiusesse jääva ühilduva Bluetooth-seadmega. Kuna Bluetooth-seadmed loovad sideühenduse raadiolainete vahendusel, ei pea seadmed asetsema üksteise vaateväljas; küll aga võib seadmete vahele jääv takistus, näiteks sein ning ka teiste elektrooniliste seadmete tekitatud häired sideühendust häirida.

#### **Bluetooth-ühenduse loomine**

Vajutage **Menüü**, valige *Seaded*, *Ühenduvus*, *Bluetooth*. Valige

- *Bluetooth* <sup>&</sup>gt;*Sees* või *Välja* Bluetoothi aktiveerimiseks või väljalülitamiseks. Aktiivset Bluetooth-ühendust tähistab .
- *Otsi helitarvikuid* ühilduvate Bluetooth-heliseadmete otsimiseks. valige seade, mille soovite telefoniga ühendada.

• *Seotud seadmed* – et otsida tööpiirkonnas olevaid Bluetooth-seadmeid. Kõigi tööraadiuses olevate Bluetooth-seadmete vaatamiseks valige *Uus*. Liikuge seadmele ja valige *Seo*. Seadme paaristamiseks (sidumiseks) teie telefoniga sisestage Bluetoothi pääsukood. Pääsukood tuleb sisestada seadme esmakordsel ühendamisel, edaspidi mitte. Telefon loob seadmega sideühenduse ning andmeedastus võib käivituda.

#### **Bluetooth-raadioside**

Vajutage **Menüü**, valige *Seaded*, *Ühenduvus*, *Bluetooth*. Et kontrollida, milline Bluetooth-ühendus on aktiivne, valige *Aktiivne seade*. Et vaadata kõiki telefoniga paaristatud Bluetooth-seadmeid, valige *Seotud seadmed*.

Valige **Valikud**, et sõltuvalt seadme ja Bluetooth-ühenduse olekust kasutada mõningaid allolevaid valikuid. Valige *Anna hüüdnimi*, või *Automaatühendus ilma kinnituseta* <sup>&</sup>gt;*Jah*, et telefon looks paaristatud (seotud) Bluetooth-seadmega automaatselt sideühenduse.

#### **Bluetoothi seaded**

Et valida, kuidas teie telefoni kuvatakse teises Bluetooth-seadmes, vajutage **Menüü** ja valige *Seaded*, *Ühenduvus*, *Bluetooth*, *Bluetoothi seaded* ja *Minu telefoni leitavus* või *Minu telefoni nimi*.

Soovitatav on valida funktsiooni **Minu telefoni leitavus** seadeks **Varjatud**. Kinnitage üksnes usaldusväärsete seadmete Bluetooth-ühenduse päringuid.

### **Infrapuna**

Selles menüüs toimub telefoni infrapunaliidese ettevalmistamine andmete vastuvõtmiseks. Infrapunaühenduse loomiseks peab ka teine seade olema IrDA- ühilduv. Telefoni infrapunaliides võimaldab näiteks visiitkaartide, graafika, piltide, heli ja videoklippide ning kalendrimärgete edastust ühilduvate telefonide ja teiste infoseadmete (näiteks arvuti) vahel.

Ärge suunake infrapunast kiirt inimestele silma ning veenduge, et see ei häiri teisi infrapunakiirega töötavaid seadmeid. Teie telefon on 1. klassi lasertoode.

#### **Andmete saatmine ja vastuvõtmine infrapunaliidese vahendusel**

- 1. Veenduge, et mõlema seadme infrapunaliidesed asetsevad vastamisi ning seadmete vahel ei ole takistusi.
- 2. Telefoni infrapunaliidese aktiveerimiseks ning andmete vastuvõtmiseks infrapuna vahendusel vajutage **Menüü**, valige *Seaded*, *Ühenduvus* ja *Infrapunane*.
- 3. Saatva telefoni omanik valib andmeedastuse käivitamiseks sobiva IRfunktsiooni.

Kui andmeedastus kahe minuti jooksul peale IR-pordi aktiveerimist ei käivitu, ühendus katkeb ning see tuleb uuesti luua.

#### **Infrapunaühenduse tähis**

- $\bullet~$  Kui tähis  $\blacktriangleright$ ••• ekraanil pidevalt põleb, on IR-ühendus aktiveeritud ning telefon  $~$ on andmete edastamiseks ja vastuvõtmiseks valmis.
- $\bullet~$  Kui tähis  $\blacktriangleright$ ••• ekraanil vilgub, üritab telefon teise seadmega ühendust saada või on ühendus katkenud.

## **(E)GPRS**

GPRS (General Packet Radio Service) on võrguteenus, mis võimaldab andmeedastust mobiiltelefoniga IP-põhise võrgu vahendusel. GPRS on andmekandja, mis annab mobiiltelefonilt juurdepääsu andmesidevõrkudele, näiteks Internetile.

EGPRS (Enhanced GPRS), mida tuntakse ka nimetuse EDGE (Enhanced Data Rates for Global Evolution) all, sarnaneb GPRS-iga. EDGE on modulatsioonitehnika raadiosides, mis suurendab GRPS-i andmesidekiirust. (E)GPRS-teenuse olemasolu ning andmesidekiiruse kohta saate teavet võrguoperaatorilt või teenusepakkujalt.

Rakenduste hulka, mis võivad (E)GPRS-i kasutada, kuuluvad multimeediumsõnumid, kiirsõnumid, brauser, e-post, kaugsünkroonimine (SyncML), Java-rakenduste allalaadimine, raadiosaatja (PTT) ning arvuti sissehelistamisühendus (näiteks Internet ja e-post).

Enne kui (E)GPRS-tehnoloogiat kasutama hakkate, võtke võrguoperaatori või teenusepakkujaga ühendust (E)GPRS-teenuse kättesaadavuse ja tellimise asjus ning salvestage (E)GPRS-seaded iga (E)GPRS-ühendust kasutava rakenduse jaoks. Teenuse hinda küsige võrguoperaatorilt või teenusepakkujalt.

Pidage meeles, et kui andmekandjaks on valitud GPRS, kasutab telefon GPRS-i asemel EGPRS-i, kui võrk seda võimaldab. Te ei saa seada telefoni kasutama ainult EGPRS-i või GPRS-i, küll aga saab teatud rakendustes valida, kas telefon kasutaks GPRS-i või funktsiooni *GSM andmeside* (CSD, circuit switched data).

### **(E)GPRS-ühendus**

Vajutage **Menüü**, valige *Seaded*, *Ühenduvus*, *GPRS* ja *GPRS-ühendus*.

• Valige *Pidev online*, et telefon registreeriks ennast sisselülitamisel automaatselt (E)GPRS-võrku.

• Valige *Vajadusel*, et telefon registreeruks (E)GPRS-võrku ja looks sideühenduse, kui (E)GPRS-rakendus seda nõuab, ning lõpetaks võrgukasutuse, kui rakenduse sulgete.

### **(E)GPRS-modemi seaded**

Te võite ühendada oma telefoni Bluetooth-ühenduse, infrapunaliidese või kaabelühenduse vahendusel PC-arvutiga ning kasutada telefoni modemit (E)GPRS-ühenduse saamiseks arvutilt.

Selleks, et määrata (E)GPRS-ühenduse seaded, vajutage **Menüü** ja valige *Seaded*, *Ühenduvus*, *GPRS* ja *GPRS-modemi seaded*.

- Valige *Aktiivne pöörduspunkt* ning aktiveerige pöörduspunkt, mida soovite kasutada.
- Pöörduspunkti seadete muutmiseks valige *Muuda aktiivset pöörduspunkti*.
	- Valige *Pöörduspunkti pseudonüüm*. Sisestage aktiivse pöörduspunkti soovikohane nimetus ja vajutage **OK**.
	- Valige *GPRSi pöörduspunkt*. Sisestage pöörduspunkti nimi (APN, Access Point Name), mida kasutatakse (E)GPRS-võrguga ühenduse saamiseks, ja vajutage **OK**. Pöörduspunkti andmed annab võrguoperaator või teenusepakkuja.

(E)GPRS-i sissehelistamisteenuse seaded (pöörduspunkti nime) võite sisestada ka arvutisse, kasutades tarkvara Nokia Modem Options, vaadake "[PC Suite](#page-130-0)" lk [131](#page-130-0). Kui sisestasite seaded nii arvutisse kui telefoni, kasutatakse arvutisse salvestatud seadeid.

## **Tarvikuseaded**

Tarviku seadete menüü kuvatakse menüüsüsteemis vaid siis, kui telefon on praegu või on kunagi olnud ühendatud lisatarvikutega, näiteks laadijatega või vabakäeseadmetega.

Vajutage **Menüü**, valige *Seaded* ja *Lisatarviku seaded*. Lisatarvikute menüü saate valida siis, kui vastav tarvik on hetkel seadmega ühendatud (või on kunagi olnud ühendatud). Sõltuvalt lisatarvikust on kasutusel järgmised funktsioonid:

- *Vaikimisi profiil*, et valida profiil, mis aktiveerub tarviku ühendamisel automaatselt. See, et lisatarvik on ühendatud, ei keela mõne teise profiili valimist.
- *Automaatne vastuvõtt*, et telefon võtaks sissetulnud kõne viie sekundi jooksul ise vastu. Kui funktsiooni *Saabuva kõne märguanne* seadeks on *Üks piiks* või *Väljas*, pole automaatne vastuvõtt kasutatav.
- *Valgustus* kui soovite, et taustvalgus pidevalt põleks, valige *Sees*. Valige *Automaatne*, et valgustus jääks põlema 15 sekundiks pärast viimast klahvivajutust.
- Kui telefon on ühendatud täieliku autovarustusega, valige *Süütedetektor* ning *Sees*, et telefon lülitaks ennast umbes 20 sekundit pärast auto süüte väljalülitamist ise välja.

## <span id="page-91-0"></span>**Konfiguratsiooniseaded**

Mõned võrguteenused nõuavad teie telefonis õigeid konfiguratsiooniseadeid. Hankige seaded SIM-kaardilt, teenusepakkuja saadetud konfiguratsioonisõnumist või sisestage käsitsi. Telefonis saab talletada ja selles menüüs hallata kuni kümne erineva teenusepakkuja konfiguratsiooniseadeid.

Teenusepakkuja konfiguratsioonisõnumiga saadud seadete salvestamise kohta vaadake "[Konfiguratsioonisõnumid](#page-17-0)" lk [18](#page-17-0).

Vajutage **Menüü** ning valige *Seaded* ja *Konfiguratsiooni seaded*. Valige

- *Vaikimisi konfiguratsiooniseaded*, et vaadata telefoni salvestatud teenusepakkujate loendit (vaikepakkuja on markeeritud) ja valida vaikepakkujaks mõni teine teenusepakkuja. Pakutavate rakenduste loendi avamiseks leidke vastav teenusepakkuja ja vajutage **Andmed**. Teenusepakkuja kustutamiseks loendist vajutage **Valikud** ja valige *Kustuta*.
- *Aktiveeri vaikim. kompl. kõigis rak.*, et seada kõik rakendused kasutama teenuse vaikepakkujalt saadud seadeid.
- *Eelistatud pöörduspunkt*, et valida teine pöörduspunkt. Üldjuhul kasutatakse teie võrguoperaatori pöörduspunkti.

#### **Seadete sisestamine käsitsi**

Seadete sisestamiseks, vaatamiseks ja muutmiseks käsitsi vajutage **Menüü** ning valige *Seaded*, *Konfiguratsiooni seaded* ja *Isiklikud konfiguratsiooniseaded*.

Uue konfiguratsiooni lisamiseks vajutage **Lisa uus** või vajutage **Valikud** ja valige *Lisa uus*. Valige loendist üks rakendusetüüpidest ning sisestage kõik vajalikud seaded. Seadete aktiveerimiseks vajutage **Tagasi** ja **Valikud** ning valige *Aktiveeri*.

Kasutaja määratud seadete vaatamiseks või muutmiseks leidke rakendus, mida soovite vaadata, ja valige muudetav seade.

## **Turvaseaded**

Kõnepiirangu puhul võib siiski olla võimalik helistada seadmesse programmeeritud hädaabinumbrile.

Vajutage **Menüü**, valige *Seaded* ja *Turvaseaded*. Valige

- *PIN-koodi küsimine*, et lülitada sisse PIN-koodi päring igakordsel telefoni sisselülitamisel. Mõni SIM-kaart ei võimalda PIN-koodi küsimist välja lülitada.
- *Kõnepiirangu teenus* (võrguteenus), et piirata telefonilt välja ja telefonile sisse helistamist. Nõutav on piiranguparool.
- *Määratud numbrid*, et võimaldada helistamist ainult määratud numbritele, kui teie SIM-kaart seda funktsiooni toetab.
- *Piiratud kasutajagrupp* (võrguteenus), et määrata need inimesed, kellele saab telefonilt helistada ja kes saavad teile helistada.
- *Turvatase*. Kui valite *Telefon*, küsib telefon turvakoodi iga kord, kui telefoni pannakse uus SIM-kaart.

Kui valite *Mälu*, küsib telefon turvakoodi SIM-kaardi mälu valimisel või kasutatava mälu muutmisel.

- *Pääsukoodid*, et muuta turvakoodi, PIN-koodi, PIN2-koodi või piiranguparooli.
- *Kood kasutusel*, et määrata, kas aktiivne peaks olema UPIN- või PIN-kood.

## **Algseadete taastamine**

Algseadete taastamiseks vajutage **Menüü**, valige *Seaded* ning *Algseadete taastamine*.

## ■ **Operaatori menüü**

See menüü võimaldab siseneda portaali, mis hõlmab võrguoperaatori pakutavaid teenuseid. Menüü sisu sõltub operaatorist. Nimi ja ikoon sõltuvad operaatorist. Lisateavet saate võrguoperaatorilt.

Operaator võib seda menüüd uuendada teenuseteatega. Vaadake "[Teatesõnumid](#page-124-1)" lk [125](#page-124-1).

## <span id="page-94-0"></span>■ **Galerii**

Selles menüüs saate hallata pilte, fotosid, videolõike, salvestisi ja helinaid. Kõik nimetatud failid on jaotatud kaustadesse.

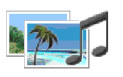

Telefon toetab kaitstud sisu kasutusõigussüsteemi (DRM). Sisuelement, näiteks helin, võib olla kaitstud ning sellele võivad rakenduda teatud kasutusõigused, näiteks kindel kasutuskordade arv või kindlaksmääratud kasutusperiood. Sisu kasutusreeglid määratakse kasutusvõtmega, mis võidakse sõltuvalt teenusepakkujast omandada kas koos sisuga või eraldi. Mõningaid kasutusvõtmeid saab uuendada. Enne sisu tellimist tutvuge alati sisu kasutustingimuste ja kasutusvõtmega, kuna veebilehe sisu on tihti tasuline.

Kopeerimiskaitstud piltide, helinate ja muu sisu kopeerimine, muutmine, edastamine ja edasisaatmine võib olla takistatud.

- 1. Vajutage **Menüü** ja valige *Galerii*. Avaneb kaustade loend. *Fotod*, *Videolõigud*, *Teemad*, *Graafika*, *Toonid* ja *Lindistused* on telefoni algsed kaustad.
- 2. Kausta failide vaatamiseks liikuge vajalikule kaustale ja vajutage **Ava**, või vajutage järgmiste funktsioonide kasutamiseks **Valikud**:

#### *Kustuta kaust*, *Teisalda*, *Muuda kausta nimi*, *Lingid*, *Andmed*, *Esitusviis*, *Järjesta*, *Lisa kaust*, *Mälu olek* ja *Aktiveer. võtmed*.

3. Valige avatud kaustast fail, mida soovite vaadata, ja vajutage **Ava**. Kui valiti kaust *Teemad*, leidke teema ja vajutage teemapaketi avamiseks **Vaata**.

Valige avatud fail või vajutage **Valikud** ning kasutage üht alltoodud valikutest:

*Kustuta*, *Saada*, *Muuda pilti*, *Teisalda*, *Muuda nimi*, *Vali taustaks*, *Vali helinaks*, *Kasuta teemana*, *Andmed*, *Esitusviis*, *Järjesta*, *Kustuta kõik*, *Ava järjest*, *Lülita heli välja* (*Lülita heli sisse*), *Vali kontrastsus*, *Lisa kaust*, *Mälu seis*, *Aktiveeri sisu* ja *Aktiveer. võtmed*.

**Saada** – valitud faili saatmiseks MMS-iga, infrapunaga või Bluetoothiga.

**Kustuta kõik** – kõigi failide ja kaustade kustutamiseks valitud kaustast.

**Muuda pilti** – teksti, raami või lõikepildi lisamiseks pildile või pildi kärpimiseks.

**Ava järjest** – kausta failide vaatamiseks ükshaaval.

**Esita** – sõnumisse lisatud heli- või pildifaili kuulamiseks või vaatamiseks.

**Suurenda** – sõnumis oleva pildi suurendamiseks.

**Lülita heli välja** (**Lülita heli sisse**) – helifaili heli sisse- ja väljalülitamiseks.

**Vali kontrastsus** – pildi kontrastsuse seadmiseks.

**Aktiveeri sisu** – valitud faili kasutusvõtme uuendamiseks. Funktsioon on kasutatav vaid siis, kui fail võimaldab kasutusvõtme uuendamist.

**Aktiveer. võtmed** – kõigi olemasolevate kasutusvõtmete vaatamiseks. Kasutusvõtmeid, näiteks kehtivuse kaotanud võtmeid, saab kustutada.

## ■ **Meediumid**

## **Diktofon**

Teil on võimalik salvestada viie minuti vältel inimkõnet, helisid või käimasolevat telefonikõnet. Selle funktsiooni abil on väga mugav salvestada inimese nimi ja telefoninumber, et need hiljem üles kirjutada.

Diktofoni ei saa kasutada andmesidekõne või GPRS-ühenduse ajal.

### **Salvestamine**

1. Vajutage **Menüü**, valige *Meediumid* ja *Diktofon*.

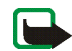

**Märkus.** Kui kasutatav võrk ei toeta raadiosaatja (PTT) funktsiooni, saab menüü *Diktofon* aktiveerida PTT-klahviga.

- 2. Salvestuse käivitamiseks valige *Lindista*. Salvestuse käivitamiseks kõne ajal vajutage **Valikud** ja valige *Lindista*. Salvestamise ajal kuulevad kõne osapooled iga viie sekundi järel vaikset piiksu.
- 3. Salvestuse lõpetamiseks vajutage **Stopp**. Helilõik salvestatakse menüü *Galerii* kausta *Lindistused*.
- 4. Viimase salvestise kuulamiseks valige *Esita viimati salv.*
- 5. Viimase salvestise saatmiseks valige *Saada viimati salv.* Salvestisi saab edasi saata infrapuna, MMS-i ja Bluetoothiga.

### **Salvestiste loend**

Vajutage **Menüü** ning valige *Meediumid*, *Diktofon* ja *Lindistused*. Avaneb *Galerii* kaustade loend. Salvestiste loendi vaatamiseks avage kaust *Lindistused*.

# ■ **Raadiosaatja (PTT)**

PTT-teenus on kahes suunas toimiv raadiosaatjateenus

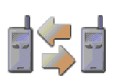

(võrguteenus), mida pakuvad GSM/GPRS-mobiilsidevõrgud. PTTteenus võimaldab saada otseühenduse teise inimesega; teenuse kasutamine on seotud PTT-klahviga.

Raadiosaatjat saab kasutada kõnelemiseks ühe inimesega või siis inimeste grupiga eeldusel, et teie seadmed omavahel ühilduvad. PTT-kõne puhul ei pea inimene või grupp, kellele helistasite, telefonikõnet traditsioonilises mõttes vastu võtma. Lisaks GPRS-loendurile registreerib telefon ainult üksühesed PPT-kõned, mida kuvatakse viimaste kõnede loendis *Kõneregister*. Osaleja(d) peaks võimaluse korral kõne vastuvõtmise siiski kinnitama, kuna muidu ei saa helistaja kuidagi teada, kas kõnet teises otsas kuuldi või mitte.

Teenuse kasutatavuse, hindade ja tellimise kohta saate teavet võrguoperaatorilt või teenusepakkujalt. Tavakõnedega võrreldes on PTT-kõnede kasutamine rändlusvõrkudes (roaming) piiratum.

Kui kasutatav võrk ei toeta raadiosaatja (PTT) funktsiooni, saab PTT-klahvi kasutada menüü *Diktofon* aktiveerimiseks.

Enne raadiosaatja kasutamist tuleb häälestada PTT-seaded.

PTT-teenusega ühenduses olles saab kasutada telefoni teisi funktsioone. Mobiilsidevõrgu PTT-kõnet ei edastata tavalise sidesüsteemi kaudu ning seetõttu ei ole paljud tavakõne puhul rakendatavad funktsioonid siin kasutusel (nt kõnepost).

## **PTT-menüü**

Vajutage **Menüü** ja valige *Push to talk*. Kuvatakse PTT-menüü valikute loend.

- PTT-teenusega ühenduse loomiseks või ühenduse katkestamiseks valige *Lülita PTT sisse* või *Lülita PTT välja*.
- Tagasihelistamisnõuete vaatamiseks valige *Helista tagasi*.
- PTT-gruppide vaatamiseks valige *Grupiloend*.
- PTT-aadressiga kontaktkirjete vaatamiseks valige *Kontaktide loend*.
- Uue PTT-grupi salvestamiseks telefoni valige *Lisa grupp*.
- PTT-seadete valimiseks valige *PTT-seaded*.
- PTT-sideühenduse loomiseks vajalike seadete määramiseks valige *Konfiguratsiooni seaded*.
- Brauseri avamiseks ja ühenduse loomiseks teenusepakkuja PTTvõrguportaaliga valige *Veeb*.

## **Ühenduse loomine ja lõpetamine PTT-teenusega**

• Ühenduse loomiseks PTT-teenusega vajutage **Menüü** ja valige *Push to talk*, seejärel valige *Lülita PTT sisse*. PTT-ühendust tähistab  $\blacksquare$ .

 näitab, et teenus pole hetkel kasutatav. Telefon üritab ühendust automaatselt taastada seni, kuni katkestate ühenduse PTT-teenusega. Kui telefoni on salvestatud PTT-grupp (grupid), ühendadatakse teid automaatselt aktiivse grupiga (*Vaikimisi* või *Kuulatav*) ning ooterežiimi ekraanile kuvatakse vaikegrupi nimi.

• Ühenduse katkestamiseks PTT-teenusega valige *Lülita PTT välja*.

## **Tagasihelistamisnõuded**

Kui tegite üksühese kõne, kuid ei saanud mingit tagasisidet, võite saata sellele inimesele tagasihelistamisnõude.

Kui teile on saadetud tagasihelistamisnõue, kuvatakse ooterežiimi ekraanile teade *Tagasihelistamise teade vastu võetud*. Kui tagasihelistamisnõude on saatnud isik, kes ei ole salvestatud teie kontaktide loendisse, võite selle isiku loendisse salvestada.

#### **Tagasihelistamisnõude saatmine**

- Tagasihelistamisnõude saatmiseks menüü *PTT* kontaktide loendist valige *Kontaktide loend*. Leidke kontakt, vajutage **Valikud** ja valige *Jäta teade: helista*.
- Tagasihelistamisnõude saatmiseks menüüst *Kontaktid* vajutage ootere¾iimis juhtnuppu alla ja leidke vajalik kontakt. Vajutage **Andmed**, leidke PTT-aadress, vajutage **Valikud** ja valige *Jäta teade: helista*.
- Tagasihelistamisnõude saatmiseks menüü *PTT* grupiloendist valige *Grupiloend* ja leidke vajalik grupp. Vajutage **Valikud**, valige *Aktiivsed liikmed*, leidke vajalik kontakt, vajutage **Valikud** ja valige *Jäta teade: helista*.
- Tagasihelistamisnõude saatmiseks menüü *PTT* tagasihelistamisnõuete loendist valige *Helista tagasi*. Leidke kontakt, vajutage **Valikud** ja valige *Jäta teade: helista*.

#### **Tagasihelistamisnõudele reageerimine**

1. Funktsiooni *Helista tagasi* avamiseks vajutage **Vaata**. Kuvatakse tagasihelistamisnõude saatnud isikute varjunimed.

- 2. Üksühese kõne tegemiseks vajutage PTT-klahvi.
- 3. Tagasihelistamisnõude saatmiseks päringu saatjale vajutage **Valikud** ja vajutage *Jäta teade: helista*.

Nõuete kustutamiseks vajutage **Kustuta**.

#### **Tagasihelistamisnõude saatja salvestamine**

- 1. Funktsiooni *Helista tagasi* avamiseks vajutage **Vaata**. Kuvatakse tagasihelistamisnõude saatnud isikute varjunimed.
- 2. Saatja PTT-aadressi vaatamiseks vajutage **Valikud** ja valige *Vaata PTT-aadr.* Uue kontaktkirje salvestamiseks või PTT-aadressi lisamiseks olemasolevale kontaktkirjele vajutage **Valikud** ja valige *Salvesta nimega* või *Lisa kontaktile*.

## **PTT-kõne tegemine ja vastuvõtmine**

Valige, kas telefon kasutab PTT-kõne ajal valjuhääldit või kuularit. Kui valite kuulari, hoidke telefoni kõrva ääres, nagu tavaliselt.

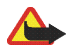

**Hoiatus!** Kui kasutate valjuhääldit, ärge hoidke seadet kõrva ääres, kuna sellest võib kosta väga tugev heli.

Kui PTT-teenusega on loodud ühendus, saate teha ja vastu võtta nii üksüheseid kui grupiviisilisi PTT-kõnesid. Üksühesed kõned on kõned, kus ühendus toimub teie ja veel ühe inimese vahel.

#### **Grupikõne**

• Vaikegrupile helistamiseks vajutage PTT-klahvi. Kostab toon, mis annab märku sellest, et ühendus on loodud ning telefon kuvab teie varjunime ja grupinime.

Et helistada sellisele grupile, mis ei ole vaikegrupp, valige PTT-menüüst *Grupiloend*, leidke vajalik grupp ja vajutage PTT-klahvi.

• Rääkimise ajal hoidke kogu aeg all PTT-klahvi, telefoni aga hoidke enda ees, et näeksite ekraani. Kui lõpetasite rääkimise, laske PTT-klahv lahti. PTT-kõnede puhul kehtib "esimese rääkija eesõigus". Kui üks kõneleja lõpetab, saab rääkida see, kes esimesena PTT-klahvi vajutab.

#### **Üksühese kõne tegemine**

• Üksühese kõne algatamiseks kontaktide loendist inimesele, kelle olete lisanud teenusepakkujalt saadud PTT-aadressi, valige *Kontaktide loend*. Leidke kontakt ja vajutage PTT-klahvi.

Kontakti võib valida ka loendist *Kontaktid*.

- Üksühese kõne algatamiseks PTT-gruppide loendist valige *Grupiloend*, seejärel leidke vajalik grupp. Vajutage **Valikud**, valige *Aktiivsed liikmed*, leidke vajalik kontakt ja vajutage PTT-klahvi.
- Üksühese kõne algatamiseks vastuvõetud tagasihelistamisnõuete loendist valige *Helista tagasi*. Leidke vajalik varjunimi ja vajutage PTT-klahvi.

#### **Grupikõne või üksühese kõne vastuvõtmine**

- Telefon annab saabunud grupikõnest või üksühesest kõnest märku lühiajalise helisignaaliga. Grupikõne saabumisel kuvatakse grupi nimi ja helistaja varjunimi. Kui teile saabub üksühene kõne inimeselt, kelle andmed on salvestatud menüüse *Kontaktid* ning inimene tuvastati, kuvatakse kontaktidesse salvestatud nimi. Vastasel juhul kuvatakse helistaja varjunimi.
- Kui olete valinud, et telefon annaks saabuvast kõnest eelnevalt märku, võite sissetuleva üksühese kõne vastu võtta või sellest keelduda.

• Kui vajutate grupikõnele reageerimiseks PTT-klahvi ajal, mil üks grupiliikmetest on kõnelemas, kostab toon, mis annab märku teie võtmisest kõnejärjekorda ning seni, kuni PTT-klahvi all hoiate, kuvatakse teade *Järjekorras*. Hoidke PTTklahvi all ning oodake, kuni teine lõpetab; siis rääkige.

## **Üksüheste kontaktide salvestamine**

Saate salvestada isikud, kellele teete tihti üksüheseid PTT-kõnesid.

• PTT-aadressi lisamine menüüsse *Kontaktid* salvestatud nimele:

Hoidke ooterežiimis juhtnuppu all, leidke vajalik kontakt ja vajutage **Andmed**. Vajutage **Valikud** ning valige *Lisa andmed* või *PTT-aadress*.

• Kontakti lisamine PTT-kontaktide loendisse:

PTT-kontaktkirje lisamiseks avage PTT-menüü ja valige *Kontaktide loend*. Vajutage **Valikud** ja valige *Lisa kontakt*.

• Kontakti lisamine grupiloendist:

Kui PTT-teenusega on loodud ühendus, valige *Grupiloend*, leidke vajalik grupp ja vajutage **Valikud**. Valige *Aktiivsed liikmed*, leidke grupiliige, kelle andmed soovite salvestada, ja vajutage **Valikud**. Uue kontaktkirje lisamiseks valige *Salvesta nimega*; PTT-aadressi lisami-seks menüüsse *Kontaktid* salvestatud nimele valige *Lisa kontaktile*.

### **Gruppide koostamine ja häälestamine**

Kui te helistate grupile, kuulevad kõik grupiga liitunud inimesed üheaegselt teie kõnet.

Grupiliikmeid näidatakse vastavate varjunimedega. Grupiliikmed saavad valida endale igas grupis erineva varjunime.

Grupid registreeritakse URL-aadressiga. Üks kasutajatest alustab grupiseanssi ja registreerib võrgus grupi URL-aadressi.

PTT-gruppe on kolm tüüpi.

- Kinnised grupid, millega saavad liituda ainult valitud liikmed.
- Ad hoc grupid on grupid, mida kasutajad saavad ise luua. Võite ise grupi koostada ja kutsuda teisi grupiga liituma.
- Ad hoc pro grupid on grupid, mida saate ise luua kinnise grupi liikmete baasil. Näiteks võib firmal olla üks kinnine grupp ning lisaks sellele veel eraldi grupid erinevate osakondade jaoks.

#### **Grupi lisamine**

- 1. Vajutage **Menüü** ja valige *Push to talk*, *Lisa grupp* ning *Juhendatult*.
- 2. Grupi turvataseme määramiseks valige *Avatud grupp* või *Kinnine grupp*.

Kui valisite *Kinnine grupp*, krüptib telefon automaatselt grupiaadressi, mida grupiliikmed ei saa ühinemiskutse saamisel vaadata. Gruppi saab uusi liikmeid kutsuda vaid grupi looja.

- 3. Sisestage grupi nimi ja vajutage **OK**.
- 4. Valike grupi staatus: *Vaikimisi*, *Kuulatav* või *Mitteaktiivne*. Telefon näitab, et grupp on salvestatud ja kuvab selle staatust. *Vaikimisi* ja *Kuulatav* on aktiivsed grupid. Kui vajutate grupikõne algatamiseks PTT-klahvi ega ole eelnevalt valinud mõnd teist gruppi või kontakti, helistab telefon vaikegrupile.

5. Kui telefon pakub kutse saatmist grupile, vajutage kutse saatmiseks **Jah**. Kutse võib saata tekstsõnumi, infrapuna või Bluetoothiga.

Avatud gruppi kutsutud liikmed võivad ka ise uusi liikmeid juurde kutsuda.

#### **Kutse vastuvõtmine**

- 1. Kui teile saadeti grupiga liitumise kutse tekstsõnumi vahendusel, kuvatakse teade *Vastu võetud kutse grupilt:*
- 2. Et vaadata kutse saatnud inimese varjunime ja grupi aadressi (kui tegemist pole kinnise grupiga), vajutage **Vaata**.
- 3. Grupi salvestamiseks telefoni vajutage **Salvesta**; grupi staatuse määramiseks valige *Vaikimisi*, *Kuulatav* või *Mitteaktiivne*.

Kutse tagasilükkamiseks vajutage **Välju** ja **Jah**, või vajutage **Vaata**, **Loobu** ja **Jah**.

## **PTT-seaded**

PTT-seadeid on kahte tüüpi: kasutusseaded ja ühendusseaded.

Võrguoperaator võib saata ühendusseaded konfiguratsioonisõnumis, vaadake "[Konfiguratsioonisõnumid](#page-17-0)" lk [18](#page-17-0). Seadete sisestamise kohta käsitsi vaadake "[Konfiguratsiooniseaded](#page-91-0)" lk [92](#page-91-0).

Ühendusseadete vaatamiseks vajutage **Menüü** ja valige *Push to talk*, *Konfig. seaded*. Valige

• *Konfiguratsioon*. Kuvatakse vaid need konfiguratsioonid, mis toetavad PTTteenust. Valige PTT-teenusepakkuja või valige *Vaikimisi* või *Isiklik konfigur.*. PTT-seadete vastuvõtmise kohta konfiguratsioonisõnumis vaadake

"[Konfiguratsioonisõnumid](#page-17-0)" lk [18](#page-17-0). Konfiguratsiooniseadete sisestamise kohta käsitsi vaadake "[Konfiguratsiooniseaded](#page-91-0)" lk [92](#page-91-0).

- *Konto* ja valige aktiivsetes konfiguratsiooniseadetes sisalduv PTT-teenuse konto.
- Valige ükshaaval alltoodud seaded: *PTT kasutajanimi*, *Vaikimisi hüüdnimi*, *PTTparool*, *Domeen* ja *Serveri aadress*.

Aktiivsete PTT-seadete vaatamiseks vajutage **Menüü**, valige *Push to talk* ja *PTTseaded*. Valige

• *Privaatkõned* ja *Sisse*, et lubada telefonil sissetulevad üksühesed kõned vastu võtta. Kui valisite *Välja*, saate ise välja helistada, kuid telefon ei võta PTTkõnesid vastu. Teenusepakkuja võib pakkuda teenuseid, mis need seaded ümber kehtestavad.

*Privaatkõned* ja *Teavita*, et telefon annaks saabuvast üksühesest kõnest helinaga märku.

- *Kuulatavad grupid* ja *Sisse*, et aktiveerida kuulatavad grupid.
- *PTT olek sisselülitamisel* ja *Jah*, et telefon looks sisselülitamisel automaatselt ühenduse PTT-teenusega.
- *Saada minu PTT-aadress* ja *Ei*, et varjata enda PTT-aadress nii grupi- kui üksüheste kõnede puhul.

## ■ **Märkmik**

## **Äratuskell**

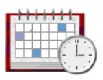

Te saate telefoni äratuskella määratud ajaks helisema panna. Vajutage **Menüü** ja valige *Märkmik* ja *Äratuskell*.

Äratuse seadmiseks valige *Äratuse aeg* ja sisestage äratuse kellaaeg. Määratud äratusaja muutmiseks valige *Sees*. Valige *Korduv äratus*, et seada telefon äratama kindlatel nädalapäevadel.

Valige *Äratuse toon* ning määrake äratuse vaiketoon või isikupärastage see, valides sobiva tooni helinate loendist või galeriist.

## **Kui äratuse kellaaeg on kätte jõudnud**

Kostab äratussignaal, ekraanil vilgub tekst *Äratus!* ning kellaaeg. Äratus töötab ka väljalülitatud telefoniga. Äratuse väljalülitamiseks vajutage **Stopp**. Kui lasete telefonil ühe minuti jooksul heliseda või vajutate **Kordus**, jätab telefon umbes kümneks minutiks helisemise ja kordab äratust hiljem uuesti.

Kui äratuse kellaajal on seade välja lülitatud, lülitub seade automaatselt sisse ja annab äratussignaali. Kui vajutate **Stopp**, küsib seade, kas soovite seadme kõnedeks sisse lülitada. Seadme väljalülitamiseks vajutage **Ei**, helistamiseks ja kõnede vastuvõtmiseks **Jah**. Kui mobiiltelefoni kasutamine võib tekitada häireid või on ohtlik, ärge vajutage **Jah**.

## **Kalender**

Kalender kasutab ühismälu; vaadake "[Ühismälu](#page-14-0)" lk [15](#page-14-0).

Vajutage **Menüü** ja valige *Märkmik* ning *Kalender*.

Tänane kuupäev on raamis. Kui päevale on salvestatud kirje, on kuupäev paksus kirjas. Päeva märkmete vaatamiseks vajutage **Vaata**. Nädala vaatamiseks vajutage **Valikud** ja valige *Nädala esitus*. Ühe märkme vaatamiseks vajutage **Vaata**.

Muud päeva ülevaate valikud kalendris on märkme koostamine, kustutamine, muutmine, teisaldamine, kordamine, teisele päevale kopeerimine, saatmine Bluetoothiga või saatmine teise ühilduva telefoni kalendrisse tekstsõnumi või multimeediumsõnumi vahendusel. *Seaded* võimaldab seada kuupäeva, kellaaega, ajavööndit, kuupäeva ja kellaaja esitusviisi ning nädala alguspäeva. Funktsioonis *Kustuta märkmed autom.* saate määrata, et telefon kustutaks kindla aja möödudes ise vanad kalendrimärkmed.

Kõigi märkmete kustutamiseks kalendrist valige kuu või nädal, vajutage **Valikud** ning valige *Kustuta märkmed*.

#### **Kalendrimärkme salvestamine**

Vajutage **Menüü** ja valige *Märkmik* ning *Kalender*. Leidke vajalik kuupäev, vajutage **Valikud** ja valige *Märgi üles*. Valige üks järgmistest märkmetüüpidest: *Koosolek*, *Kõne*, *Sünnipäev*, *Meeldetuletus* või *Meelespea*.

#### **Kui telefon annab märkme meeldetuletussignaali**

Telefon annab helisignaali ja märge kuvatakse ekraanile. Kui ekraanil on tähis  $\mathbf{B}$ , saate helistada näidatud telefoninumbrile, vajutades klahvi **.** Helisignaali lõpetamiseks ja märkme vaatamiseks vajutage **Vaata**. Vajutage **Kordus**, ning telefon kordab signaali kümne minuti pärast uuesti. Kui te ei soovi märget vaadata, vajutage helisignaali lõpetamiseks **Välju**.
# **Ülesanded**

Teil on võimalik salvestada ülesande meelespea, määrata ülesande prioriteet ning märkida lõpetatud ülesanded. Ülesandeid saab järjestada prioriteedi ja kuupäeva alusel. Ülesannete loend kasutab ühismälu; vaadake "[Ühismälu](#page-14-0)" lk [15](#page-14-0).

Vajutage **Menüü** ning valige *Märkmik* ja *Ülesanded*.

Ülesande salvestamiseks vajutage **Lisa**. Sisestage ülesanne ja valige **Salvesta**. Määrake ülesande prioriteet. Telefon määrab automaatselt ülesande tähtaja, kuid ei sea helisignaali. Tähtaja muutmiseks avage ülesanne ja valige tähtaja määramise funktsioon.

Teine võimalus: leidke ülesanne ja vajutage **Vaata**, või vajutage **Valikud**. Uue ülesande salvestamiseks vajutage *Lisa*. Valitud ülesannet saab näiteks vaadata või kustutada, samuti saab kustutada kõik lõpetatuks märgitud ülesanded. Ülesandeid saab järjestada prioriteedi või tähtaja alusel, saata teisele telefonile, salvestada kalendrikirjena ning samuti võite selles funktsioonis avada kalendri. Ülesande vaatamisel saab valitud ülesannet redigeerida, muuta tähtaega ja prioriteeti ning märkida ära juba tehtud ülesanded.

# **Märkmed**

Seda rakendust kasutatakse märkmete kirjutamiseks ning multimeediumsõnumiga teistele ühilduvatele seadmetele edastamiseks. Rakendus Märkmed kasutab ühismälu; vaadake "[Ühismälu](#page-14-0)" lk [15.](#page-14-0)

Vajutage **Menüü** ja valige *Märkmik* ning *Märkmed*. Kui alustate märkme kirjutamist, kuid telefoni kuupäev ja kellaaeg on määramata, palub telefon seda teha. Märkme lisamiseks vajutage **Märgi** või vajutage **Valikud** ning valige *Märgi* 

*üles*. Sisestage märge ja valige *Salvesta*. Teine võimalus: leidke märge ja vajutage **Vaata**, või vajutage märke valikute vaatamiseks **Valikud**.

Menüü *Märkmed* **Valikud** hõlmab märkme kustutamist ja muutmist. Märkme redigeerimisel saab tekstiredaktorist väljuda ilma muudatusi salvestamata. Märkme saab saata teisele ühilduvale telefonile tekst- või multimeediumsõnumi, infrapuna ning Bluetoothi vahendusel. Kui märge on tekstsõnumis saatmiseks liiga pikk, palub telefon mõned tähed kustutada.

### **Rahakott**

Funktsiooni *Rahakott* kasutatakse salajaste andmete, näiteks pangakaardi koodide ja aadresside salvestamiseks. Rahakotti salvestatud andmeid saab kasutada näiteks ostu sooritamisel küsitlusväljade automaatseks täitmiseks, kui kasutatav teenus toetab rahakotifunktsiooni. Rahakotti võite salvestada ka paroolidega kaitstud mobiilsideteenuste kasutuskoodid.

Rahakotti salvestatud andmeid kaitseb rahakotikood, mille saate määrata rahakoti esmakordsel avamisel. Kui ekraanil on *Loo rahakotile kood:*, sisestage kood ja vajutage koodi kinnitamiseks **OK**, ning kui kuvatakse teade *Korda rahakoti koodi:*, sisestage kood uuesti ja vajutage **OK**. Vaadake ka "[Rahakotikood \(4 kuni 10](#page-16-0)  [numbrit\)](#page-16-0)" lk [17](#page-16-0).

Kui soovite kustutada nii rahakoti sisu kui rahakotikoodi, sisestage ooterežiimis \*#7370925538# (tähtedes \*#res wallet#). Telefon palub sisestada turvakoodi; vaadake "[Pääsukoodid](#page-15-0)" lk [16](#page-15-0).

Uute andmete lisamiseks või olemasolevate muutmiseks tuleb siseneda rahakotimenüüsse. Mobiilsideteenuste puhul avage rahakott brauseris; vaadake "[Veeb](#page-119-0)" lk [120](#page-119-0).

### **Rahakotifunktsiooni avamine**

Rahakotifunktsiooni avamiseks vajutage **Menüü**, valige *Märkmik* ja *Rahakott*. Sisestage rahakotikood ja vajutage **OK**; vaadake "[Rahakotiseaded](#page-111-0)" lk [112](#page-111-0).

Kaardikombinatsioonide loomiseks valige *Rahak. profiilid*, isikliku kaarditeabe salvestamiseks *Kaardid*, mobiilteenuse kaudu soetatud e-piletite teatiste salvestamiseks *Piletid*, mobiiliga sooritatud ostude kviitungite salvestamiseks *Kviitungid*, isikliku teabe salvestamiseks, mida soovite kaitsta rahakotifunktsiooni PIN-koodiga, valige *Isiklikud märkmed* või *Seaded*; vaadake "[Rahakotiseaded](#page-111-0)" lk [112](#page-111-0).

#### **Kaardiga seotud andmete salvestamine**

Avage rahakott ja valige *Kaardid*. Valige kaardi liik: *Maksekaardid*, *Kliendikaardid*, *Pääsukaardid*, *Kasutajaandm.* või *Aadressikaardid*. Kui ühtegi kaarti ei ole salvestatud, vajutage **Lisa uus**. Kui teil on eelnevalt salvestatud kaarte, vajutage **Valikud** ja valige *Lisa uus*. Täitke väljad ja vajutage **Valmis**.

Kui teenusepakkuja seda toetab, saate kaardiandmed vastu võtta ka konfiguratsioonisõnumis. Eelnevalt teatatakse kaardi liik. Võtke ühendust kaardi väljastaja või teenusepakkujaga ja tehke kindlaks, kas teil on võimalik kaardi andmeid võrgu vahendusel vastu võtta.

#### **Isiklikud märkmed**

Teil on võimalik salvestada isiklikke märkmeid, näiteks arvenumbreid, paroole, koode ja muid andmeid.

Avage rahakott ja valige *Isiklik. märkmed*. Vajutage **Valikud** – teil on võimalik märkmeid vaadata, lisada ja muuta, nime või kuupäeva järgi sortida ning

kustutada. Avatud märget saab redigeerida ja kustutada. Valik *Saada tekstina* on mõeldud märkme kopeerimiseks tekstsõnumisse ning *Kopeeri kalend.* märkme kopeerimiseks kalendrisse. *Kasuta andmeid* eraldab märkmest e-posti aadressi või veebiaadressi.

#### **Rahakotiprofiili koostamine**

Kui kaardiandmed on salvestatud, saate nende andmete baasil koostada rahakotiprofiile. Profiile saab kasutada kaardiandmete väljatoomiseks veebilehtede sirvimisel.

- 1. Avage rahakott ja valige *Rahak. profiilid*.
- 2. Uue rahakotiprofiili koostamiseks, kui eelnevaid profiile ei ole salvestatud, vajutage **Lisa uus**. Kui teil on eelnevalt salvestatud profiile, vajutage **Valikud** ja valige *Lisa uus*.
- 3. Täitke järgmised väljad ja vajutage **Valmis**. Valige *Järgmisena vali maksekaart*, *Järgmisena vali kliendikaart*, *Järgmisena vali pääsukaart*, *Järgmisena vali kasutajaandmete kaart*, *Järgmisena vali arve aadress*, *Järgmisena vali saatmise aadress*, *Järgmisena vali kviitungi saatmise aadress*, *Järgmisena vali kviitungi saatmisviis* ja *Rahakoti profiili nimi:*.

#### <span id="page-111-0"></span>**Rahakotiseaded**

Avage rahakott ja valige *Seaded*. Rahakotikoodi muutmiseks valige *Muuda kood*. Valige *RFID*, et määrata *RFID-kood* ja *RFID-tüüp*. (RFID = Radio Frequency Identification, tehnoloogia rahaülekannete sooritamiseks telefonilt).

#### **Rahakotifunktsiooni maksmisjuhised**

• Minge veebilehele, mis toetab rahakotifunktsiooni. Lisaks sellele peab veebileht toetama standardit Electronic Commerce Modelling Language. Vaadake "[Teenusega ühenduse loomine](#page-120-0)" lk [121](#page-120-0).

Valige toode, mida soovite osta, ning tutvuge enne ostu sooritamist kogu pakutava teabega.

Tekst ei pruugi täies ulatuses ühele ekraanile mahtuda. Sirvige teksti ja lugege enne ostu sooritamist kogu tekst lõpuni läbi.

- Telefon küsib, kas soovite ostu eest tasumiseks kasutada rahakotifunktsiooni või mitte. Telefon palub sisestada rahakoti PIN-koodi.
- Valige maksekaartide loendist kaart, millega soovite maksta. Kui teenusepakkujalt saadud ankeet toetab standardit Electronic Commerce Modelling Language, sisestab telefon krediitkaardi andmed automaatselt või kasutab rahakotiprofiili.
- Kinnitage ost; telefon edastab andmed.
- Mõnikord saadetakse ostu kinnitus või digitaalne kviitung.
- Rahakoti sulgemiseks valige *Sulge rahakott*. Kui rahakotti viie minuti vältel ei kasutata, sulgub rakendus automaatselt.

Vahemälu on puhvermälu, kuhu salvestatakse ajutist informatsiooni. Kui olete pääsenud juurde paroolkaitsega salajastele andmetele või üritanud seda teha, tühjendage pärast seda alati vahemälu. Vahemälus hoitakse viimatikasutatud teenuseid või informatsiooni.

Vahemälu tühjendamise kohta vaadake "[Vahemälu](#page-125-0)" lk [126](#page-125-0).

# **Sünkroonimine**

Sünkroonimine võimaldab kalendri- ja kontaktandmete salvestamist Internetiserverisse (võrguteenus) või ühilduvasse PC-arvutisse. Kui olete andmed Internetiserverisse salvestanud, saate telefoni sünkroonida. Sünkroonimine algab telefonist. Samuti on võimalik sünkroonida telefoni kontakt- ja kalendrikirjeid ning märkmeid arvutis olevate andmetega. Sünkroonimine käivitatakse arvutist.

SIM-kaardi kontaktandmeid ei sünkroonita.

#### **Sünkroonimine telefonist**

Enne Interneti-põhise sünkroonimise alustamist telefonist peate liituma sünkroonimisteenusega ning hankima teenusepakkujalt konfiguratsiooniseaded. Lisateabe ja sünkroonimisteenuse seadete saamiseks pöörduge teenusepakkuja poole.

Sünkroonimise käivitamine telefonist.

- 1. Aktiveerige sünkroonimiseks vajalikud ühendusseaded. Vaadake "[Seaded](#page-113-0)  [sünkroonimise käivitamiseks telefonist](#page-113-0)" lk [114](#page-113-0).
- 2. Vajutage **Menüü** ning valige *Märkmik*, *Sünkronisatsioon* ja *Serveriga sünkroniseerimine*. Valige *Sünkroniseeritavad andmed*, märkige sünkroonitavad andmed ja vajutage **Valmis**. Seejärel vajutage *Sünkroniseeri*. Pärast kinnitust sünkroonitakse aktiivse andmekogumi markeeritud andmed.

### <span id="page-113-0"></span>**Seaded sünkroonimise käivitamiseks telefonist**

Mõnikord saadab teenusepakkuja sünkroonimisseaded konfiguratsioonisõnumiga. Lisateabe ja sünkroonimisteenuse seadete saamiseks pöörduge teenusepakkuja poole. Seadete vastuvõtmise kohta konfiguratsioonisõnumis vaadake

"[Konfiguratsioonisõnumid](#page-17-0)" lk [18](#page-17-0). Seadete sisestamise kohta käsitsi vaadake "[Konfiguratsiooniseaded](#page-91-0)" lk [92](#page-91-0).

Vajutage **Menüü** ning valige *Märkmik*, *Sünkronisatsioon*, *Serveriga sünkroniseerimine* ja *Sünkronisatsiooni seaded*. Valige *Konfiguratsioon*, leidke teenusepakkuja, kelle seadeid soovite aktiveerida, ja vajutage **Vali**. Teenusepakkuja kontode vaatamiseks valige *Konto*. Kui kuvatakse rohkem kui üks konto, valige konto, mida soovite kasutada.

#### **Sünkroonimine ühilduvast PC-arvutist**

Kontaktide, kalendri ja märkmete sünkroonimiseks arvutist kasutage Bluetoothtehnoloogiat või andmekaablit. Samuti peab arvutisse olema installitud telefonitarkvara PC Suite. Käivitage sünkroonimine arvutist programmiga PC Suite. Veenduge, et telefon on ooterežiimis ning et kellaaeg ja kuupäev on õiged.

# ■ **Rakendused**

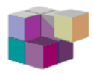

#### **Mängud ja rakendused**

Telefoni tarkvara võib sisaldada mõningaid mänge ja Java-rakendusi, mis on spetsiaalselt välja töötatud just selle Nokia telefoni jaoks.

#### **Mängu või rakenduse käivitamine**

Vajutage **Menüü** ja valige *Rakendused*, *Mängud* ja *Vali mäng*; või valige *Kogumik* ja *Vali rakendus*. Leidke soovitud mäng või rakendus ja vajutage **Ava**, või vajutage **Contract** 

Mängudes ja rakendustes võivad olla kasutusel järgmised valikud:

- *Kustuta* mängu või rakenduse kustutamiseks.
- *Andmed*, et saada mängu või rakenduse kohta täiendavat teavet.
- *Uuenda versiooni*, et vaadata, kas mängu või teenuse lehel on saadaval mängu või rakenduse uuem versioon (võrguteenus).
- *Veebileht*, et saada Interneti-lehelt mängu või rakenduse kohta täiendavat teavet ja andmeid. Funktsioon on kasutatav võrgutoetuse korral.
- *Rak. ühendus*, et keelata ootamatute kulutuste vältimiseks mängul või rakendusel võrguühenduse loomine. Valige *Side* ja *Võrguühendus*, *Sõnumid*; või valige *Autom. käivitus*. Valige igas loendis üks järgnevaist valikuist: *Küsi iga kord*, *Küsi vaid 1. kord*, *Alati lubatud*, *Pole lubatud*.

#### **Mängude ja rakenduste allalaadimine**

Telefon toetab J2METM Java-rakendusi. Enne allalaadimist kontrollige, kas rakendus ühildub telefoniga.

Vajutage **Menüü** ja valige *Rakendused*, *Mängud* ja *Mängulingid* või *Kogumik* ja *Rakenduslingid*. Avaneb järjehoidjate loend. Valige *Veel järjehoidjaid*, et avada järjehoidjate loend menüüs *Veeb*, vaadake "[Järjehoidjad](#page-123-0)" lk [124](#page-123-0).

Valige sobiv järjehoidja. Erinevate teenuste tellimisvõimaluste, hindade ja tariifide kohta saate teavet operaatorfirmast.

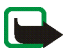

**Tähelepanu!** Installige ainult sellist tarkvara, mis pärineb allikatest, mis pakuvad piisavat kaitset kahjulikke programmide eest.

Pidage meeles, et allalaaditava rakenduse saate salvestada ka menüüsse *Mängud*, mitte üksnes menüüsse *Rakendused*.

## **Mänguseaded**

Vajutage **Menüü**, valige *Rakendused*, *Mängud* ja *Raken. seaded* ning määrake mängu helide, taustvalguse ja vibro seaded.

#### **Vaba mälumaht mängude ja rakenduste salvestamiseks**

Et vaadata, kui palju on telefonil vaba mälu mängude ja rakenduste salvestamiseks (kolmas jagatud mälu), vajutage **Menüü**, valige *Rakendused*, *Mängud* või *Kogumik* ja siis *Mälu*.

Mängud ja rakendused kasutavad ühismälu, vaadake "[Ühismälu](#page-14-0)" lk [15](#page-14-0).

### **Kalkulaator**

Telefoni kalkulaatorit saab kasutada arvude liitmiseks, lahutamiseks, korrutamiseks ja jagamiseks, ruudu ja ruutjuure arvutamiseks ning valuutade teisendamiseks.

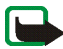

**Märkus.** Kuna kalkulaatori täpsus pole kuigi suur, on see mõeldud lihtsamate arvutuste jaoks.

Vajutage **Menüü** ning valige *Rakendused*, *Lisad* ja *Kalkulaator*. Kui ekraanil on "0", sisestage arvutustehte esimene arv. Koma sisestamiseks vajutage  $\bullet$  **#**. Vajutage **Valikud** ning valige *Liida*, *Lahuta*, *Korruta*, *Jaga*, *Ruut*, *Ruutjuur* või *Muuda märki*. Sisestage teine arv. Vastuse saamiseks vajutage **Võrdub**. Enne järgmist tehet hoidke kõigepealt all klahvi **Kustuta**.

#### **Valuutade teisendamine**

Vajutage **Menüü** ning valige *Rakendused*, *Lisad* ja *Kalkulaator*. Vahetuskursi salvestamiseks vajutage **Valikud** ja valige *Vahetuskurss*. Valige üks kuvatud

funktsioonidest. Sisestage vahetuskurss (koma sisestamiseks vajutage  $\bullet$  #) ja vajutage seejärel **OK**. Antud vahetuskurss jääb kehtima uue kursi salvestamiseni. Valuuta teisendamiseks sisestage konverteeritav summa, vajutage **Valikud** ja valige *Oma rahas* või *Valuutas*.

## **Taimer**

Vajutage **Menüü**, valige *Rakendused*, *Lisad* ja *Taimer*. Sisestage aeg tundides, minutites ja sekundites ning vajutage **OK**. Soovi korral kirjutage ise märkus, mis määratud aja möödudes kuvatakse, ja vajutage taimeri käivitamiseks **Alusta**. Taimeriaja muutmiseks valige *Muuda aeg*. Taimeri peatamiseks valige *Peata taimer*.

Kui taimeri signaali kättejõudmise ajal on telefon ooterežiimis, kuulete helisignaali ning ekraanil vilgub teie kirjutatud tekst või teade *Taimeri aeg läbi*. Taimerisignaali väljalülitamiseks vajutage suvalist klahvi. Kui te 30 sekundi jooksul ühtegi klahvi ei vajuta, lülitab telefon helisignaali ise välja. Helisignaali lõpetamiseks ja märkme kustutamiseks ekraanilt vajutage **Välju**.

# **Stopper**

Stopperiga saab mõõta aega, vaheaegu ja ringiaegu. Mõõtmise ajal saab kasutada kõiki telefoni funktsioone. Kui soovite stopperi ajamõõtmise taustale seada, vajutage klahvi **...** 

Stopperi kasutamine või selle töötamine taustal, kui kasutate samal ajal seadme muid funktsioone, suurendab energiatarvet ning lühendab aku kasutusaega.

#### **Stopperi poolt mõõdetud ajad ja vaheajad**

- 1. Vajutage **Menüü**, valige *Rakendused*, *Lisad*, *Stopper* ja *Vaheaeg*. Kui stopper mõõdab aega taustal, võite valida *Jätka*.
- 2. Mõõtmise käivitamiseks vajutage **Alusta**. Vaheaja vaatamiseks vajutage **Vaheaeg**. Vaheaegu näidatakse jooksva aja all. Aegade vaatamiseks kasutage sirvimisklahve.
- 3. Mõõtmise peatamiseks vajutage **Stopp**.
- 4. Aegade salvestamiseks vajutage **Salvesta**. Teine võimalus: vajutage **Valikud** ja alustage mõõtmist uuesti või nullige ajad ilma salvestamata.

#### **Ringiajad**

Vajutage **Menüü**, valige *Rakendused*, *Lisad*, *Stopper* ja *Ringiaeg*. Mõõtmise käivitamiseks vajutage **Alusta**, ringiaja mõõtmiseks **Ring**. Ringiaja mõõtmise lõpetamiseks vajutage **Stopp**. Aegade salvestamiseks vajutage **Salvesta** ja sisestage nimi. Ringiaegade salvestamiseks või nullimiseks vajutage **Valikud**.

#### **Aegade vaatamine ja kustutamine**

Vajutage **Menüü**, valige *Rakendused*, *Lisad* ja *Stopper*.

Kui stopperit ei ole nullitud, võite viimase mõõdetud näidu vaatamiseks valida *Näita viimast*. Valige *Vaata aegu* ja valige soovitud aegadekogum.

Salvestatud aegade kustutamiseks valige *Kustuta ajad*. Valige *Kustuta kõik* ja vajutage **OK**, või valige *Ükshaaval*, leidke kustutatav aeg ning vajutage **Kustuta** ja **OK**.

# <span id="page-119-0"></span>■ **Veeb**

Telefoni brauseriga saab kasutada mitmesuguseid Internetiteenuseid.

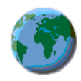

Pöörduge võrguoperaatori ja/või teenusepakkuja poole ja küsige teavet teenuste kasutatavuse, hindade ja tariifide kohta.

Telefoni brauseriga saab vaadata lehti, mille märgistuskeeleks on Wireless Mark-Up Language (WML) või HyperText Mark-up Language (XHTML). Kuva sõltub ekraani suurusest. Pidage meeles, et Interneti-lehtede mõned detailid võivad ekraanil puududa.

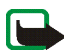

**Tähelepanu!** Kasutage vaid neid teenuseid, mis pärinevad allikatest, mis pakuvad piisavat kaitset kahjulikke programmide eest.

# **Juhendid teenustele juurdepääsuks ja kasutamiseks**

- 1. Salvestage teid huvitava teenuse ühendusseaded. Vaadake "[Telefoni](#page-120-1)  [ettevalmistamine teenuse kasutamiseks](#page-120-1)" lk [121](#page-120-1).
- 2. Looge teenusega ühendus. Vaadake "[Teenusega ühenduse loomine](#page-120-0)" lk [121.](#page-120-0)
- 3. Sirvige teenusega seonduvaid lehekülgi. Vaadake "[Teenuse veebilehtede](#page-121-0)  [sirvimine](#page-121-0)" lk [122](#page-121-0).
- 4. Olles sirvimise lõpetanud, katkestage teenusega ühendus. Vaadake "[Ühenduse](#page-122-0)  [lõpetamine](#page-122-0)" lk [123](#page-122-0).

## <span id="page-120-1"></span>**Telefoni ettevalmistamine teenuse kasutamiseks**

Telefon võib olla salvestanud mõned teenuste seaded. Lisaseaded võite saada konfiguratsioonisõnumiga selle teenuse pakkujalt, mida kasutada soovite. Seadete vastuvõtmise kohta konfiguratsioonisõnumis vaadake "[Konfiguratsioonisõnumid](#page-17-0)" lk [18](#page-17-0) ja "[Konfiguratsiooniseaded](#page-91-0)" lk [92](#page-91-0). Täpsemat teavet sobivate seadete kohta annab teenusepakkuja.

## <span id="page-120-0"></span>**Teenusega ühenduse loomine**

Kõigepealt kontrollige, kas soovitud teenuse seaded on aktiveeritud. Seadete aktiveerimiseks vajutage **Menüü** ning valige *Veeb*, *Seaded* ja *Konfiguratsiooni seaded*. Valige *Konfiguratsioon* ja kogum, mille soovite aktiveerida.

Looge teenusega ühendus. Ühenduse loomiseks on mitu võimalust.

- Minge teenuse avalehele, näiteks teenusepakkuja kodulehele: vajutage **Menüü** ning valige *Veeb* ja *Avgleht*, või hoidke ooterežiimis all klahvi **Q©**.
- Valige teenuse järjehoidja: vajutage **Menüü**, valige *Veeb* ja *Järjehoidjad* ning valige sobiv järjehoidja. Kui valitud järjehoidja aktiveeritud seadekogumis ei toimi, aktiveerige mõni teine seadekogum ja proovige uuesti.
- Valige viimane URL: vajutage **Menüü**, valige *Veeb* ja *Viiman. aadress*.
- Sisestage teenuse aadress: vajutage **Menüü**, valige *Veeb* ja siis *Ava aadress*. Sisestage teenuse aadress ja vajutage **OK**.

# <span id="page-121-0"></span>**Teenuse veebilehtede sirvimine**

Kui teenusega on ühendus loodud, võite alustada lehtede sirvimist. Erinevates teenustes võivad telefoni klahvifunktsioonid muutuda. Jälgige telefoni ekraanile kuvatavaid juhendeid. Lisateabe saamiseks pöörduge teenusepakkuja poole.

Kui andmekandjaks on valitud GPRS, näete sirvimise ajal ekraani ülemises vasakpoolses servas tähist **6**. Kui teile saabub (E)GPRS-ühenduse ajal kõne või tekstsõnum või kui helistate ise telefonilt välja, kuvatakse ekraani ülemisse parempoolsesse serva tähis  $\ddot{\mathbb{Z}}$ , mis näitab, et (E)GPRS-ühendus on ootel. Pärast kõnet üritab telefon (E)GPRS-ühenduse taastada.

## **Klahvikasutus lehtede sirvimisel**

- Lehe sirvimiseks kasutage juhtnuppu.
- Markeeritud elemendi valimiseks vajutage , või vajutage **Valikud** ja valige lingi avamine.
- Tähtede ja numbrite sisestamiseks vajutage klahve  $\Box \unlhd$  wxyz $\daleth$ , erisümbolite sisestamiseks vajutage klahvi  $*$ .

### **Sirvimisvalikud**

Vajutage **Valikud**, et kasutada allolevaid valikuid. Teenusepakkuja võib pakkuda ka omapoolseid täiendavaid funktsioone. Valige *Otseteed*, *Avaleht*, *Lisa järjehoidja*, *Järjehoidjad*, *Ajalugu*, *Veebilehe valikud*, *Allalaadimise lingid*, *Salvesta kausta*, *Muud valikud*, *Laadi uuesti*, *Lõpeta*.

Vahemälu on puhvermälu, kuhu salvestatakse ajutist informatsiooni. Kui olete pääsenud juurde paroolkaitsega salajastele andmetele või üritanud seda teha, tühjendage pärast seda alati vahemälu. Vahemälus hoitakse

viimatikasutatud teenuseid või informatsiooni. Vahemälu tühjendamise kohta vaadake "[Vahemälu](#page-125-0)" lk [126](#page-125-0).

#### **Otsevalimine**

Telefoni brauser toetab funktsioone, millele pääseb ligi sirvimise ajal. Teil on võimalik helistada, saata DTMF-toonsignaale ning salvestada lehelt nimi ja telefoninumber.

# <span id="page-122-0"></span>**Ühenduse lõpetamine**

Sirvimise lõpetamiseks ja sideühenduse katkestamiseks vajutage **Valikud** ja valige *Lõpeta*. Kui kuvatakse küsimus *Lõpetan sirvimise?*, vajutage **Jah**. Teine võimalus: vajutage kaks korda klahvi **...** või hoidke all klahvi **...** 

## **Brauseri esitusviisi seaded**

Vajutage sirvimise ajal **Valikud** ning valige *Muud valikud* ja *Esitusviisi seaded*, või vajutage ootere¾iimis **Menüü** ja valige *Veeb*, *Seaded* ja *Esitusviisi seaded*. Valige

- *Teksti ümberkujundamine*. Valige *Sees*, et tekst, mis ühele reale ei mahu, kanduks järgmisele reale. Kui valite *Väljas*, siis teksti ei poolitata.
- Valige *Kirjasuurus* ning valige suurus.
- *Näita pilte*. Valige *Ei*, et telefon ei näitaks veebilehtedelt pilte.
- *Märguanded* ja *Ebaturval. ühenduse märguanne* ning *Jah*, et telefon annaks märku, kui turvaline sideühendus muutub ebaturvaliseks. Valige *Ebaturval. elementide märguanne* ning *Jah*, et telefon annaks märku, kui turvaline leht

sisaldab ebaturvalist objekti. Pidage meeles, et ühenduse turvalisus ei ole garanteeritud. Vaadake "[Brauseri turvalisus](#page-126-0)" lk [127](#page-126-0).

• *Märkide kodeering*, et valida kasutatav märgistik, kui märgistiku andmed veebilehel puuduvad, ning et valida, kas telefon kasutab veebilehe edastamiseks teisele ühilduvale telefonile alati UTF-8-kodeeringut või mitte.

## **Präänikud**

Präänik salvestub lehelt telefoni brauseri vahemällu. Präänikuks võivad olla näiteks teie kasutajaandmed või sirvimiseelistused. Präänikud jäävad vahemällu niikauaks, kuni te vahemälu kustutate; vaadake "[Vahemälu](#page-125-0)" lk [126](#page-125-0).

Vajutage sirvimise ajal **Valikud** ning valige *Muud valikud*, *Turvalisus* ja *Prääniku seaded*, või vajutage ootere¾iimis **Menüü**, valige *Veeb*, *Seaded*, *Turvaseaded* ja *Präänikud*. Valige präänikute vastuvõtmise seadeks *Luba* või *Keeldu*.

# <span id="page-123-0"></span>**Järjehoidjad**

Telefoni mällu saab salvestada veebilehe aadressi järjehoidja.

- 1. Vajutage sirvimise ajal **Valikud** ja *Järjehoidjad*, või vajutage ootere¾iimis **Menüü**, valige *Veeb* ja *Järjehoidjad*.
- 2. Järjehoidjaga seotud veebilehega ühenduse loomiseks leidke järjehoidja, mida soovite kasutada, ja vajutage **Vali**.

Teil on võimalik vaadata valitud järjehoidja nimetust ja aadressi, järjehoidjat muuta või kustutada, saata see otse teisele telefonile järjehoidjana või tekstsõnumiga ning koostada uusi järjehoidjaid. Nende valikute avamiseks valige **Valikud**.

Seadmesse võib olla laaditud järjehoidjaid veebilehtedele, mis pole Nokiaga seotud. Neil veebilehtedel pole Nokia garantiid ega toetust. Taoliste lehekülgede avamisel tuleb turvalisuse tagamiseks rakendada vastavaid meetmeid.

#### **Järjehoidja vastuvõtmine**

Kui telefon võtab vastu järjehoidja (mis saadeti järjehoidjana), kuvatakse teade *<sup>1</sup> järjehoidja vastu võetud*. Järjehoidja vaatamiseks vajutage **Näita**. Järjehoidja salvestamiseks vajutage **Salvesta**; või vajutage **Valikud** ja valige *Vaata*, et näha järjehoidja andmeid, või *Kustuta*, et järjehoidjast loobuda.

### **Allalaadimine**

Helinate, piltide, mängude, videote, teemade või rakenduste allalaadimiseks (võrguteenus) vajutage **Menüü** ja valige *Veeb* ning *Allalaadimise lingid*. Valige *Helinalingid*, *Pildilingid*, *Mängulingid*, *Videolingid*, *Teemade lingid* või *Rakenduslingid*.

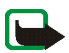

**Tähelepanu!** Installige ainult sellist tarkvara, mis pärineb allikatest, mis pakuvad piisavat kaitset kahjulikke programmide eest.

Teavet teenuste olemasolu, hindade ja tariifide kohta küsige võrguoperaatorilt ja/ või teenusepakkujalt.

# **Teatesõnumid**

Telefon võtab vastu teenusepakkuja teatesõnumeid (võrguteenus). Teatesõnumid on lühiteateid, näiteks uudiste juhtkirjad, ja need võivad sisaldada tekstsõnumit või teenuse aadressi.

Kui teile on saabunud teatesõnum, vajutage ooterežiimis *Vastuv, teenused* ja siis **Näita**. Kui vajutate **Välju**, paigutatakse teatesõnum menüüsse *Vastuv. teenused*. Kausta *Vastuv. teenused* avamiseks hiljem vajutage **Menüü**, valige *Veeb* ja *Vastuv. teenused*.

Kausta *Vastuv. teenused* avamiseks sirvimise ajal vajutage **Valikud** ja valige *Muud valikud* ning *Vastuv. teenused*. Leidke soovitud sõnum, vajutage brauseri käivitamiseks ja markeeritud sisu allalaadimiseks **Laadi** või vajutage **Valikud** ja valige *Andmed*, et vaadata teatesõnumi kohta üksikasjalikku teavet, või valige selle kustutamiseks *Kustuta*.

#### **Teenuste kausta seaded**

Vajutage **Menüü**, valige *Veeb*, *Seaded* ja *Vastuv. teenuste kausta seaded*. Valige *Teenussõnumid* ning *Sees* (või *Väljas*), et telefon võtaks teatesõnumeid vastu (või mitte).

Selleks, et seada telefon teatesõnumeid vastu võtma vaid neilt sisupakkujailt, kes on teenusepakkuja poolt heaks kiidetud, vajutage *Sõnumi filter* ja *Sees*. Heakskiidetud sisupakkujate loendi vaatamiseks valige *Turvalised kanalid*.

Valige *Automaatne ühendus*. Kui lubate teatesõnumite vastuvõtu, valides seadeks **Sees** ning telefon on ooterežiimis, aktiveerub brauser teatesõnumi saabudes automaatselt. Kui valisite *Väljas*, aktiveerib telefon brauseri vaid siis, kui valite teatesõnumi saabudes *Laadi*.

## <span id="page-125-0"></span>**Vahemälu**

Andmed ja teenused, mida kasutasite, salvestatakse telefoni vahemällu. Vahemälu on puhvermälu, kuhu salvestatakse ajutist teavet. Vahemälu tühjendamiseks

lehtede sirvimisel vajutage **Valikud** ning valige *Muud valikud* ja *Tühjen. vahemälu*. Ootere¾iimis vajutage **Menüü** ning valige *Veeb* ja *Tühjen. vahemälu*.

## <span id="page-126-0"></span>**Brauseri turvalisus**

Teatud teenuste puhul, näiteks pangateenuste kasutamisel ja ostude sooritamisel, tuleb rakendada turvameetmeid. Sääraste sideühenduste korral kasutatakse turvasertifikaate ja mõnikord ka turvamoodulit, mis võivad olla salvestatud SIMkaardile. Teabe saamiseks pöörduge teenusepakkuja poole.

#### **Turvamoodul**

Turvamoodul võib sisaldada sertifikaate ning isiklikke ja avalikke võtmeid. Turvamoodul tõhustab brauserirakenduste turvalisust ning võimaldab kasutada digiallkirja. Teenusepakkuja salvestab turvamoodulisse vajalikud sertifikaadid.

Vajutage **Menüü**, valige *Veeb*, *Seaded*, *Turvaseaded* ja *Turvamooduli seaded*. Valige

- *Turvamooduli andmed*, et vaadata turvamooduli nimetust, olekut, tootjat ja seerianumbrit.
- *Mooduli PINi küsimine*, et telefon küsiks turvamooduli teenuste kasutamisel mooduli PIN-koodi. Sisestage kood ja valige *Sees*. Mooduli PIN-koodi küsimise lõpetamiseks valige *Välja*.
- *Muuda mooduli PIN*, et muuta mooduli PIN-koodi, kui turvamoodul seda lubab. Sisestage kehtiv mooduli PIN, seejärel sisestage kaks korda uus PIN.
- *Muuda allkirja PIN*. Valige allkirja-PIN, mida soovite muuta. Sisestage kehtiv PIN, seejärel sisestage kaks korda uus PIN.

Vaadake ka "[Pääsukoodid](#page-15-0)" lk [16](#page-15-0).

## **Sertifikaadid**

Sertifikaate on kolme tüüpi: serverisertifikaadid, volitussertifikaadid ja kasutajasertifikaadid.

• Telefon kasutab serverisertifikaate turvalisema sideühenduse loomiseks sisuserveriga. Enne ühenduse loomist saab telefon teenusepakkujalt serveri sertifikaadi, mille kehtivust kontrollitakse telefoni salvestatud volitussertifikaadi abil. Serverisertifikaate ei salvestata.

Turvatähis **in** kuvatakse ühenduse ajal juhul, kui andmeside telefoni ja serveri vahel on šifreeritud.

Turvatähise olemasolu ei tähenda, et andmeedastus lüüsi ja sisuserveri (või päringuressurssi talletava serveri) vahel oleks turvaline. Lüüsi ja sisuserveri vahelise andmeedastuse turvalisuse eest kannab hoolt teenusepakkuja.

- Teatud teenused, näiteks pangateenused, kasutavad muude sertifikaatide kontrollimiseks volitussertifikaate. Volitussertifikaadid salvestatakse teenusepakkuja poolt turvamoodulisse või, kui teenus toetab volitussertifikaate, laaditakse alla.
- Kasutajasertifikaadid antakse kasutajatele sertifikaadi väljastajate poolt. Kasutajasertifikaate läheb vaja näiteks digiallkirja loomiseks; iga kasutaja seostatakse talle ainuomase isikliku võtmega, mis salvestatakse turvamoodulisse.

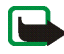

**Tähelepanu!** Pidage meeles, et kuigi sertifikaatide olemasolu vähendab tunduvalt allalaadimise ja tarkvara installimisega seotud riske, tagab turvalisuse siiski vaid sertifikaatide korrektne kasutamine. Üksnes sertifikaadi olemasolu ei taga veel mingit turvalisust. Turvalisuse parandamiseks peab sertifikaatide haldur sisaldama korrektseid ja autentseid sertifikaate või volitussertifikaate. Sertifikaatidel on piiratud kasutusaeg. Kui sertifikaat loetakse kehtetuks või see ei ole veel kehtima hakanud, kuigi peaks olema kehtiv, kontrollige oma seade kuupäeva- ja kellaajanäitu.

Enne seadete muutmist peate olema veendunud, et sertifikaadi omanik on usaldusväärne ning et sertifikaat kuulub nimetatud omanikule.

### **Digiallkiri**

Kui SIM-kaardil on turvamoodul, saate telefonilt saata oma digiallkirja. Allkirja jälje kontrollimine toimub turvamooduli isikliku võtme ning kasutajasertifikaadi alusel, mida allkirja andmisel kasutati. Teie digiallkiri on samaväärne allkirjaga, millega tavaliselt allkirjastate oma arveid, lepinguid ja muid ametlikke dokumente.

Digiallkirja andmiseks valige lehelt vastav link, näiteks selle raamatu pealkiri ja hind, mida soovite osta. Kuvatakse allkirjastatav tekst (näiteks ostu maksumus ja kuupäev).

Kontrollige, kas päiserea tekstiks on *Loe* ning kas ekraanil on digiallkirja tähis **A.G**.

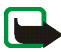

**Märkus.** Kui digiallkirja tähist ei ole, on tekkinud turvaauk ning te ei tohiks mingeid andmeid, sealhulgas oma allkirja PIN-koodi, sisestada.

Allkirjastamiseks lugege kõigepealt kogu tekst läbi ja valige siis **Allkiri**.

Tekst ei pruugi täies ulatuses ühele ekraanile mahtuda. Sirvige ja lugege enne allkirja andmist kogu tekst lõpuni läbi.

Valige sertifikaat, mida soovite kasutada. Sisestage allkirja PIN (vaadake "[Üldine](#page-13-0)  [teave](#page-13-0)" lk [14](#page-13-0)) ja vajutage **OK**. Digiallkirja tähis kaob ning telefon võib kuvada teadet ostu sooritamisest.

# ■ **SIM-teenused**

Lisaks telefoni funktsioonidele võib ka SIM-kaart pakkuda lisateenuseid, mida saab avada antud menüüs. Menüü

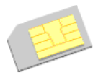

kuvatakse vaid siis, kui SIM-kaart seda toetab. Menüü nimetus ja sisu sõltuvad SIM-kaardist.

SIM-kaardi teenuste olemasolu, hindade ja kasutusjuhendite kohta küsige teavet SIM-kaardi väljastajalt, näiteks võrguoperaatorilt, teenusepakkujalt või muult tarnijalt.

Sõltuvalt operaatorist saate telefoni seada näitama SIM-teenuste kasutamisel telefoni ja võrgu vahel vahetatavaid kinnitussõnumeid, kui valite funktsiooni *Telefoni seaded* menüüs *SIM-rakenduste kinnitamine* valiku *Jah*.

SIM-kaardi teenuste kasutamiseks tuleb üldjuhul saata tasuline tekstsõnum.

# **6. Ühendamine PC-arvutiga**

Kui telefon on infrapunaühenduse, Bluetoothi või andmekaabli vahendusel ühilduva PC-arvutiga ühendatud, võite saata ja vastu võtta e-kirju ning sirvida veebilehti. Näiteks võimaldab PC Suite kontaktide, kalendrikirjete, ülesannete ja märkmete sünkroonimist telefoni ja ühilduva arvuti või Interneti-serveri vahel (võrguteenus).

Täiendavat teavet ja allalaaditavaid faile, näiteks programmi PC suite, leiate Nokia veebilehe klienditoe sektsioonis aadressil www.nokia.com.

# ■ **PC Suite**

PC Suite sisaldab järgnevaid rakendusi (tähestiku järjekorras):

- **HTML Help**, et kasutada rakenduse elektroonilist abi.
- **Nokia 6021 data modem drivers** võimaldab kasutada telefoni modemina.
- **Nokia Application Installer** J2ME Java-rakenduste, näiteks mängude ja sõnastike installimiseks ühilduvast arvutist telefoni.
- **Nokia Connection Manager** telefoni- ja arvutivahelise sidekanali valimiseks.
- **Nokia Contacts Editor** kontaktkirjete muutmiseks telefonis.
- **Nokia Content Copier** telefoni ja arvuti andmete varundamiseks ja taastamiseks. Toetab sisu edastust teistele ühilduvatele Nokia telefonidele.
- **Nokia Image Converter**, mille abil saab konvertida pildi sobivasse vormingusse, laadida telefoni ja kasutada seda multimeedium-sõnumites või taustpildina.
- **Nokia Modem Options** sisaldab HSCSD- ja GPRS-ühenduse seadeid.
- **Nokia Multimedia Player** muusikafailide kuulamiseks ning piltide, videote ja multimeediumsõnumite vaatamiseks arvutis. Multimedia Player võimaldab vaadata telefoniga vastuvõetud või e-postiga saabunud multimeediumfaile.
- **Nokia PC Sync** telefoni ja arvuti kontaktide, kalendrite ja ülesannete sünkroonimiseks.
- **Nokia Phone Browser**, et vaadata arvutist telefoni Galerii sisu. Teil on võimalik sirvida pilte ja helifaile, muuta faile telefoni mälus ning edastada neid telefonist arvutisse ja vastupidi.
- **Nokia Phone Editor** tekstsõnumite saatmiseks ning telefoni kontaktide haldamiseks.
- **Nokia Settings Manager**, mille abil on võimalik muuta ja saata järjehoidjaid ning uuendada ühendusseadeid.
- **Nokia Sound Converter**, mille abil saab optimeerida polüfoonilisi helinaid vormingusse, mida telefon toetab, ning helinaid telefoni laadida.
- **Nokia Text Message Editor** SMS-ide lugemiseks, kirjutamiseks ja saatmiseks otse PC-arvutist.

Kopeerimiskaitstud piltide, helinate ja muu sisu kopeerimine, muutmine, edastamine ja edasisaatmine võib olla takistatud.

# **(E)GPRS, HSCSD ja CSD**

Telefon toetab (E)GPRS-i (Enhanced GPRS), GPRS-i (General Packet Radio Service), HSCSD-d (High Speed Circuit Switched Data) ja CSD-d (Circuit Switched Data, *GSM andmeside*).

Tellimisinfo ja muu teabe saate võrguoperaatorilt või teenusepakkujalt.

Pidage meeles, et HSCSD kasutamine tühjendab telefoni akut kiiremini kui tavaline telefoni- või andmesidekõne. Telefon tuleks andmeedastuse ajaks laadijaga ühendada.

Vaadake "[\(E\)GPRS-modemi seaded](#page-90-0)" lk [91](#page-90-0).

# ■ **Andmesiderakenduste kasutamine**

Täiendava teabe andmesiderakenduste kohta leiate rakenduse juurde kuuluvatest materjalidest.

Ajal, mil telefon on arvutiga ühendatud, ei ole soovitav telefoniga helistada ega kõnesid vastu võtta, kuna see võib häirida seadmete tööd.

Töökindluse tagamiseks asetage telefon andmesidekõnede ajaks kindlale alusele, klahvistik allapoole. Ärge andmesidekõne ajal telefoni liigutage ega kätte võtke.

# **7. Akuteave**

# ■ **Täis- ja tühjakslaadimine**

Seadme toiteallikaks on korduvlaetav aku. Uus aku saavutab täismahtuvuse alles pärast kahte-kolme täielikku täis- ja tühjakslaadimise tsüklit. Akut võib täis ja tühjaks laadida sadu kordi, kuid lõpuks muutub see siiski kasutuskõlbmatuks. Kui kõne- ja ooteaeg on märgatavalt lühenenud, on aeg osta uus aku. Kasutage üksnes Nokia heakskiiduga akusid ning laadige akut Nokia heakskiiduga laadijatega, mis on mõeldud käesolevale seadmele.

Kui aku on täis laetud, eraldage laadija vooluvõrgust ja seadmest. Ärge unustage laadijat akust lahti ühendada. Ülelaadimine võib lühendada aku tööiga. Täielikult laetud aku, mida ei kasutata, laeb ennast aja jooksul ise tühjaks. Äärmuslikud temperatuurid mõjutavad aku laadimisvõimet.

Kasutage akut ainult selleks ettenähtud otstarbel. Ärge kunagi kasutage katkist akut ega laadijat.

Ärge lühistage akut. Juhuslik lühis võib tekkida, kui mõni metallese (nt münt, kirjaklamber või pastapliiats) tekitab lühiühenduse aku "+" ja "-" klemmide vahel. (Klemmid on aku metallribad.) See võib juhtuda näiteks siis, kui kannate varuakut taskus või kotis. Klemmidevaheline lühis võib kahjustada akut või lühistavat eset.

Kui jätate aku liiga kuuma või külma kohta, näiteks kinnisesse autosse suvel või talvel, vähendab see aku tööiga ja mahtuvust. Püüdke akut hoida alati temperatuuril 15 °C kuni 25 °C. Kui aku on liiga kuum või külm, võib seade isegi täielikult laetud aku korral ajutiselt töötamast lakata. Miinuskraadidel pole aku töökindlus garanteeritud.

Ärge hävitage akut põletamise teel! Aku hävitamisel järgige kohalikest seadustest tulenevaid nõudeid. Kui võimalik, viige see ohtlike jäätmete kogumispunkti. Ärge visake akut olmeprügi hulka.

# ■ **Nokia originaalaku tuvastusjuhendid**

Ohutuse tagamiseks kasutage alati üksnes Nokia originaalakusid. Et olla kindel selles, et kasutate originaalakut, ostke aku Nokia ametlikult edasimüüjalt, veenduge, et pakendil oleks Nokia originaaltarviku logo (Nokia Original Enhancements) ning kontrollige alltoodud juhendite järgi hologrammi autentsust.

Kui aku vastab neljas järgnevas punktis toodud nõuetele, ei anna see siiski täielikku garantiid aku autentsuse kohta. Kui teil on alust kahelda ostetud aku originaalsuses, tuleks selle kasutamisest loobuda ning näidata akut lähima Nokia teeninduspunkti töötajatele või Nokia toodete ametlikule edasimüüjale. Nokia teeninduspunkti töötaja või Nokia toodete edasimüüja kontrollib aku autentsust. Kui aku autentsust ei õnnestu tuvastada, tagastage aku müüjale

#### **Hologrammi autentimine**

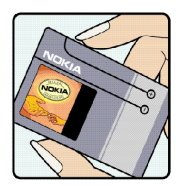

1. Hologrammi ühe nurga alt vaadates peaksite nägema Nokia ühendatud käte märki ning teise nurga alt vaadates Nokia originaaltarviku logo (Nokia Original Enhancements).

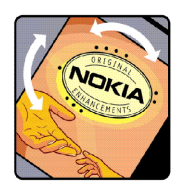

2. Hologrammi vasakule, paremale, alla või üles keerates peaksite nägema vastavalt ühte, kahte, kolme või nelja täppi.

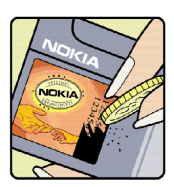

3. Kraapige hologrammi serva – nähtavale ilmub 20-kohaline kood, näiteks 12345678919876543210. Pöörake akut nii, et numbrid paikneksid vertikaalselt suunaga üles. 20-kohalise koodi algus on ülemisel real ning kood jätkub alumisel real.

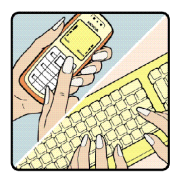

4. Kontrollige 20-kohalise koodi õigsust aadressil www.nokia.com/ batterycheck.

Tekstsõnumi koostamiseks sisestage 20-kohaline kood, näiteks 12345678919876543210 ja saatke see numbrile +44 7786 200276.

Rakenduvad kohalike ja rahvusvaheliste operaatorite teenustasud.

Mõne aja pärast peaks teile saabuma sõnum, milles teatatakse, kas koodi autentimine õnnestus.

#### **Mida teha, kui aku pole autentne?**

Kui Nokia hologrammiga varustatud aku autentsust ei õnnestunud tõendada, tuleks selle kasutamisest loobuda. Näidake akut lähima Nokia teeninduspunkti töötajatele või Nokia toodete ametlikule edasimüüjale. Tootja poolt heakskiitmata aku kasutamine võib olla ohtlik ning rikkuda seadme ja selle lisatarvikud. Samuti võivad kaotada kehtivuse seadmele väljastatud kinnitused.

Nokia originaalakude kohta leiate täiendavat teavet aadressilt www.nokia.com/battery.

# **HOOLDUS JA KORRASHOID**

Teie seade on hoolikalt disainitud ja viimistletud, seetõttu tuleb seda ka korralikult hoida. Alltoodud juhised aitavad teil säilitada seadmele antud garantiid.

- Hoidke seade kuiv. Sademed, niiskus ja vedelikud sisaldavad mineraale, mis võivad korrodeerida elektronskeeme. Kui seade saab märjaks, eemaldage aku ja laske seadmel täielikult kuivada, seejärel pange aku tagasi.
- Ärge kasutage ega hoidke seadet tolmustes ja määrdunud kohtades. See võib kahjustada liikuvaid osi ja elektroonikaelemente.
- Ärge hoidke seadet kuumas. Kõrge temperatuur võib lühendada elektronseadmete eluiga, kahjustada akut ning sulatada või deformeerida plastmassdetaile.
- Ärge hoidke seadet külmas. Seni, kuni seade normaaltemperatuurini soojeneb, võib selle sees tekkida kondensaatniiskus, mis kahjustab elektronskeeme.
- Seadme avamine on lubatud vaid käesolevas juhendis toodud juhiste järgi.
- Ärge raputage, koputage ega pillake seadet maha. Seadmega hoolimatult ümber käies võite kahjustada sisemisi elektronskeeme ja mehaanikat.
- Ärge kasutage seadme puhastamiseks tugevatoimelisi kemikaale ega puhastus- või pesemisvahendeid.
- Ärge seadet värvige. Värv võib valguda seadme liikuvate osade vahele ja takistada selle korralikku funktsioneerimist.
- • Kasutage ainult tootja heakskiiduga või komplektis olevat vahetusantenni. Teiste antennide, modifikatsioonide ja lisade kasutamine võib seadme rikkuda ja olla vastuolus raadioaparatuurile kehtestatud normidega.
- •Laadijat kasutage üksnes siseruumis.

• Enne seadme remonti andmist varundage andmed, mida soovite säilitada (nt kontakt- ja kalendrikirjed).

Kõik ülaltoodud näpunäited kehtivad võrdselt nii mobiilsidevahendi kui aku, laadija ja teiste lisaseadmete kohta. Kui mis tahes nimetatud seadme töös esineb häireid, pöörduge lähima volitatud teenindusfirma poole.

# **TÄIENDAV OHUTUSALANE TEAVE**

Mobiilsidevahend ja selle lisaseadmed võivad sisaldada väikseid detaile. Hoidke kõik lisaseadmed eemal väikelaste käeulatusest.

## ■ **Liiklusohutus**

Ärge kasutage käsitelefoni autojuhtimise ajal. Asetage telefon alati hoidikusse; ärge asetage seda kõrvalistmele või mujale, kust see kokkupõrkel või järsul pidurdamisel lahti võib pääseda.

Pidage meeles - ohutu liiklemine kõigepealt!

#### ■ **Kasutuskeskkond**

Ärge unustage järgida piirkonnas kehtestatud erinõudeid ja lülitage seade alati välja, kui selle kasutamine on keelatud või kui see võib tekitada häireid või põhjustada ohtlikke olukordi. Kasutage seadet ainult normaalasendis. Seadme kasutamisel normaalasendis või seadme kasutamisel kehast vähemalt 2,2 cm kaugusel ei ületa seadme raadiosageduslik kiirgus lubatud piirmäära. Kui kannate seadet enda küljes mobiiltelefoni kotis, vööklambris või hoidikus, ei tohiks kandevarustus sisaldada metalli ning selle kaugus kehast ei tohiks ületada ülalmainitud kaugusmäära.

Telefon sisaldab magnetdetaile. Seadme ja metallesemete vahel võib tekkida magnetiline tõmme, mistõttu kuuldeaparaati kasutavad inimesed ei tohiks asetada telefoni selle kõrva äärde, milles kantakse kuuldeaparaati. Hoidke seadet alati vutlaris, sest kuulari metallosad võivad tekitada magnetilise külgetõmbe. Ärge hoidke pangakaarte ega muid magnetilisi infokandjaid seadme vahetus läheduses, kuna neile salvestatud teave võib kustuda.

Andmefailide ja sõnumite edastamine seadmelt eeldab head võrguühendust. Mõnikord lükatakse andmefailide või sõnumite saatmine seniks edasi, kuni seade on saanud parema võrguühenduse. Kogu edastuse vältel jälgige, et seade ei asetseks kehale lähemal, kui ülaltoodud juhised seda lubavad.

### ■ **Meditsiiniline aparatuur**

Mobiiltelefonid ja teised raadiolaineid edastavad seadmed võivad tekitada häireid ebapiisavalt varjestatud meditsiinilise aparatuuri töös. Konsulteerige arsti või meditsiinilise aparatuuri tootjaga. Kui terviseasutuse sise-eeskiri seda nõuab, lülitage seade välja. Haiglates ja terviseasutustes kasutatav aparatuur võib olla raadiosignaalidele tundlik.

#### **Südamestimulaatorid**

Südamestimulaatori võimaliku häire vältimiseks soovitavad stimulaatorite tootjad hoida mobiiltelefoni südamestimulaatorist vähemalt 15,3 cm kaugusel. Antud soovitus on kooskõlas firma Wireless Technology Research spetsiaalsete uuringute tulemustega. Südamestimulaatoriga inimesed:

- •peaksite hoidma sisselülitatud seadet vähemalt 15,3 cm kaugusel südamestimulaatorist;
- •ärge kandke seadet rinnataskus;
- •helistamisel peaksite hoidma seadet stimulaatorist kaugemale jääva kõrva ääres.

Kui täheldate stimulaatori töös häireid, lülitage seade viivitamatult välja.

#### **Kuuldeaparaadid**

Mõned digitaalsed mobiilsidevahendid võivad tekitada häireid kuuldeaparaatide töös. Häirete korral võtke ühendust teenusepakkujaga.

#### ■**Sõidukid**

Raadiosignaalid võivad häirida valesti paigaldatud või ebapiisavalt varjestatud elektroonikasüsteemide tööd mootorsõidukeis (näiteks elektrooniline kütuse sissepritsesüsteem, ABS-pidurisüsteem, kiirusregulaator, turvapadi). Täiendavat teavet saate sõiduki või sõidukisse paigaldatud lisavarustuse tootjalt või tootja esindajalt.

Laske seadet remontida ja autosse paigaldada vaid kvalifitseeritud spetsialistil. Vale paigaldus või remont võib olla ohtlik ning tühistada seadmele antud garantii. Kontrollige regulaarselt, et kõik mobiilsidevahendi lisaseadmed autos oleksid kindlalt paigas ja töökorras. Ärge vedage ega hoidke mobiilsidevahendi, selle osade või lisaseadmetega ühes autoosas lenduvaid gaase, vedelikke ega plahvatusohtlikke aineid. Turvapadjaga sõidukeis <sup>p</sup>idage silmas, et turvapadi avaneb suure jõuga. Ärge asetage esemeid, sealhulgas autosse monteeritud või monteerimata mobiilsidevahendit või selle lisaseadmeid turvapadja avanemispiirkonda. Kui seade on autosse valesti paigaldatud, võib see turvapadja avanemisel tekitada tõsiseid vigastusi.

# ■ **Lennukis**

Seadme kasutamine lennu ajal võib olla keelatud. Lennuki pardale astudes lülitage seade välja. Mobiilsidevahendi kasutamine lennukis võib ohustada lennuturvalisust, häirida mobiilsidevõrgu tööd ning võib olla ka seadusega keelatud.

# ■ **Plahvatusohtlik piirkond**

Plahvatusohtlikus piirkonnas lülitage seade alati välja ning järgige vastavaid hoiatussilte ja juhiseid. Plahvatusohtlike piirkondade hulka kuuluvad kõik kohad, kus üldjuhul soovitatakse auto mootor välja lülitada. Sellises piirkonnas võib säde esile kutsuda plahvatuse või tulekahju, mille tagajärgedeks võivad olla kehavigastused või isegi surm. Tanklas, eriti bensiinipumpade läheduses, lülitage seade välja. Järgige mobiiltelefonide kasutamisele seatud piiranguid kütusehoidlates, kütusemahutite ja kütuse jaotussüsteemide lähedal,

keemiatehastes ja lõhkamistööde piirkonnas. Plahvatusohtlikud piirkonnad on tavaliselt, kuid mitte alati, selgelt tähistatud. Nende hulka kuuluvad laevade autotekid, kemikaalide transpordi ja hoiustamisega tegelevad asutused, vedelgaasil (propaan, butaan) töötavad sõidukid ning piirkonnad, kus õhk sisaldab kemikaale või aineosakesi, näiteks teravilja- ja tolmuosakesi või metallitolmu.

#### ■ **Hädaabikõned**

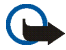

#### **Tähelepanu!**

Nagu kõik mobiiltelefonid, kasutab ka see seade töötamiseks raadiolaineid, mobiilsidevõrku, traatsidevõrku ning kasutaja aktiveeritud funktsioone. Sellest tulenevalt ei ole ühenduse saamine igas olukorras garanteeritud. Seepärast ärge lootke väga kriitilistes olukordades, näiteks meditsiiniliste hädaabijuhtude korral, ainuüksi mobiiltelefoni olemasolule.

#### **Hädaabi väljakutse**

- 1. Kui seade on välja lülitatud, lülitage see sisse. Kontrollige signaali tugevust. Mõni võrk võib nõuda, et seadmesse oleks õigesti paigaldatud kehtiv SIM-kaart.
- 2. Ekraani tühjendamiseks ja seadme viimiseks helistamisrežiimi vajutage vajalik arv kordi klahvile **...**
- 3. Sisestage piirkonnas kehtiv hädaabinumber. Hädaabi telefoninumbrid on piirkonniti erinevad.
- 4. Vajutage klahvile  $\Box$ .

Kui seadmel on aktiveeritud teatud funktsioonid, võib olla vajalik need enne hädaabinumbrile helistamist välja lülitada. Kui seade on autonoomses või lennurežiimis, tuleb hädaabi väljakutsumiseks aktiveerida telefonirežiim, milleks vahetage profiili. Täiendava teabe saamiseks tutvuge käesoleva kasutusjuhendiga või võtke ühendust teenusepakkujaga.

Hädaabi väljakutset tehes kirjeldage olukorda võimalikult täpselt. Teie mobiiltelefon võib olla ainuke sidevahend õnnetuspaigal. Ärge katkestage kõnet enne, kui selleks on luba antud.

## ■ **Sertifitseerimisinfo (SAR)**

#### KÄESOLEV SEADE VASTAB RAHVUSVAHELISTELE RAADIOSAGEDUSLIKU KIIRGUSE PIIRNORMIDELE

Teie mobiilsidevahend on raadiosaatja ja -vastuvõtja. Seadme konstrueerimisel ja tootmisel on arvestatud rahvusvaheliselt kehtestatud raadiosagedusliku kiirguse piirnorme (ICNIRP). Nimetatud piirnormid on osa ulatuslikust määrustikust, mis määrab raadiosagedusliku kiirguse piirnormi elanikkonnale. Antud määrustiku koostamisel osalesid pikema aja vältel mitmed sõltumatud teadusasutused. Kehtestatud piirnormid sisaldavad märkimisväärset turvamarginaali, mis tagab kõikide inimeste turvalisuse vanusest ja tervislikust seisundist sõltumata.

Mobiilsidevahendi raadiosagedusliku kiirguse mõõtühikuks on SAR (Specific Absorption Rate, erineelduvuskiirus). Rahvusvaheliste määruste kohaselt on SAR-i piirnormiks 2,0 W/ kg<sup>1</sup>. Seadme SAR-i mõõtmisel on seade normaalasendis ja töötab kõikidel testitud sagedusaladel oma suurimal kinnitatud võimsusastmel. Kuna SAR-i mõõdetakse seadme suurimal kinnitatud võimsusastmel, võib telefoni tegelik SAR töötamisel olla maksimaalsest tunduvalt väiksem. Mobiiltelefon võib töötada erinevatel võimsustasemetel, kuid kasutab alati vaid sellist võimsust, mis on hetkel vajalik võrgu leidmiseks. Mida lähemal viibite mobiilsidevõrgu tugijaama antennile, seda väiksem on seadme väljundvõimsus.

<sup>1.</sup> Tavalisele tarbijale suunatud mobiiltelefonide SAR-i piirmäär on 2,0 vatti kilogrammi kohta (W/kg), keskmiselt 10 grammi kehamassi kohta. Kehtestatud piirnormid sisaldavad märkimisväärset turvamarginaali, mis tagab inimeste täieliku ohutuse ning arvestab ka võimalikke mõõtmishälbeid. SAR-väärtused sõltuvad riiklikest nõuetest ja võrgu sagedusalast. Piirkondlike SAR-väärtuste kohta vaadake palun tooteinfot aadressil www.nokia.com.

Käesoleva seadme suurim mõõdetud SAR-i väärtus kõrva ääres on 0,72 W/kg.

Seadme kasutamisel normaalasendis või seadme kasutamisel kehast vähemalt 2,2 cm kaugusel ei ületa seadme raadiosageduslik kiirgus lubatud piirmäära. Kui kannate seadet enda küljes mobiiltelefoni kotis, vööklambris või hoidikus, ei tohiks kandevarustus sisaldada metalli ning see peaks asetsema kehast vähemalt 2,2 cm kaugusel.

Andmefailide ja sõnumite edastamine seadmelt eeldab väga head võrguühendust. Mõnikord lükatakse andmefailide või sõnumite saatmine seniks edasi, kuni seade on saanud parema võrguühenduse. Kogu edastuse vältel jälgige, et seade ei asetseks kehale lähemal, kui ülaltoodud juhised seda lubavad.